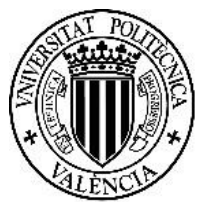

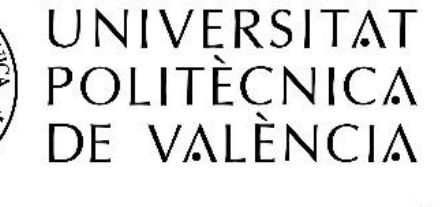

CAMPUS D'ALCOI

# Integración de tres estaciones de manipulación y selección por visión artificial en una célula robotizada

# **MEMORIA PRESENTADA POR:**

**JULEN MORANTE GARCIA**

GRADO EN INGENIERÍA MECÁNICA

**Convocatoria de defensa:** Julio de 2019

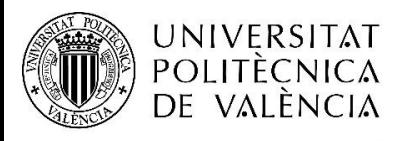

"Integración de tres estaciones de manipulación y selección por visión artificial en una célula robotizada"

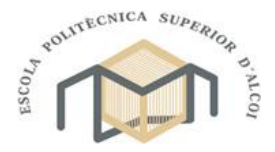

CAMPUS D'ALCOI

Grado en Ingeniería Mecánica

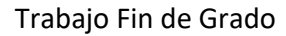

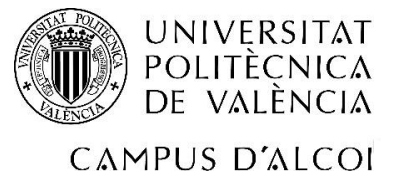

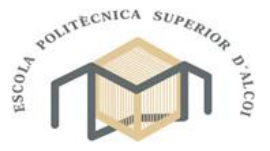

Grado en Ingeniería Mecánica

#### RESUMEN

El documento recoge la información necesaria para realizar la reconfiguración y modificación de tres maquetas distintas, un manipulador neumático con cinco actuadores y un sistema de identificación de piezas, un robot colaborativo Universal Robots UR3 con un almacén neumático y una zona de identificación y posicionamiento de piezas mediante una cámara y un robot SCARA rediseñado con visión para identificación y ejes accionados mediante motores paso a paso.

La célula comunicará las tres estaciones de trabajo mediante sus respectivos sistemas de transporte de piezas. Se utilizará una de las estaciones de trabajo para controlar el proceso completo de control y sincronización del funcionamiento con las demás.

Finalmente se implementarán ejemplos didácticos de procesado de las piezas en cada estación para el trabajo en la célula y/o de forma autónoma.

#### SUMMARY

The document collects the necessary information to do the realization of the reconfiguration and modification of three different models, a pneumatic manipulator with five actuators and a parts identification system, a collaborative robot UR3 of universal robots with a pneumatic store and a zone for the identification and positioning of parts using a camera and a redesigned SCARA robot with vision for identification and axes driven.

The cell will communicate the three workstations using their own transport systems, and one of them, will be used to control the process of controlling and synchronizing operation with others. Finally, some didactic examples of processing of the pieces will be implemented in each workstation in the cell and / or autonomously.

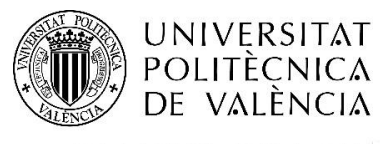

"Integración de tres estaciones de manipulación y selección por visión artificial en una célula robotizada"

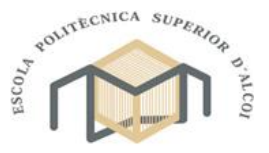

CAMPUS D'ALCOI

Grado en Ingeniería Mecánica

#### PALABRAS CLAVE

Célula robotizada, SCARA, Manipulador Neumático, Robot Colaborativo

**KEYWORDS** 

Robotic Cell, SCARA, Pneumatic Handler, Collaborative Robot

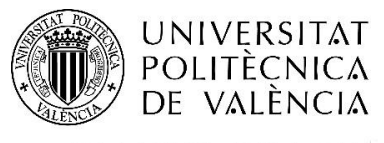

"Integración de tres estaciones de manipulación y selección por visión artificial en una célula robotizada"

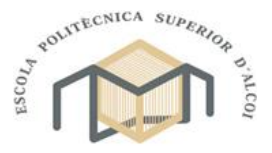

CAMPUS D'ALCOI

Grado en Ingeniería Mecánica

# Contenido

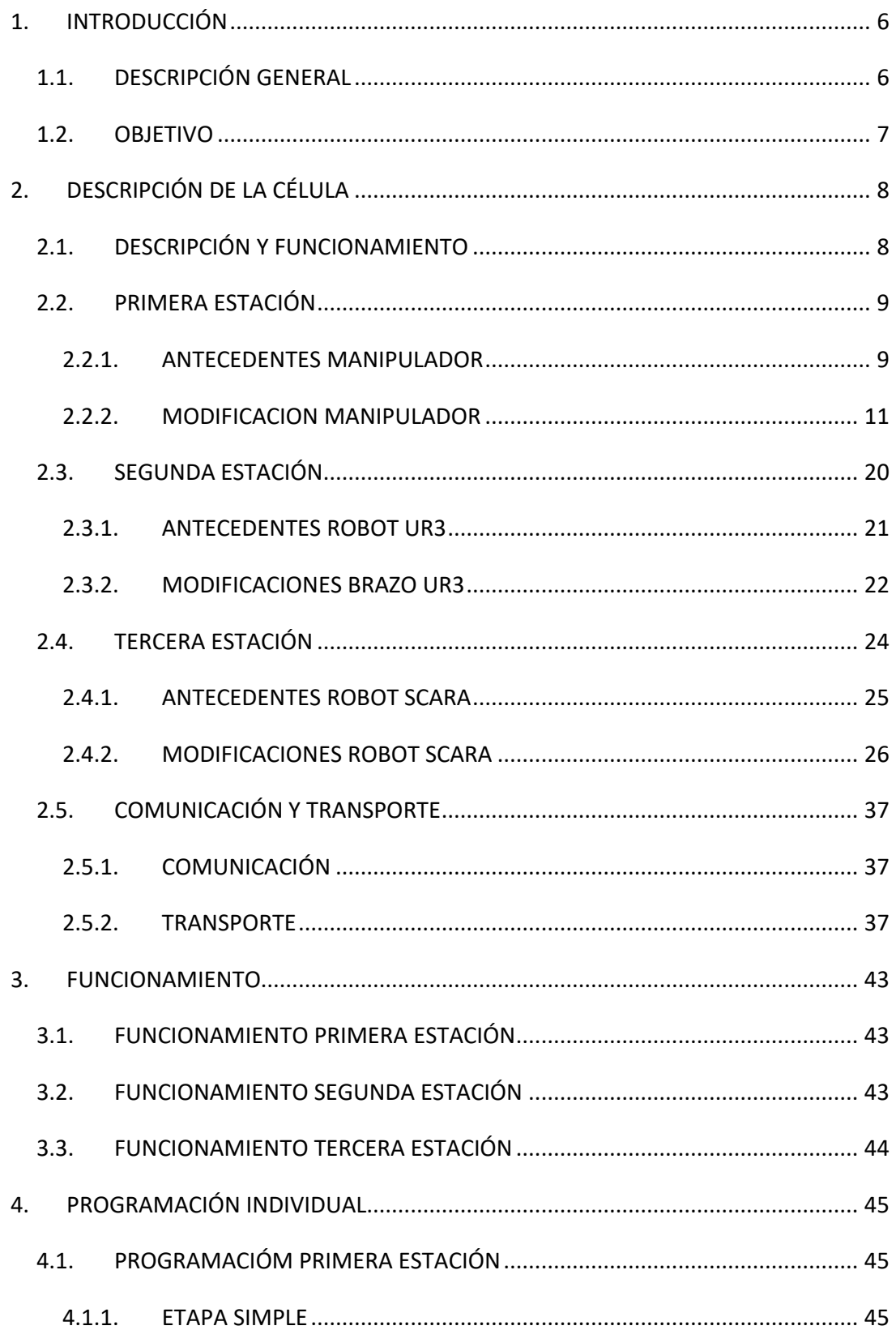

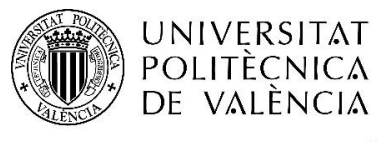

"Integración de tres estaciones de manipulación y selección por visión artificial en una célula robotizada"

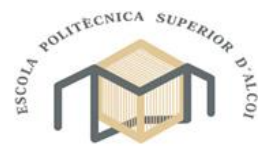

CAMPUS D'ALCOI

# Grado en Ingeniería Mecánica

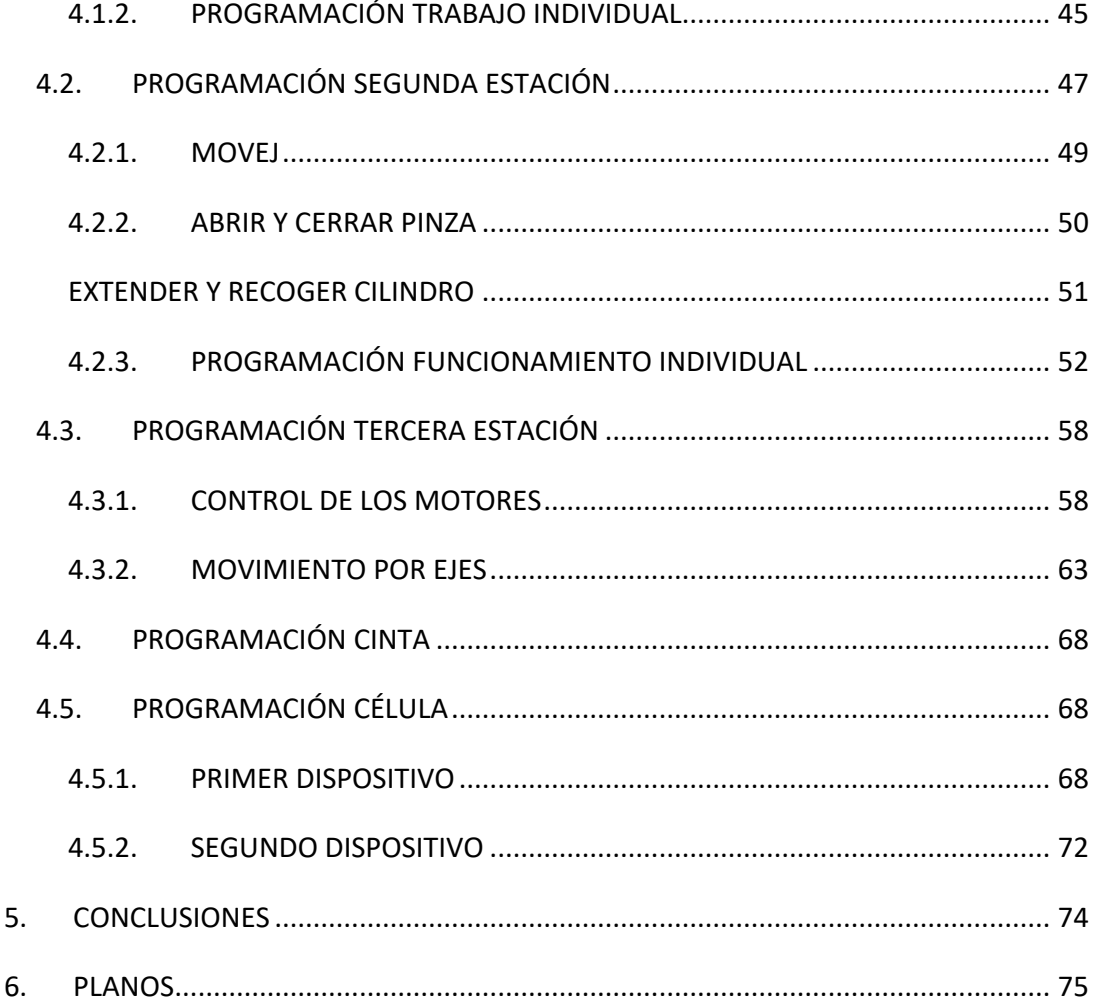

**NIVERSITAT** POLITECNICA CAMPUS D'ALCOI Trabajo Fin de Grado

"Integración de tres estaciones de manipulación y selección por visión artificial en una célula robotizada"

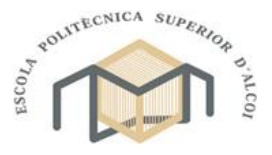

Grado en Ingeniería Mecánica

# <span id="page-6-0"></span>1. INTRODUCCIÓN

A lo largo de la historia, se ha podido comprobar, que el ser humano siempre ha buscado la creación de elementos que facilitaran la realización de tareas pesadas, repetitivas o peligrosas. Esta búsqueda por mejorar las herramientas existentes y la creación de nuevas ha ido provocando que la tecnología haya tenido que ir evolucionando para satisfacer esta necesidad. A medida que la tecnología ha ido evolucionando y facilitando la creación de nuevas herramienta y máquinas, estas han provocado la obsolescencia de las antiguas, que a pesar de ser capaces de seguir realizando la función para la que fueron diseñadas, se han visto superadas por la capacidad de no ser capaces de ofrecer las posibilidades de conectividad que sus predecesoras. En este trabajo, se planteará la posibilidad de, partiendo de prototipos diseñados para trabajar de forma individual y utilizando diferentes tecnologías, ser capaces de trabajar de forma conjunta entre ellos de forma eficiente y sincronizada.

Para conseguir este objetivo, se comenzará por el análisis de las posibilidades y limitaciones de cada prototipo para poder establecer las diferentes necesidades a cubrir y cuáles de ellas pueden ser cubiertas inicialmente y cuales requieren de una modificación para poder ser cubiertas. Debido a la diferencia entre las diferentes maquetas implicadas, cada una será preparada individualmente mediante el diseño de nuevas piezas o el rediseño de las actuales. A continuación, se definirá el sistema de transporte mecánico para trasladar las piezas entre las diferentes estaciones. Tras definir completamente las modificaciones necesarias y el sistema de transporte, se procederá a desarrollar un programa informático capaz de satisfacer las necesidades de control, así como la sincronización y control de las diferentes maquetas entre ellas.

### <span id="page-6-1"></span>1.1.DESCRIPCIÓN GENERAL

En el presente documento se recoge la información necesaria para el rediseño y modificación de un sistema de manipulación neumática, un brazo robótico SCARA y un robot colaborativo UR3 de Universal Robots para trabajar como estaciones de trabajo dentro de una célula robotizada. Dicho sistema estará compuesto por dos tecnologías diferentes para el control de las diferentes estaciones de trabajo, dos de las estaciones de trabajo estarán controladas mediante dos sistemas embebidos NI myRIO empleando LabVIEW como

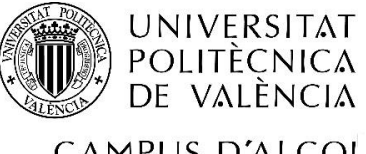

"Integración de tres estaciones de manipulación y selección por visión artificial en una célula robotizada"

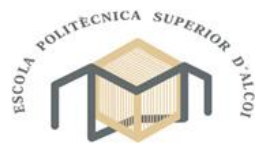

CAMPUS D'ALCOI

#### Grado en Ingeniería Mecánica

entorno de programación para el control y sincronización de las maquetas y el procesamiento de imágenes para la identificación de símbolos y caracteres. La tercera estación compuesta por el brazo UR3, estará controlando mediante su propia controladora con la que establecerá conexión uno de los controladores NI myRIO para su control.

Las piezas utilizadas estarán fabricadas mediante impresión 3D y llevarán en uno de sus lados una letra, un "Tick" o una cruz, siguiendo una cantidad de letras y símbolos determinados para facilitar la demostración. Dichas piezas comenzarán en un almacén vertical situado en la maqueta del manipulador neumático donde mediante el procesamiento de imágenes con una cámara Logitech C270 y un sistema electroneumático compuesto por sensores magnéticos y actuadores neumáticos de diferentes tipos conectados a una placa de circuito impreso (PCB) diseñada a medida para unir los diferentes elementos al controlador, se separarán las piezas que contengan letras y las que contengan símbolos.

En el caso de que contenga letra, la pieza será recogida directamente por el robot colaborativo UR3, el cual estará controlado por el mismo dispositivo que controle la maqueta neumática, ordenará y orientará las diferentes letras con el fin de escribir sobre una cuadricula de 1x6, el nombre del grupo de robótica y mecatrónica (GROMEP).

En caso contrario las piezas contengan uno de los símbolos, serán depositadas por el actuador neumático sobre una cinta transportadora fabricada a medida, la cual desplazara la pieza hasta la estación de trabajo del robot SCARA, el cual depositara cada una de las piezas en uno de los dos contenedores instalados.

#### <span id="page-7-0"></span>1.2.OBJETIVO

El objetivo principal del proyecto es llevar a la práctica los diferentes conocimientos teóricos adquiridos mediante la remodelación y reutilización de las maquetas en desuso con el fin de ser utilizadas en la fabricación de una célula robotizada, para su trabajo conjunto pese a no estar diseñadas para dicha tarea. Para conseguir dicho objetivo, se deberán cumplir diversos objetivos previos, empezando por corregir cualquier error de funcionamiento de las diferentes maquetas, realizar el rediseño mecánico de los elementos que lo necesiten para cumplir el objetivo anterior o para cumplir las nuevas especificaciones para conseguir el objetivo principal. También se procederá al objetivo de realizar el diseño

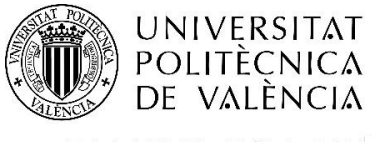

"Integración de tres estaciones de manipulación y selección por visión artificial en una célula robotizada"

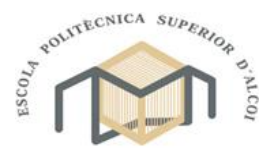

CAMPUS D'ALCOI

Grado en Ingeniería Mecánica

y construcción de la electrónica necesaria al igual que realizar la programación de las maquetas para su funcionamiento individual y posteriormente el trabajo colaborativo.

# <span id="page-8-0"></span>2. DESCRIPCIÓN DE LA CÉLULA

# <span id="page-8-1"></span>2.1.DESCRIPCIÓN Y FUNCIONAMIENTO

A la hora de diseñar la célula, se ha de tener en cuenta la funcionalidad de cada estación de trabajo según la necesidad que ha de cubrir el sistema. En nuestro caso, debido a que las estaciones de trabajo ya estaban diseñadas, fue necesario adaptar las posibilidades de la célula teniendo en cuenta las limitaciones de las diferentes maquetas.

Teniendo en cuenta lo anterior, se decidió que la célula se estructuraría en forma de árbol, es decir, se utilizaría una maqueta como estación principal y de esta se distribuirían las piezas entre las dos maquetas restantes donde se seguirían procesando las diferentes piezas.

La finalidad de la célula se estableció en simular el procesado de diferentes tipos de piezas, los cuales se almacenarían en diferentes secciones de un almacén. Para ello, la célula debía ser capaz de distinguir entre las diferentes piezas asignándolas a la sección correspondiente. Para ello, se situaron las tres maquetas una junto a la otra tal y como se indica en la siguiente imagen.

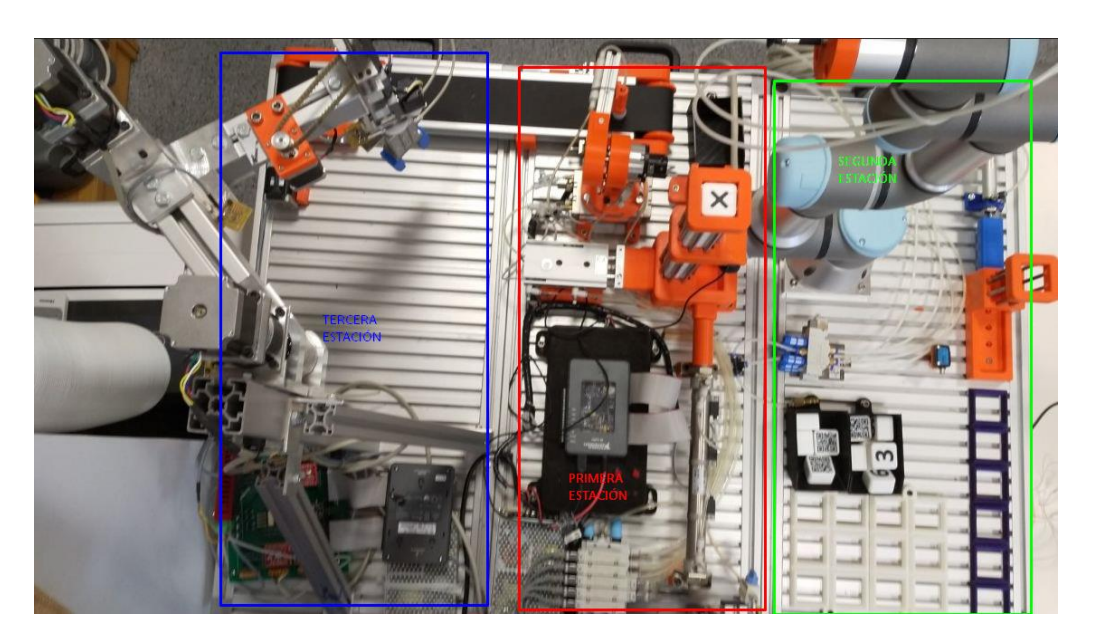

*Ilustración 2-1 Distribución estaciones*

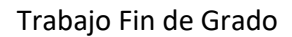

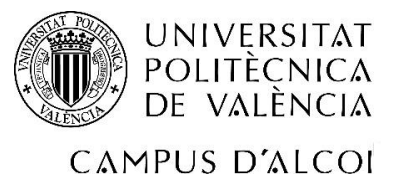

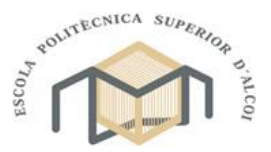

Grado en Ingeniería Mecánica

Con esto, se pretendió minimizar el espacio requerido para la construcción de la célula. Se decidió situar la estación principal, encargada de la distribución de las piezas entre el resto de las estaciones, en la parte central de forma que se facilitara el transporte de las piezas a las siguientes estaciones situadas una a cada lado.

# <span id="page-9-0"></span>2.2. PRIMERA ESTACIÓN

Como primera estación de procesado y estación de control se decidió utilizar la maqueta con el manipulador neumático ya que presentaba menor versatilidad y ya estaba diseñada para procesar las diferentes piezas.

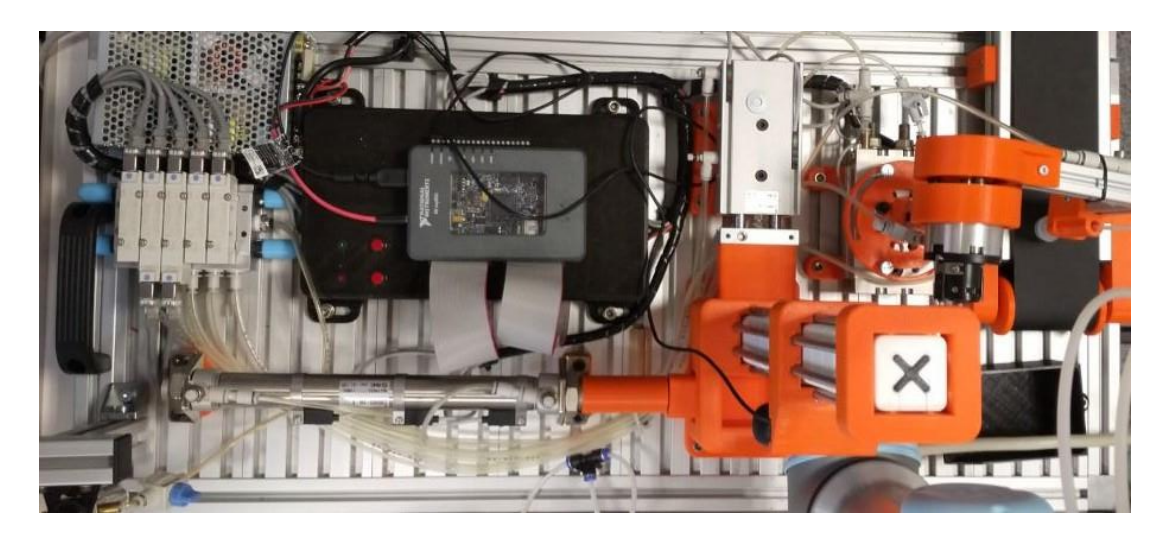

*Ilustración 2-2 Primera estación*

### 2.2.1. ANTECEDENTES MANIPULADOR

<span id="page-9-1"></span>Este prototipo de manipulador neumático fue desarrollado por Misael Sandoval Salvatierra para su trabajo fin de grado. En él, se pretendía desarrollar una estación para la automatización del control de calidad. En su versión original se diseñó y fabricó un manipulador electroneumático formado por sensores magnéticos y actuadores neumáticos para el movimiento de las piezas por las diferentes zonas de la estación.

El sistema estaba formado por dos dispositivos de control, el primero se trataba de una controladora NI myRIO encargada de gestionar el funcionamiento completo de la maqueta y realizar la primera identificación de la pieza mediante la utilización de una webcam Logitech 270C conectada a él.

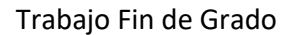

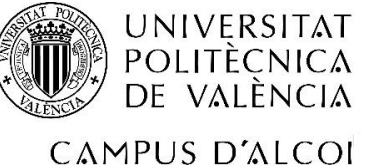

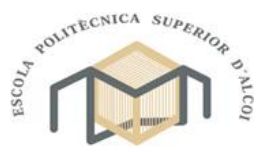

Grado en Ingeniería Mecánica

También se instaló una segunda cámara RaspiCam, situada a continuación de la anterior. A diferencia de la primera, esta estaba conectada a una Raspberry Pi encargada de realizar la segunda identificación de las piezas de ser necesario.

Para las piezas a procesar se eligió utilizar cubos impresos en 3D, estas contenían en su parte superior un símbolo, un "Tick" o una cruz, para distinguir si se trataba de una pieza buena o una defectuosa. Por el lado contrario, contenía un código QR el cual indicaba si la pieza era correcta o defectuosa.

Para el funcionamiento de la estación, se fabricó una placa de circuito impresa (PCB) para poder controlar los diferentes sensores y actuadores desde el dispositivo myRIO. La placa se diseñó para resolver el problema del voltaje de funcionamiento de los diferentes elementos ya que el dispositivo de control requería de una tensión de trabajo de 3,3V o 5V mientras que las electroválvulas encargadas del movimiento de los actuadores neumáticos y los sensores magnéticos requerían de una tensión de 24V.

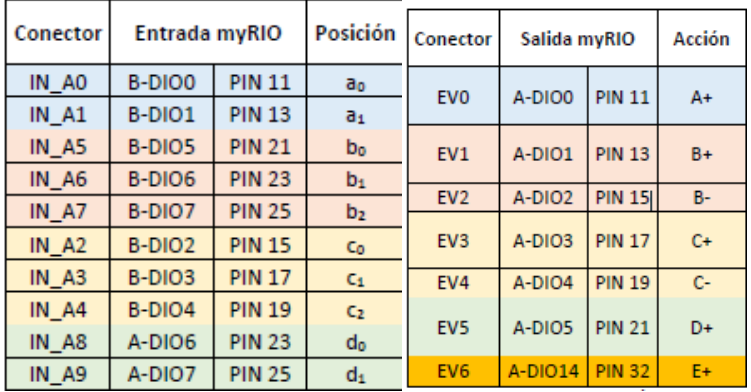

*Ilustración 2-3 Tabla conexiones PCB manipulador neumático*

Con todo lo expuesto anteriormente, se consiguió una estación de control de calidad compacta y flexible, en la cual las piezas a examinar partían de un almacén vertical con capacidad para ocho piezas. De este almacén eran trasladadas mediante un actuador de doble vástago hasta la primera zona de identificación. En ella, se decodificaba el código QR de haberlo y se almacenaba en el depósito para piezas con QR con ayuda de un cilindro neumático lineal.

En el caso de que no existiera código QR, con ayuda del cilindro lineal, la pieza era posicionada en la segunda zona de identificación para determinar si la pieza era defectuosa

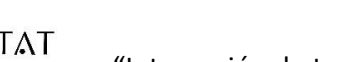

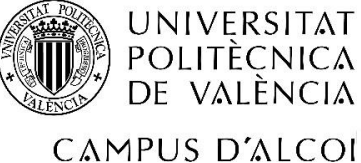

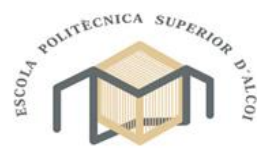

Grado en Ingeniería Mecánica

Trabajo Fin de Grado

o no. Una vez determinado con ayuda de la Rasberry Pi, la pieza era almacenada en uno de los dos depósitos restantes en función del resultado de la identificación. Para ello, la pieza era depositada en su lugar mediante un doble actuador de giros con ayuda de una ventosa situado en su extremo y el vacío generado por un eyector.

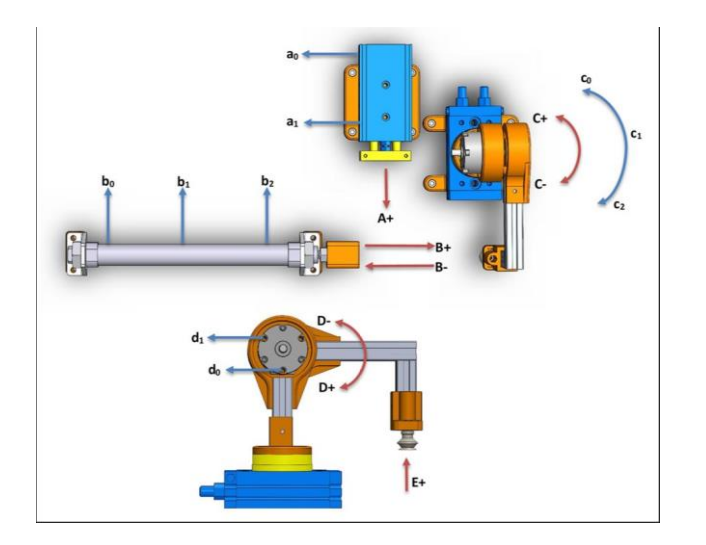

*Ilustración 2-4 Actuadores manipulador*

### 2.2.2. MODIFICACION MANIPULADOR

<span id="page-11-0"></span>Desde el principio del proyecto, se ha querido utilizar la máxima cantidad de piezas existentes en la maqueta intentando evitar utilizar más material nuevo del necesario. Por esta razón, todas las modificaciones que se han realizado en la maqueta han sido con el fin de adaptar todos los elementos posibles a las nuevas necesidades manteniendo un bajo coste.

# 2.2.2.1. PRIMERA MODIFICACIÓN, CILINDRO

La primera modificación requerida surgió por el hecho de que, para el proyecto inicial, el cilindro lineal, debía ser capaz de posicionarse en tres posiciones diferentes, para lo que se utilizaron electroválvulas de doble solenoide para ello. Esta solución no terminó de funcionar como se esperaba y aunque con un poco de sincronización de los diferentes elementos era capaz de cumplir su propósito. Por esta razón y debido a la complejidad de coordinar las diferentes estaciones con una precisión de movimiento conjunto, se decidió realizar un ligero ajuste al cilindro existente para reducir su rango de movilidad. Debido a que, para nuestro sistema, únicamente tendría dos posiciones, posición inicial y completamente extendido, y con el fin de no sustituir el cilindro por uno de menor tamaño,

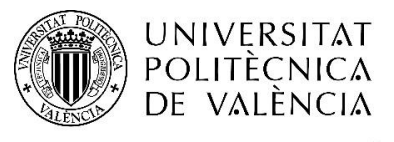

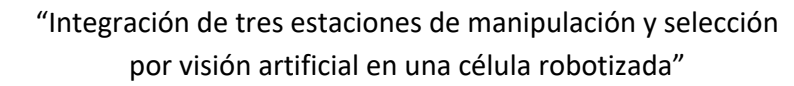

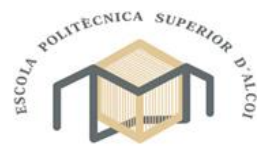

CAMPUS D'ALCOI

Grado en Ingeniería Mecánica

se decidió reposicionar el cilindro para que en su extensión máxima coincidiera con el punto donde la pieza debía ser situada para que pudiera ser recogida y ser transportada a una de

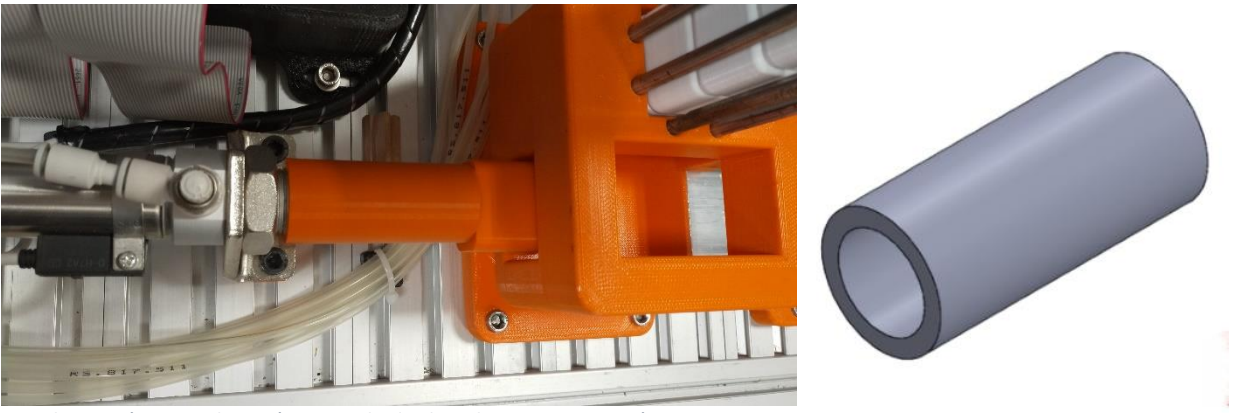

*Ilustración 2-5 Colocación tope cilindro lineal maqueta neumática*

las siguientes estaciones. Tras reposicionar el cilindro, surgió el problema de que la posición del cilindro recogido era excesiva y podía presentar problemas de desalineación con la pista de deslizamiento de las piezas pudiéndose atascar. Con el fin de evitarlo, se decidió fabricar una extensión mediante impresión 3D para impedir que el cilindro se recogiera completamente. Finalmente, una vez establecida la nueva posición de inicio del cilindro, se reposicionó el sensor magnético para ser capaces de determinar si el cilindro se encontraba en su posición.

# 2.2.2.2. SEGUNDA MODIFICACIÓN, ALMACÉN Y CÁMARA

Tras establecer la nueva movilidad del cilindro, surgió el problema del nuevo volumen de piezas a procesar, el cual pasaba de 8 piezas a 14 piezas, por lo que el almacén original era insuficiente de almacenar dicho volumen de piezas.

La decisión tomada fue la de fabricar una extensión para el almacén original. Para ello, se decidió fabricar una pieza mediante impresión 3D para que fuera capaz de unir ambos almacenes. Con el fin de asegurar la compatibilidad de la nueva pieza, se tomó como base el diseño de la tapa superior del almacén actual, al que se le aumentó el espesor y se le modificaron los agujeros de unión para que pasaran a ser pasantes. Con la pieza lista se estableció la nueva capacidad del almacén y se cortaron 8 trozos de varilla de acero de 6 milímetros de diámetro.

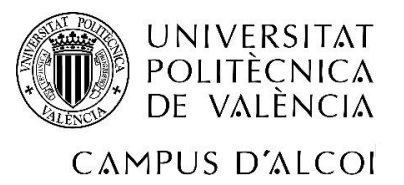

"Integración de tres estaciones de manipulación y selección por visión artificial en una célula robotizada"

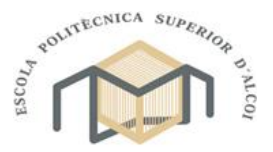

Grado en Ingeniería Mecánica

Se decidió cambiar la ubicación de la cámara ya que podía entrar en conflicto con la movilidad de la estación adyacente debido a que, en el diseño original, debido la necesidad de posicionar las dos cámaras simultáneamente, se fabricó una estructura fabricada con perfiles de aluminio. Con el objetivo de intentar aprovechar la modificación para resolver el problema de tener un almacén de piezas insuficiente para la cantidad requerida para la célula, se decidió sustituir la tapa superior del almacén existente por una que fuera capaz de soportar la cámara y un segundo almacén. Para ello, se modificó el diseño de la pieza existente, con lo que se duplicó el espesor de la pieza para permitir el acople del segundo almacén sobre ella y se le colocó un apéndice con forma de chaflán para minimizar el uso de material. Finalmente, la pieza superior del almacén se instaló nuevamente en su nuevo emplazamiento.

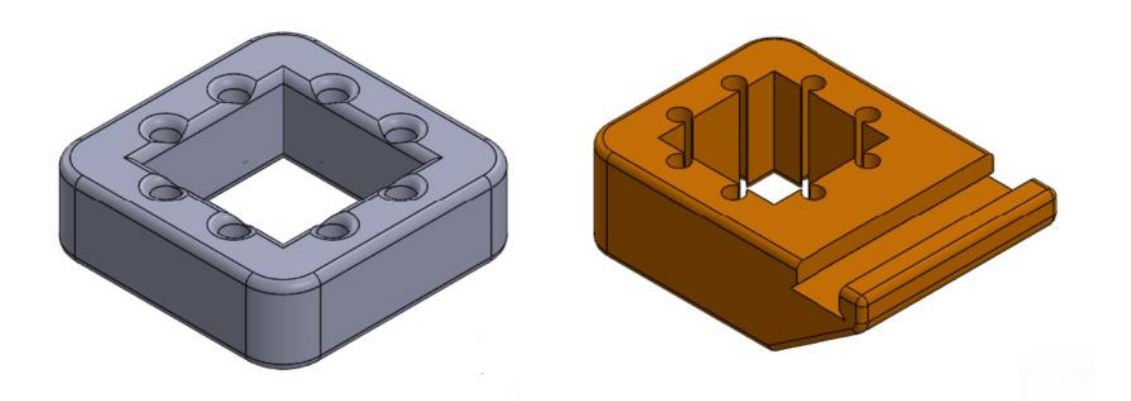

*Ilustración 2-6 Tapa superior y tapa central con soporte de cámara almacén maqueta neumática*

#### 2.2.2.3. TERCERA MODIFICACION, DOBLE ACTUADOR DE GIROS

Como última modificación, y al igual que sucedía con el cilindro lineal, el doble actuador de giro neumático se diseñó para que fuera capaz de posicionarse en tres puntos diferentes, pero presentaba el mismo problema de posicionamiento. Para la nueva configuración, únicamente era necesario que el doble actuador de giros se situara en únicamente dos posiciones, una sobre la zona de desplazamiento de las piezas para recoger ciertas piezas y otra sobre la cinta para depositar la pieza sobre ella.

Tal y como se decidió hacer con el cilindro principal, para el doble actuador de giros, se propuso modificar la base de esta con la finalidad de que fuera posible situar algún tipo de

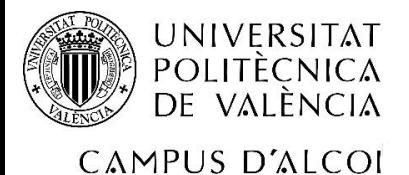

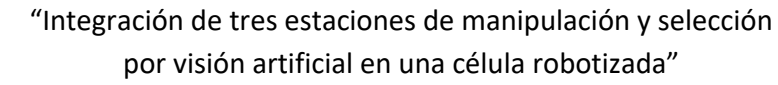

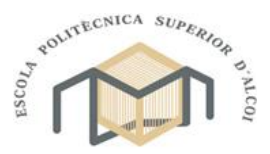

Grado en Ingeniería Mecánica

tope para asegurar el correcto posicionamiento de esta facilitando de esta forma el control de esta.

El resultado fue, partiendo del diseño original, aumentar el diámetro de la base con el fin de situar dos ranuras las cuales deslizarían sobre dos tornillos, anclados al soporte del actuador neumático, encargados de realizar la función de tope. Una vez terminado el diseño, se imprimió el resultado final mediante impresión 3D.

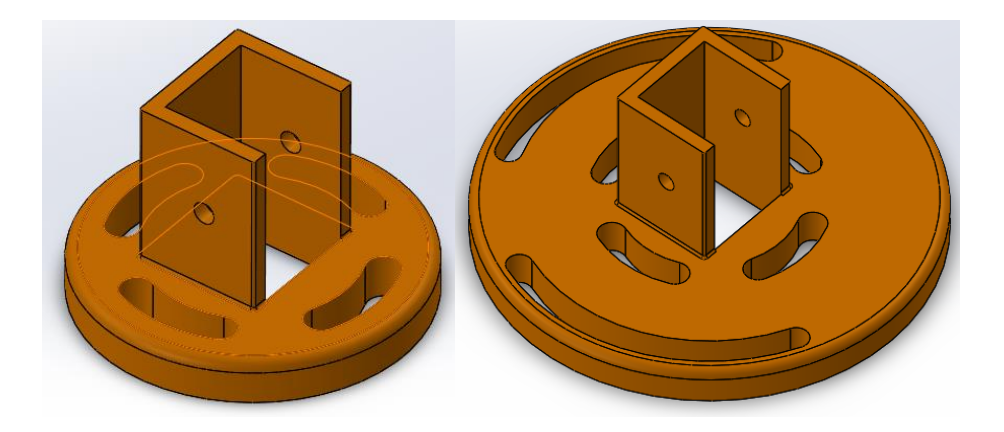

*Ilustración 2-7 Modificación soporte base doble actuador de giros neumático*

Tras verificar que la modificación se había realizado exitosamente, únicamente fue necesario ajustar dos de los sensores de la base para que coincidieran con las nuevas posiciones.

### 2.2.3. MATERIALES MANIPULADOR NEUMÁTICO

En este apartado, se enumerarán los diferentes elementos de los que se encuentra compuesta la estación tras ser modificada.

# 2.2.3.1. EYECTOR

Los eyectores son elementos diseñados para crear vacío, utilizando el principio de Venturi, el cual enuncia que, al hacer circular aire sobre una tobera, en su punto más estrecho se generara una zona de baja presión, a la cual, si se conecta a una segunda tobera, generara una succión. Concretamente, se ha instalado un eyector de vacío SMC ZU07S con capacidad para generar hasta 84kPa de succión.

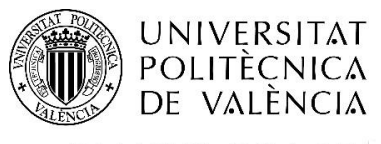

"Integración de tres estaciones de manipulación y selección por visión artificial en una célula robotizada"

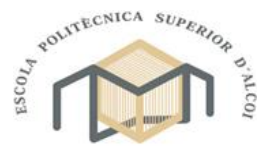

CAMPUS D'ALCOI

Grado en Ingeniería Mecánica

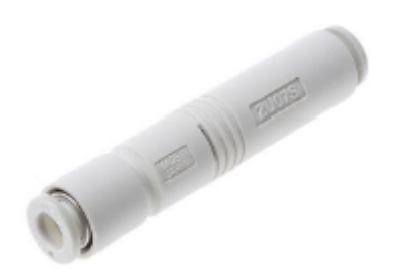

*Ilustración 2-8 Eyector de vacío SMC ZU077S*

# 2.2.3.2. SENSORES PARA CILINDROS LINEALES

Para la detección de las diferentes posiciones del cilindro, se instalaron tres sensores PNP D-H7A2 aunque para nuestra célula, únicamente se utilizarán dos de ellos. Estos sensores son de tipo magnético, ya que detectan la variación de su campo magnético al acercarse una pieza metálica.

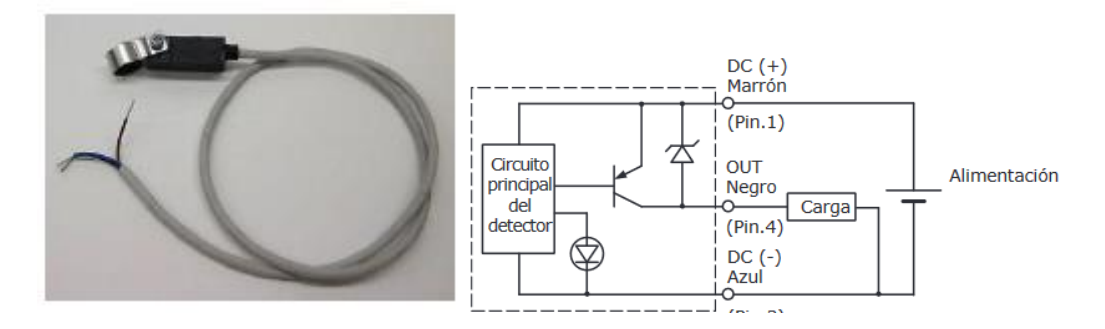

*Ilustración 2-9 Sensor PNP D-H7A2 con abrazadera para el cilindro lineal y esquema de conexión*

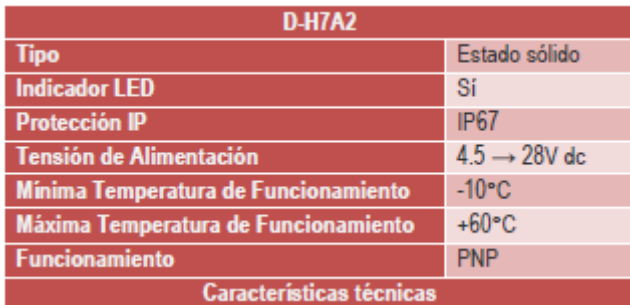

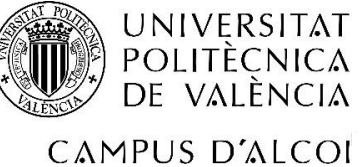

"Integración de tres estaciones de manipulación y selección por visión artificial en una célula robotizada"

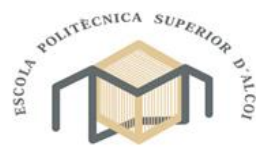

Grado en Ingeniería Mecánica

## 2.2.3.3. SENSORES PARA CILINDROS DE DOBLE BASTAGO

A diferencia de los sensores anteriores, los cuales están pensados para anclarse a cualquier cilindro lineal, estos sensores están diseñados para anclarse a las ranuras del cilindro de doble vástago, aunque su funcionamiento es idéntico.

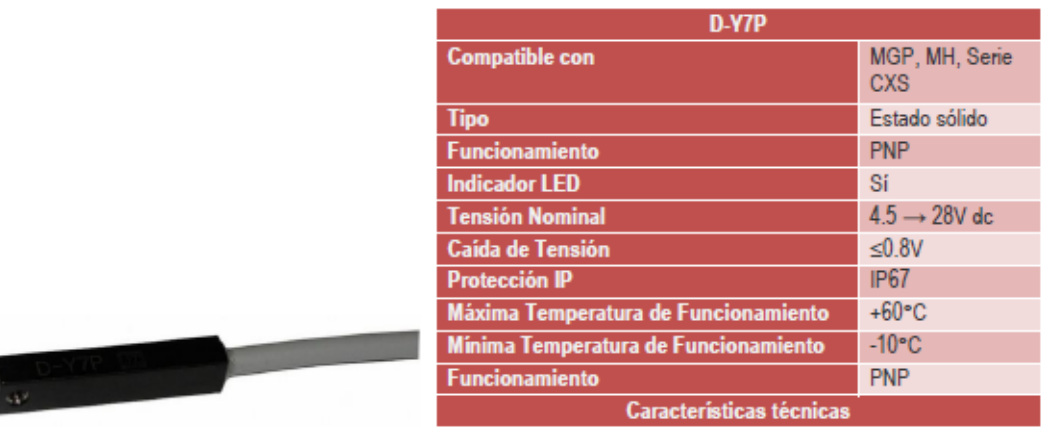

*Ilustración 2-10 Sensor PNP D-H7PW para el cilindro de doble vástago*

# 2.2.3.4. SENSORES PARA CILINDROS ROTATIVOS

En este caso, los sensores están diseñados para detectar la posición de los actuadores rotativos, facilitando el anclaje necesario para el correcto funcionamiento

|                   |                                 | <b>D-M9</b>                  |  |
|-------------------|---------------------------------|------------------------------|--|
|                   | <b>Tipo</b>                     | Estado sólido                |  |
|                   | <b>Funcionamiento</b>           | <b>PNP</b>                   |  |
|                   | <b>Indicador LED</b>            | Sí                           |  |
|                   | <b>Tensión Nominal</b>          | $4.5 \rightarrow 28V$ dc     |  |
|                   | <b>Caída de Tensión</b>         | ≤0.8 V @ 10 mA, ≤2 V @ 40 mA |  |
|                   |                                 |                              |  |
|                   | <b>Protección IP</b>            | <b>IP67</b>                  |  |
|                   | Máxima Temperatura de           | $+60^{\circ}$ C              |  |
|                   | <b>Funcionamiento</b>           |                              |  |
| NAMES OF OCCUPANT | Mínima Temperatura de           | $-10^{\circ}$ C              |  |
|                   | <b>Funcionamiento</b>           |                              |  |
|                   | <b>Características técnicas</b> |                              |  |

*Ilustración 2-11 Sensor PNP D-M9PW para el cilindro de base rotativa*

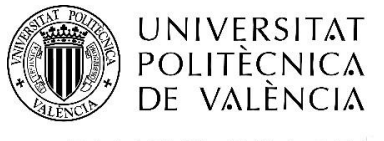

"Integración de tres estaciones de manipulación y selección por visión artificial en una célula robotizada"

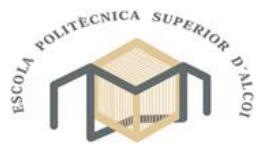

CAMPUS D'ALCOI

Grado en Ingeniería Mecánica

#### 2.2.3.5. SENSORES PARA ACTUADORES DE PALETAS

Este tipo de sensor de utiliza para los actuadores de paletas ya que suelen requerir de únicamente dos sensores.

| D-T79                                |                          |  |
|--------------------------------------|--------------------------|--|
| <b>Compatible con</b>                | <b>NCRB</b>              |  |
| <b>Tipo</b>                          | Estado sólido            |  |
| <b>Indicador LED</b>                 | Sí                       |  |
| <b>Tensión Nominal</b>               | $4.5 \rightarrow 28V$ dc |  |
| <b>Protección IP</b>                 | <b>IP67</b>              |  |
| Mínima Temperatura de Funcionamiento | $-10^{\circ}$ C          |  |
| Máxima Temperatura de Funcionamiento | $+60^{\circ}$ C          |  |
| N° de hilos                          |                          |  |
| <b>Características técnicas</b>      |                          |  |

*Ilustración 2-12 Sensor 2 hilos D-T92L para el cilindro de paletas*

## 2.2.3.6. ACTUADORES

Para el funcionamiento se instalaron 5 actuadores, dos de los cuales requerían de electroválvulas de doble solenoide a diferencia del resto que únicamente requerían de un único solenoide.

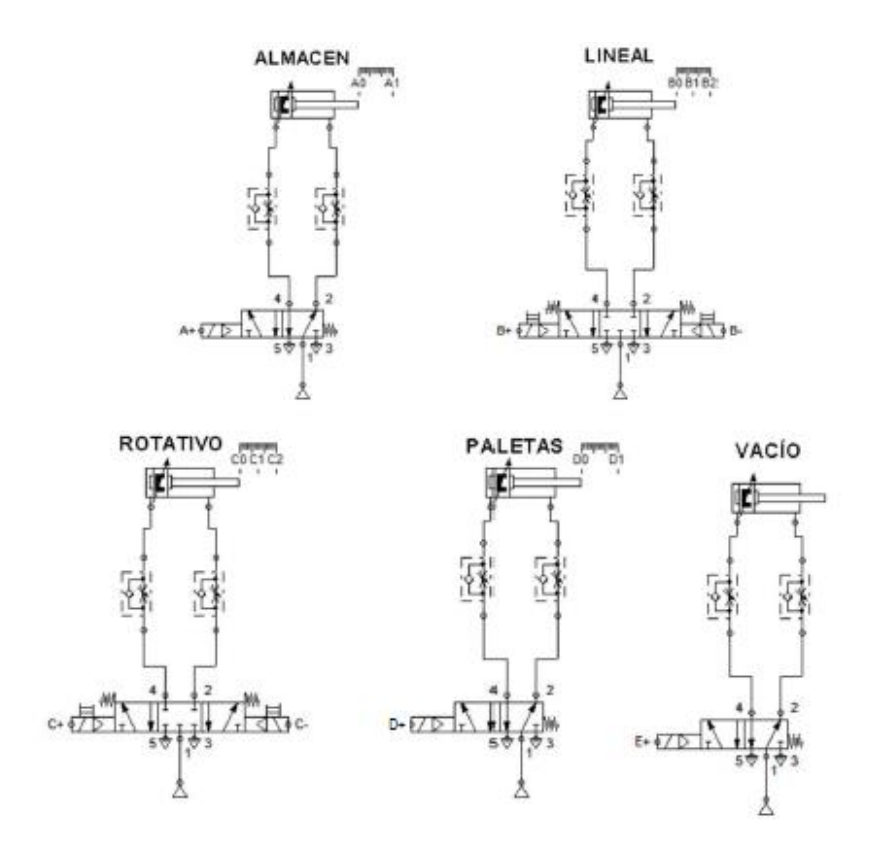

*Ilustración 2-13 Esquema neumático manipulador*

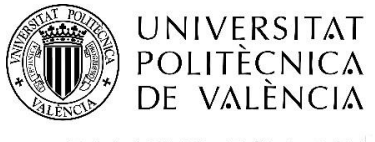

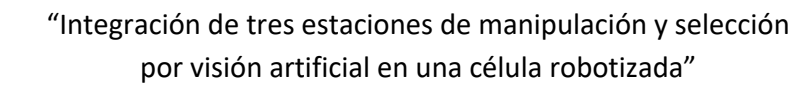

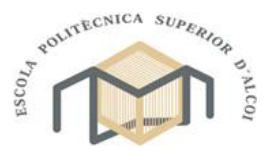

CAMPUS D'ALCOI

Grado en Ingeniería Mecánica

En primer lugar, se encuentra situado bajo el almacén, el cilindro neumático de doble vástago, el cual ofrece una gran superficie de contacto, aunque una menor longitud.

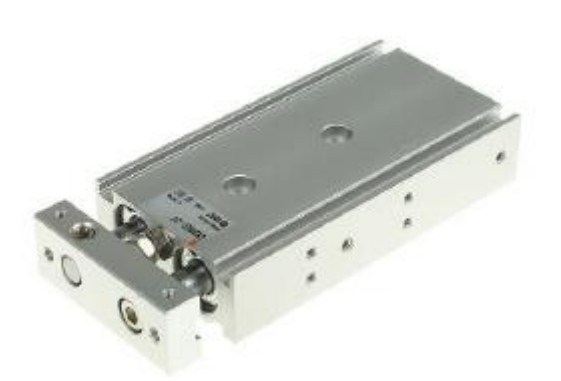

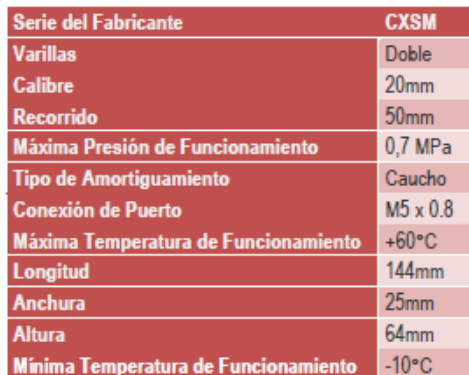

*Ilustración 2-14 Actuador neumático de Doble Vástago CXSM20-50*

En segundo lugar, encontramos el cilindro lineal, el cual ofrece una gran longitud aunque con un punto de contacto.

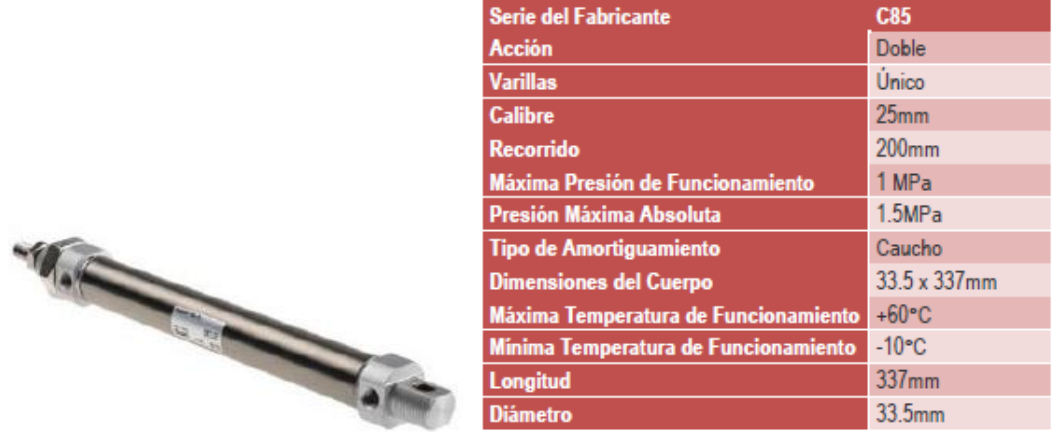

*Ilustración 2-15 Actuador neumático Lineal CD85N25-200-B*

En tercer lugar, se encuentra situado el actuador rotativo, el cual como su nombre indica esta diseñado para realizar rotaciones.

| <b>Serie del Fabricante</b> | <b>MSQ</b>       |
|-----------------------------|------------------|
| <b>Calibre</b>              | 18mm             |
| <b>Angulo Giratorio</b>     | 190°             |
| Presión Máxima Absoluta     | 1 <sub>MPa</sub> |
| Tipo de Amortiguamiento     | Caucho           |
| <b>Conexión de Puerto</b>   | M5x              |
|                             | 08               |

*Ilustración 2-16 Actuador neumático Rotativo CD85N25-200-B*

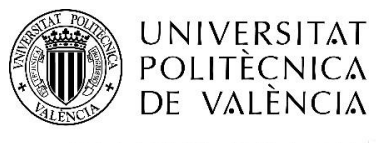

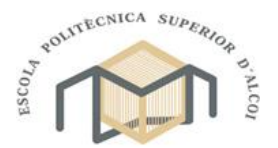

CAMPUS D'ALCOI

"Integración de tres estaciones de manipulación y selección por visión artificial en una célula robotizada"

Grado en Ingeniería Mecánica

En penultimo lugar se situa el actuador de paletas, el cual realiza un giro concreto.

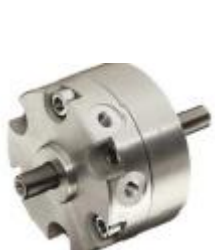

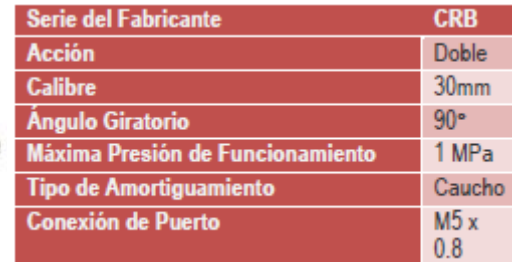

*Ilustración 2-17 Actuador neumático de Paletas CRB2BW30-90SZ*

Finalmente tenemos el eyector de vacio, el cual se ha mencionado anteriormente.

# 2.2.4. DISPOSITIVO COMPACT NI myRIO

El último componente de importancia se trata del dispositivo encargado del control de todos los elementos de la estación. Este tipo de dispositivo está enfocado para la enseñanza ya que, gracias a una FPGA programable y un procesador Cortex-A9, es capaz de controlar 40 entradas/salidas digitales, diez entradas analógicas junto a seis salidas analógicas, cuatro leds, un USB y wifi integrado, lo cual facilita la tarea de crear maquetas autónomas en tiempo real.

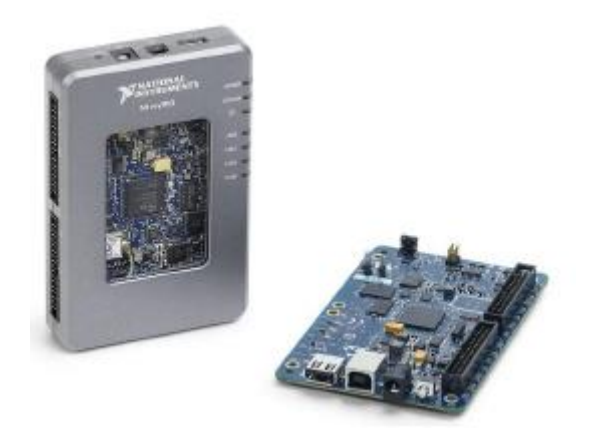

*Ilustración 2-18 Controlador myRIO con carcasa y FPGA myRIO*

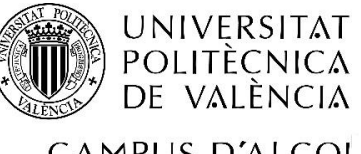

"Integración de tres estaciones de manipulación y selección por visión artificial en una célula robotizada"

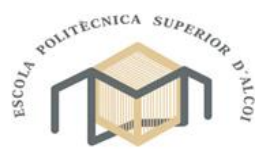

CAMPUS D'ALCOI

Grado en Ingeniería Mecánica

# 2.2.5. CÁMARA LOGITECHc270

Mediante esta cámara, es posible grabar a una resolución de 1280 x 720 a 30 FPS, lo cual es más que suficiente para la realización de proyectos mediante visión artificial.

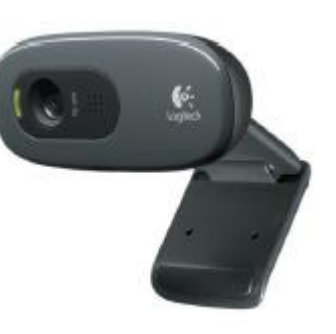

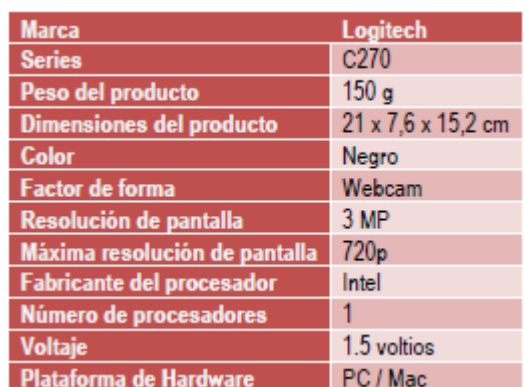

*Ilustración 2-19 Cámara Logitech C270*

### <span id="page-20-0"></span>2.3. SEGUNDA ESTACIÓN

Como segunda estación, se decidió utilizar un robot colaborativo UR3 de Universal Robots. A diferencia de la estación anterior, esta maqueta se diseñó para que fuera una demostración de su funcionamiento en las diferentes ferias a las que asistiera el grupo de robótica y mecatrónica. Por esta razón, se decidió intentar utilizar parte de los elementos instalados sin eliminar las partes no utilizadas.

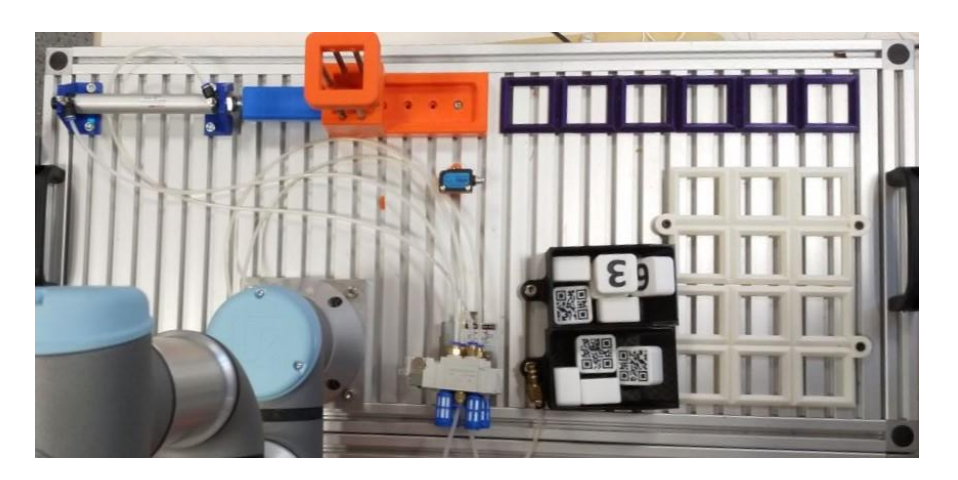

*Ilustración 2-20 Segunda estación*

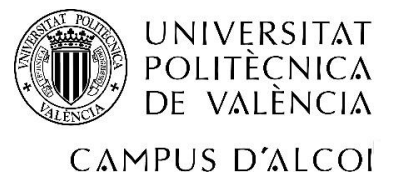

"Integración de tres estaciones de manipulación y selección por visión artificial en una célula robotizada"

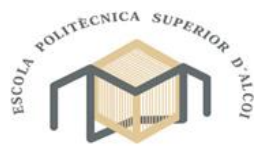

Grado en Ingeniería Mecánica

#### 2.3.1. ANTECEDENTES ROBOT UR3

<span id="page-21-0"></span>La maqueta se construyó utilizando como elemento principal un brazo robótico colaborativo de Universal Robots adquirido con ayuda de la empresa Multiscan Technologies, concretamente se adquirió el modelo más pequeño debido al uso que se le iba a proporcionar.

Este tipo de robots, se desarrollaron para trabajar junto a un trabajador humano de tal forma que no pusiera en peligro el bienestar de este, ya que se redujo su velocidad de trabajo y se dotó de diferentes sensores de seguridad para detener el movimiento inmediatamente de ser necesario.

En el caso del brazo adquirido, se trata de un robot con una capacidad de carga de tres kilogramos controlado mediante una controladora propia dotada de una pantalla táctil para realizar la programación de forma gráfica. Mediante esta interfaz, el brazo robótico se puede mover de forma sencilla sobre los tres ejes cartesiano manteniendo la orientación de la pinza en todo momento o incluso variar la inclinación de esta sin que el pinto donde se encuentra la pinza se vea alterado, facilitando de esta manera el posicionamiento de la herramienta sobre el punto de trabajo. También, y con el fin de facilitar el guardado de los puntos de trabajo para la realización del programa, existe la posibilidad de mover el brazo de forma manual hasta la posición deseada de forma rápida y terminar el ajuste mediante los controles en pantalla. Por otro lado, la controladora está dotada de diferentes entradas y salidas tanto analógicas y digitales, como entradas y salidas de seguridad y configurables, todas ellas a un voltaje de 24V, perfectas para controlas diferentes periféricos como electroválvulas para el movimiento de actuadores neumáticos o sensores como es el caso actual.

En el caso de la maqueta, a lo largo del curso, se han ido implementado algunos programas utilizando visión artificial. Para ello, primero fue necesario dotar al robot de una pinza la cual se decidió que fuera una pinza neumática fijada al brazo utilizando un soporte fabricado a medida utilizando impresión 3D. También se instaló una cámara fija sobre la cual se trabajaría y, a causa de que se trataba de una Webcam con únicamente conexión mediante USB, se instaló un controlador NI myRIO, en el cual se conectaría la cámara y se

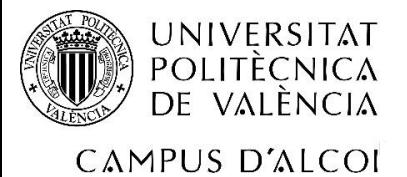

"Integración de tres estaciones de manipulación y selección por visión artificial en una célula robotizada"

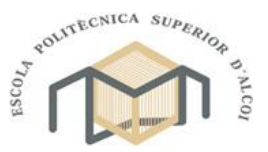

Grado en Ingeniería Mecánica

encargaría de realizar el procesado de las imágenes e indicarle al robot cuando y donde moverse para realizar las tareas mediante una conexión de red local.

Para su primera tarea, se decidió que el sistema fuera capaz de reconocer las diez piezas situadas aleatoriamente dentro de una cuadricula de 3x4 cuadros. Para ello se doto a las piezas con un número en uno de sus lados y un código QR equivalente en su otro lado. Mediante la decodificación de los códigos y el procesado de la imagen tomada, el brazo fue capaz de mostrar la pieza seleccionada desde un dispositivo móvil mediante una orden de voz, conectado empleando una conexión bluetooth y una aplicación móvil diseñada para ello.

Posteriormente y para otra de las ferias, se propuso implementar un junto al programa, una alternativa en la que el brazo fuera capaz de escribir correctamente una palabra. Para ello, se diseñó y fabricó, mediante impresión 3D, un almacén de piezas para almacenar las piezas con una letra en una de sus caras y dispensarlas utilizando un cilindro neumático. Para depositar las piezas y poder formar la palabra seleccionada se diseñó una segunda cuadricula mediante impresión 3D con seis cuadros dispuestos linealmente, la palabra elegida fue el nombre del grupo de robótica y mecatrónica, GROMEP.

Tras tener listos todos los elementos, se programó un programa, el cual era capaz de dispensar una pieza del almacén, trasladarla hasta una posición concreta de la cuadricula principal sobre la que se encontraba la cámara mencionada anteriormente. Una vez en la posición, la pieza era escaneada para determinar la letra y la orientación de esta, con ello se conseguía saber la ubicación de la letra dentro de la cuadrícula lineal y orientarla para que todas las piezas situadas compartieran una orientación común facilitando la lectura de la palabra.

#### 2.3.2. MODIFICACIONES BRAZO UR3

<span id="page-22-0"></span>En el caso de esta estación, debido a que no se diseñó para realizar ninguna tarea empleando una gran cantidad de elementos, únicamente fue necesario retirar los elementos que no iban a ser necesarios para el trabajo en la célula y que podían estorbar durante el movimiento.

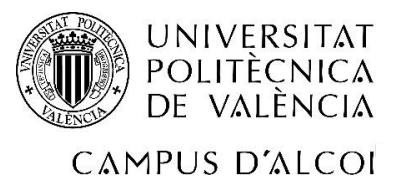

"Integración de tres estaciones de manipulación y selección por visión artificial en una célula robotizada"

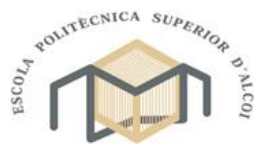

Grado en Ingeniería Mecánica

En concreto, se decidió eliminar el controlador myRIO de la maqueta ya que debido a que el dispositivo únicamente se instaló para controlar la cámara, en su lugar, se decidió utilizar el dispositivo instalado en la estación anterior. También, y con el fin de evitar posibles problemas de movilidad y debido a la ausencia del dispositivo de control de esta estación, se retiró el soporte encargado de posicionar la cámara sobre la cuadricula principal y la propia cámara.

Finalmente, a causa de que la pinza neumática instalada, originalmente estaba instalada en la maqueta del robot SCARA y está también se encontraba dentro de la célula, el brazo requería de una nueva herramienta para sujetar las piezas, se planteó la posibilidad de instalar una ventosa neumática como sustituto de la pinza actual. Concretamente, se seleccionó una ventosa plana ya que este tipo de ventosa ofrece una mayor precisión para posicionar objetos debido a la menor cantidad de material evitando que la pieza pueda desalinearse. Este tipo de ventosa se puede utilizar gracias a que el brazo robótico ofrece precisión suficiente para posicionar la ventosa a la distancia correcta de la pieza sin dañar ningún elemento.

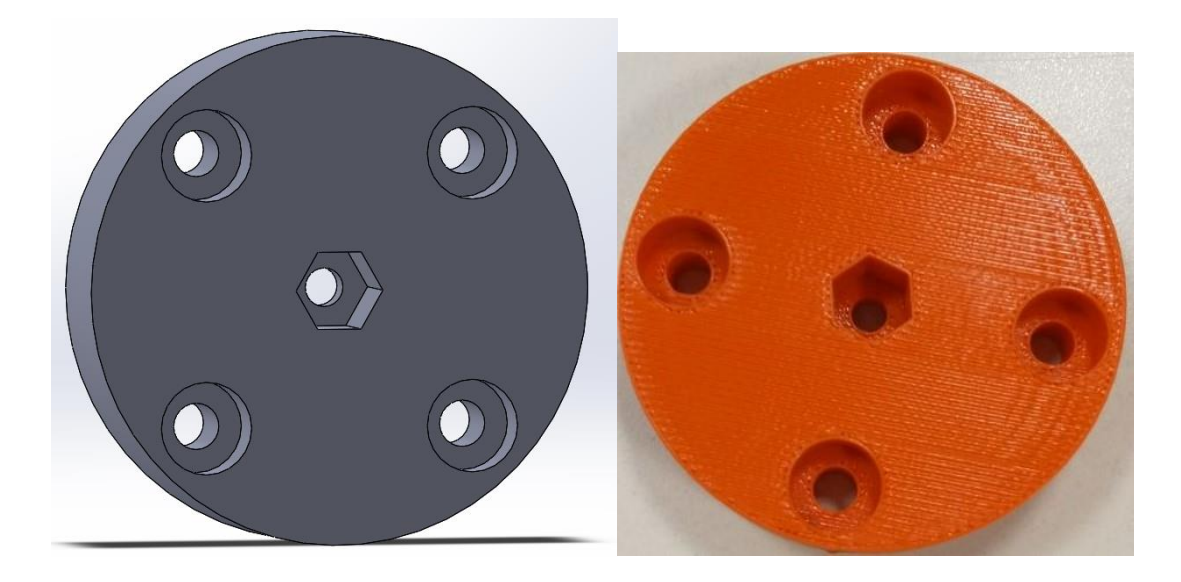

*Ilustración 2-21 Acoplamiento ventosa UR3*

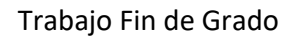

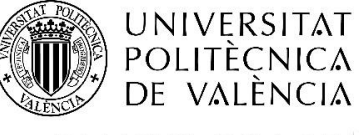

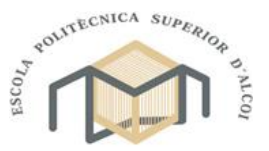

CAMPUS D'ALCOI

Grado en Ingeniería Mecánica

# 2.3.3. MATERIALES ROBOT UR3

En el siguiente apartado se exponen los diferentes elementos situados en la maqueta.

### 2.3.3.1. ACTUADORES NEUMATICOS

A diferencia de la estación anterior, únicamente encontramos dos actuadores neumáticos accionados mediante electroválvulas de un solenoide SY5120-5LZD-01.

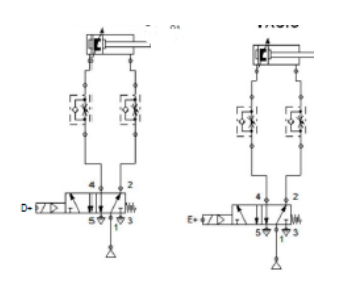

*Ilustración 2-22 Esquema cilindro neumático y eyector de vacío*

En el caso del eyector, a diferencia del instalado en la primera estación, este se trata del modelo ZU05SA, el cual, mediante el mismo principio, es capaz de generar una succión de 90kPa.

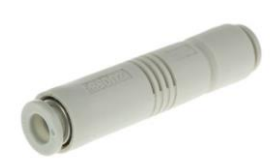

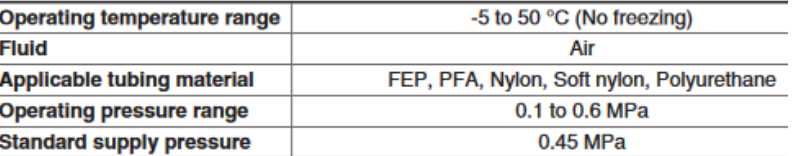

*Ilustración 2-23 Eyector de vacío ZU05SA*

# 2.3.3.2. SENSOR DE ULTRASONIDOS

Junto al almacén de piezas, se decidió situar un sensor de ultrasonidos para detectar la presencia de la pieza y determinar si el brazo neumático había llegado hasta la posición de extracción.

# <span id="page-24-0"></span>2.4. TERCERA ESTACIÓN

Como tercera estación, se decidió emplear un robot SCARA que al igual que el manipulador neumático había sido diseñado para un trabajo final de grado. Y se encontraba en desuso a causa del fallo en uno de sus motores.

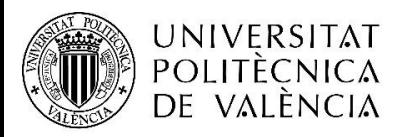

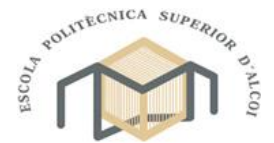

CAMPUS D'ALCOI

"Integración de tres estaciones de manipulación y selección por visión artificial en una célula robotizada"

Grado en Ingeniería Mecánica

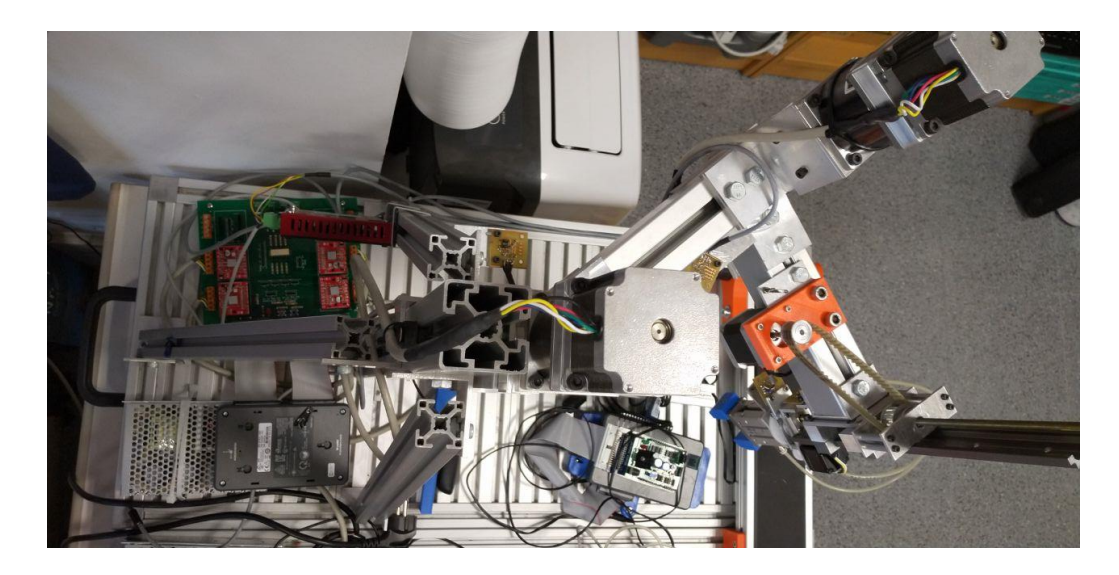

*Ilustración 2-24 Primera estación*

### <span id="page-25-0"></span>2.4.1. ANTECEDENTES ROBOT SCARA

Este prototipo de robot SCARA, fue diseñada y desarrollada por Jose Chust Avellaneda y Sergio Roselló Sivera para su trabajo final de grado. En él, se decidió fabricar un prototipo de brazo SCARA de bajo coste, la razón de la elección de este tipo de brazo fue debida a la gran versatilidad que ofrecen este tipo brazos ya que, permite ser fabricado de tres a cuatro grados de libertad en función de la tarea a realizar y son capaces de funcionar con una gran variedad de herramientas diferentes.

Para su prototipo, se decidió realizar el cálculo de resistencia de la estructura del robot junto al estudio de movimiento de este. Tomando los resultados de ambos estudios, se procedió a realizar la selección de los materiales a emplear, en su caso, decidieron emplear perfilería de aluminio de diferentes dimensiones ya que era capaz de soportar las cargas que iban a ser aplicadas y a su vez se trata de un material ligero y fácil de mecanizar.

Junto a la estructura, también se instalaron dos motores NEMA 23 para la movilidad del hombro y el codo del brazo, con una reductora planetaria de 10:1, acoplamientos para compensar las posibles desviaciones entre el motor y el eje y rodamientos de bolas de una dirección. Por otro lado, se emplearon motores NEMA 11 para el desplazamiento vertical y el giro de la herramienta, en el caso del desplazamiento vertical, se empleó una transmisión de polea dentada con una relación de transmisión de 2'66. Por otro lado, para el giro de la herramienta, se emplearon engranajes de modulo 0'5 y una relación de transmisión de 0'5.

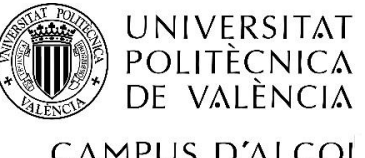

"Integración de tres estaciones de manipulación y selección por visión artificial en una célula robotizada"

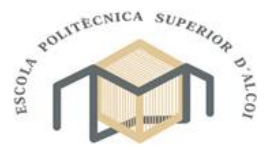

CAMPUS D'ALCOI

#### Grado en Ingeniería Mecánica

El resultado final, fue un brazo completamente funcional con una longitud total de alrededor de 450 milímetros y una capacidad de movimiento sobre el eje vertical de aproximadamente 200 milímetros en función de las piezas a manipular y de la herramienta instalada.

A demás de realizar la construcción de brazo, también se desarrolló la electrónica para el control. Para ello, se instalaron fotosensores a modo de finales de carrera y se diseñó una placa de circuito impreso (PCB) capaz de facilitar la conexión de los sensores, los motores y un mando para el control manual a la controladora, la cual se decidió que fuera un Arduino Mega sobre el cual se acoplaría la placa de circuito impresa. También se diseñó teniendo en cuenta la necesidad de controlar una electroválvula a mayor voltaje.

Finalmente, se realizó un programa para controlar el brazo empleando LabVIEW. Mediante este programa, era posible mover los diferentes motores de forma individual, guardar puntos de posicionamiento y crear secuencias a partir de los diferentes puntos guardados pudiendo guardar dicha secuencia su propio directorio.

#### 2.4.2. MODIFICACIONES ROBOT SCARA

<span id="page-26-0"></span>Al contrario que las dos estaciones anteriores, esta había estado en desuso desde que se presentó el trabajo a causa de algunas averías, por lo que se decidió que las modificaciones realizadas estarían enfocadas a reparar dichas averías y asegurar el completo funcionamiento de todas las partes móviles y electrónicas.

Por esta razón, se decidió que antes de proceder a realizar ninguna modificación, se procedió a realizar un chequeo de todos los elementos de la maqueta con el fin de identificar los diferentes problemas. Tras lubricar ligeramente todos los elementos móviles del brazo y moverlos manualmente para facilitar la lubricación uniforme, únicamente apareció una avería, la cual se explica el siguiente punto.

### 2.4.2.1. PRIMERA MODIFICACIÓN, MOTOR EJE VERTICAL

Esta primera modificación se realizó con el fin de corregir un problema de diseño debido a una mayor resistencia de la esperada durante el dimensionado de los elementos del motor del eje vertical y del propio motor. En el sistema original, se decidió transmitir el movimiento

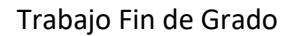

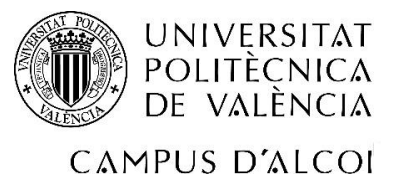

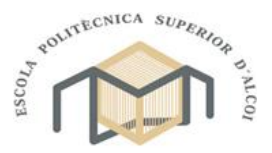

Grado en Ingeniería Mecánica

del motor al sistema de elevación, formado por una guía y un tornillo sinfín y una tuerca anclada a una de las poleas, mediante una transmisión de multiplicación de la velocidad de giro de poleas dentadas. A causa de una transmisión excesiva combinado con un motor insuficientemente grande para el par necesario para poner el sistema en funcionamiento, el movimiento sobre este eje estaba inutilizado.

Para resolver el problema de movilidad se decidió, por una parte, sustituir el motor original por uno de mayor tamaño y potencia, el NEMA 17. Debido al aumento en el tamaño, el soporte de anclaje existente era insuficientemente grande, por lo que se decidió fabricar un nuevo soporte empleando impresión 3D.

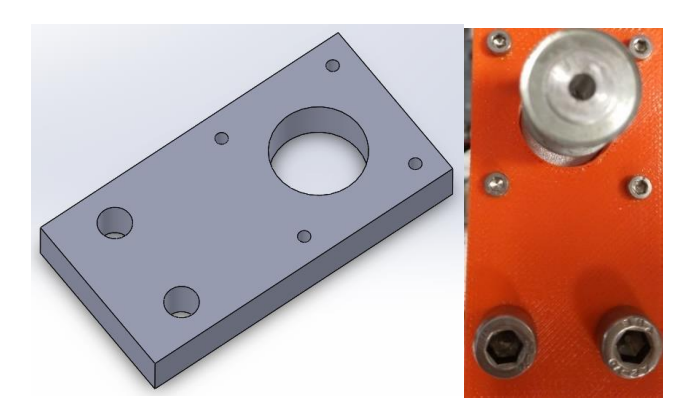

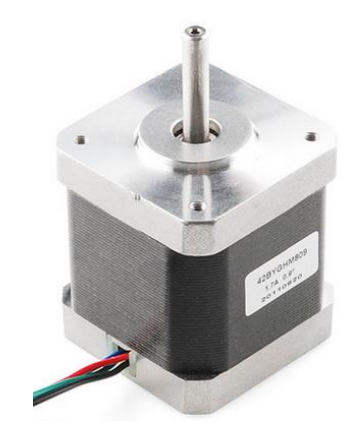

 *Ilustración 2-25 Soporte motor eje vertical Ilustración 2-26 Motor NEMA 17*

Una vez preparado el nuevo sistema de anclaje y el motor conectado a su controlador y este a su vez a la fuente de alimentación y a un myRIO para controlarlo, se empezó a realizar diferentes pruebas para determinar los límites de funcionamiento de nuestro nuevo motor. Tras concluir todas las pruebas las cuales se explicarán en el apartado dedicado a la programación, concretamente el apartado *[4.3.1 CONTROL DE LOS MOTORES](#page-58-1)*, se obtuvo que mediante una recta de aceleración y con el motor sin carga, era capaz de llegar a las 3000 revoluciones por minuto lo cual era más que suficiente para nuestro sistema, ya que, suponiendo una relación de transmisión de uno y teniendo en cuenta que la relación de transmisión entre la polea conducida y el tornillo sinfín es de 1 milímetro de desplazamiento lineal por cada vuelta de la polea, obtendríamos una velocidad de desplazamiento lineal de 50 milímetros por segundo.

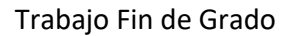

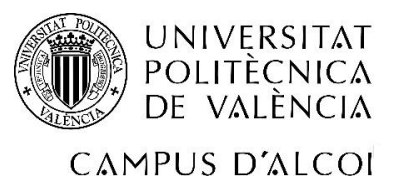

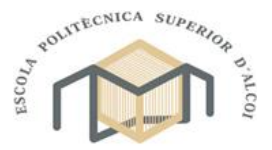

Grado en Ingeniería Mecánica

Tras tener listo nuestro nuevo motor y teniendo en cuenta los resultados obtenidos, se decidió que no era necesario instalar una transmisión de multiplicación tan elevada, en su lugar, se decidió instalar una transmisión con una ligera reducción con el fin de facilitar el arranque y poder aumentar la aceleración. Para ello, se sustituyó la polea motriz original de 40 dientes por una de 10 dientes obteniendo una nueva relación de transmisión de 1:0'67 y suponiendo una velocidad de giro del motor de entre 2000 y 3000 revoluciones por minuto, obtendríamos una velocidad de desplazamiento lineal de entre 20 y 30 milímetros por segundo, algo más que suficiente teniendo en cuenta el rango de desplazamiento.

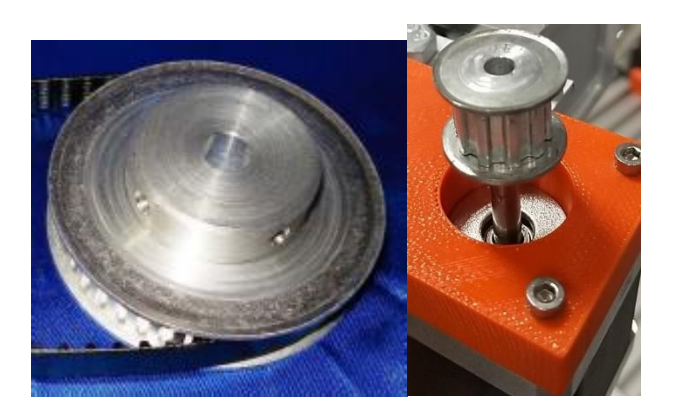

*Ilustración 2-27 Poleas 40 dientes y 10 dientes*

Finalmente, fue necesario realizar un ligero aumento en el agujero de la nueva polea para poder acoplarla por presión sobre el eje del motor. Con la polea unida al motor, se posicionó el motor para que la correa estuviese lo suficientemente tensa para que no pudiera salirse de las poleas, pero sin afectar negativamente a la capacidad del motor para moverla.

#### 2.4.2.2. SEGUNDA MODIFICACIÓN, ELECTRONICA Y CONTROLADORA

Con el brazo funcionando perfectamente, llegó el momento de decidir si seguir usando el sistema de control actual o modificarlo completamente. Los principales problemas surgían a la hora de realizar la programación y la comunicación entre las diferentes maquetas por lo que se decidió, sustituir el Arduino Mega por otra controladora NI myRIO. A causa de este cambio, la electrónica actual para controlar los sensores, motores y electroválvula era inservible por lo que era necesario fabricar una nueva placa de circuito impreso.

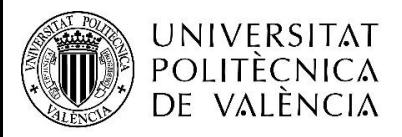

"Integración de tres estaciones de manipulación y selección por visión artificial en una célula robotizada"

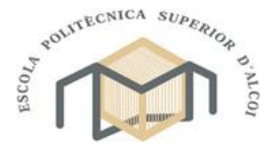

# CAMPUS D'ALCOI

Grado en Ingeniería Mecánica

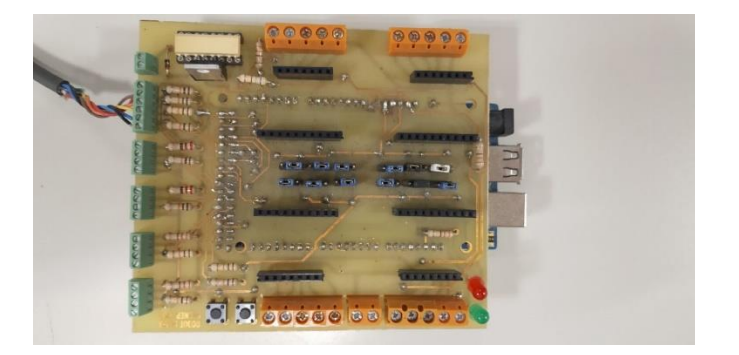

#### *Ilustración 2-28 Placa PCB antigua*

Llegados a este punto, se planteó fabricar una placa de circuito impreso lo más versátil posible y que se pudiera utilizar en el futuro para realizar otros proyectos. Con este fin, se definieron todos los conectores necesarios para utilizar al máximo las conexiones que ofrecía el myRIO. Se estableció que la placa debía ser capaz de poder controlar 6 motores paso a paso utilizando el controlador Big Easy Driver que más adelante se expone, 2 pulsadores, 4 electroválvulas, 1 LED, 6 sensores digitales, 3 entradas/salidas digitales, 4 entradas analógicas, conexión para un receptor bluetooth por puerto serie y un display y un acelerómetro por bus I2C.

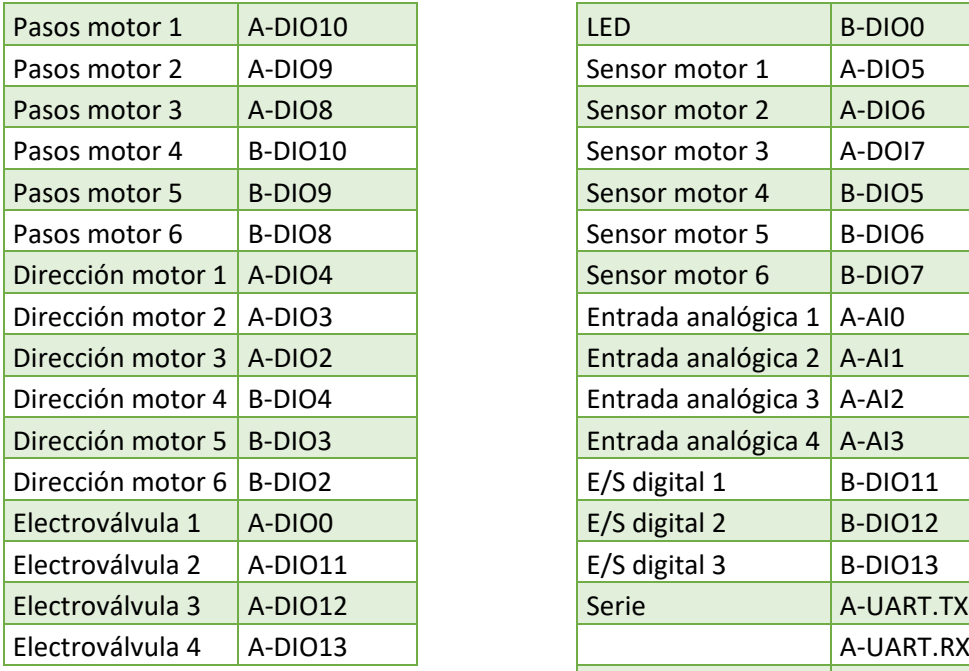

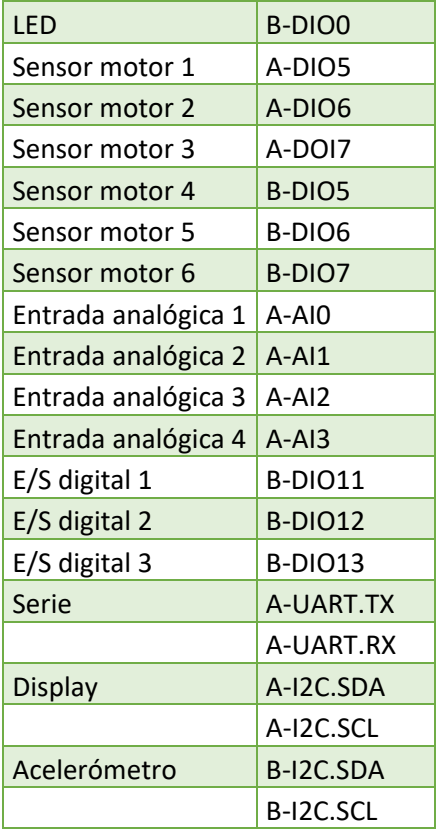

*Ilustración 2-29 Tabla conexiones PCB SCARA*

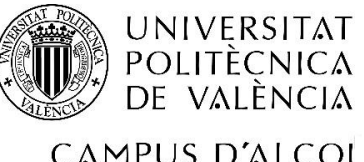

"Integración de tres estaciones de manipulación y selección por visión artificial en una célula robotizada"

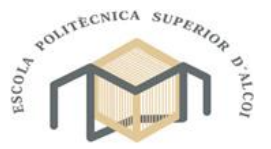

CAMPUS D'ALCOI

#### Grado en Ingeniería Mecánica

Para el diseño de la placa de circuito impreso, se utilizó el programa KiCad, debido a su facilidad de uso y ausencia de necesidad de adquirir una licencia de uso. Tomando como referencia el diseño original para evitar tener que repetir todos los cálculos para determinar los componentes y con ayuda del manual de uso del programa, se procedió a realizar el diseño de la placa.

Para la realización de la placa, fue necesario establecer como se iban a controlar los motores y al igual que en la placa original, los motores se controlarían mediante el "Big Easy Drive", un controlador capaz de suministrar hasta dos amperios al motor y sincronizar sus dos bobinas para conseguir mover el motor por pasos, medios pasos, octavos de paso o dieciseisavo de paso en función de la combinación de tensión (0V o 5V) en sus tres pines de configuración. Por otro lado, para el movimiento y la dirección de este, únicamente eran necesaria dos señales digitales, una para indicar la dirección de giro y otra pulsátil para mover el motor ya que por cada combinación de señal negativa (0V) y a continuación señal positiva (5V), el motor se desplazaba una unidad de paso configurada.

Tras algunos intentos para conseguir realizar todas las conexiones de la manera más eficiente posible y del tamaño apropiado para la tensión a soportar, se obtuvo una placa de 173 x 167 milímetros.

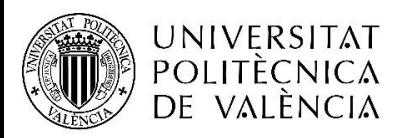

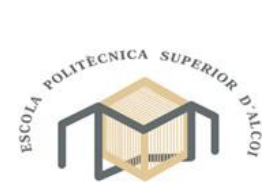

CAMPUS D'ALCOI

"Integración de tres estaciones de manipulación y selección por visión artificial en una célula robotizada"

Grado en Ingeniería Mecánica

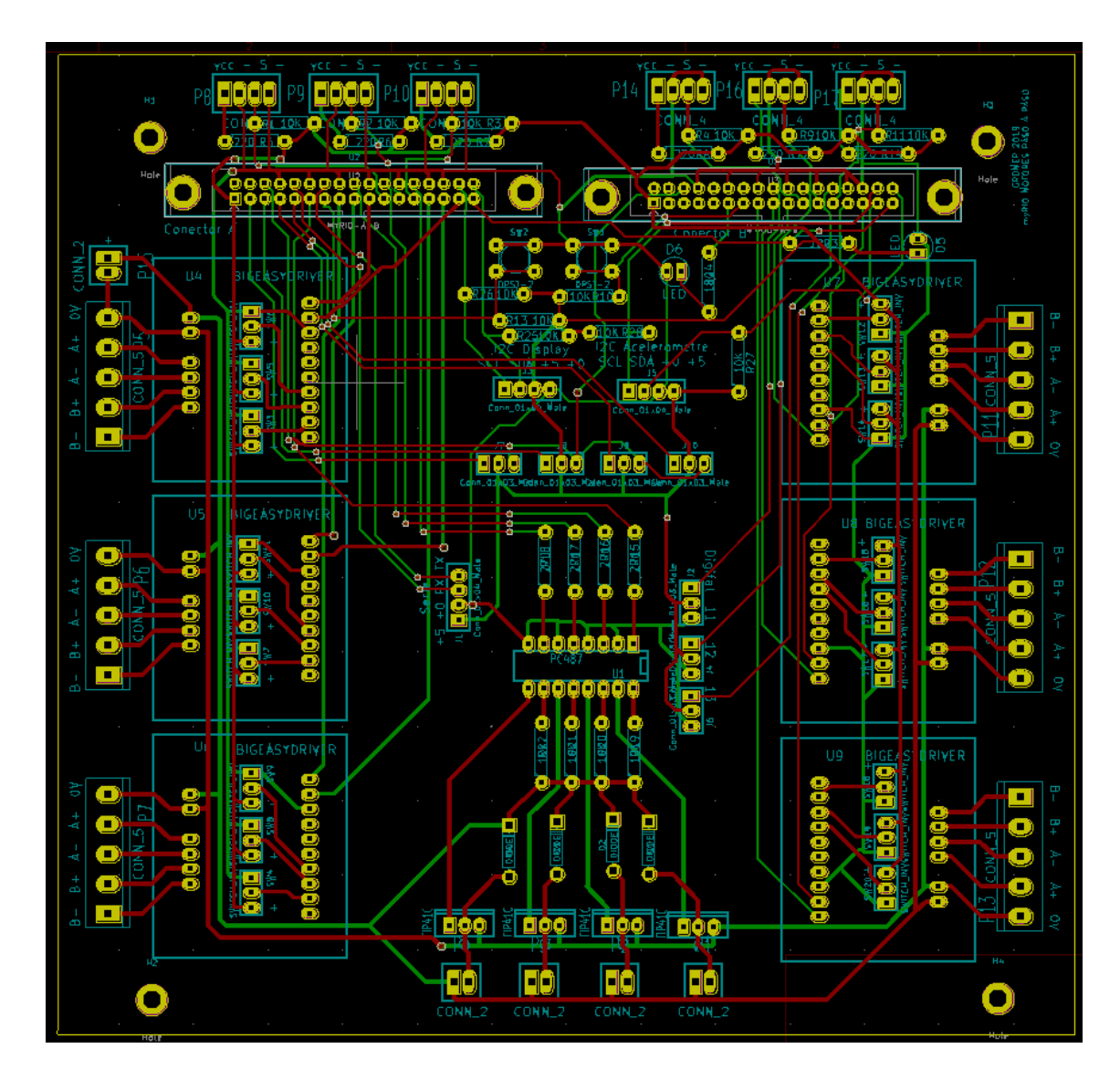

*Ilustración 2-30 Diseño final PCB SCARA*

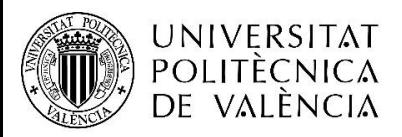

"Integración de tres estaciones de manipulación y selección por visión artificial en una célula robotizada"

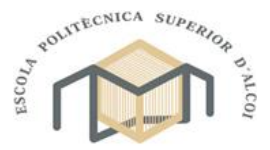

CAMPUS D'ALCOI

Grado en Ingeniería Mecánica

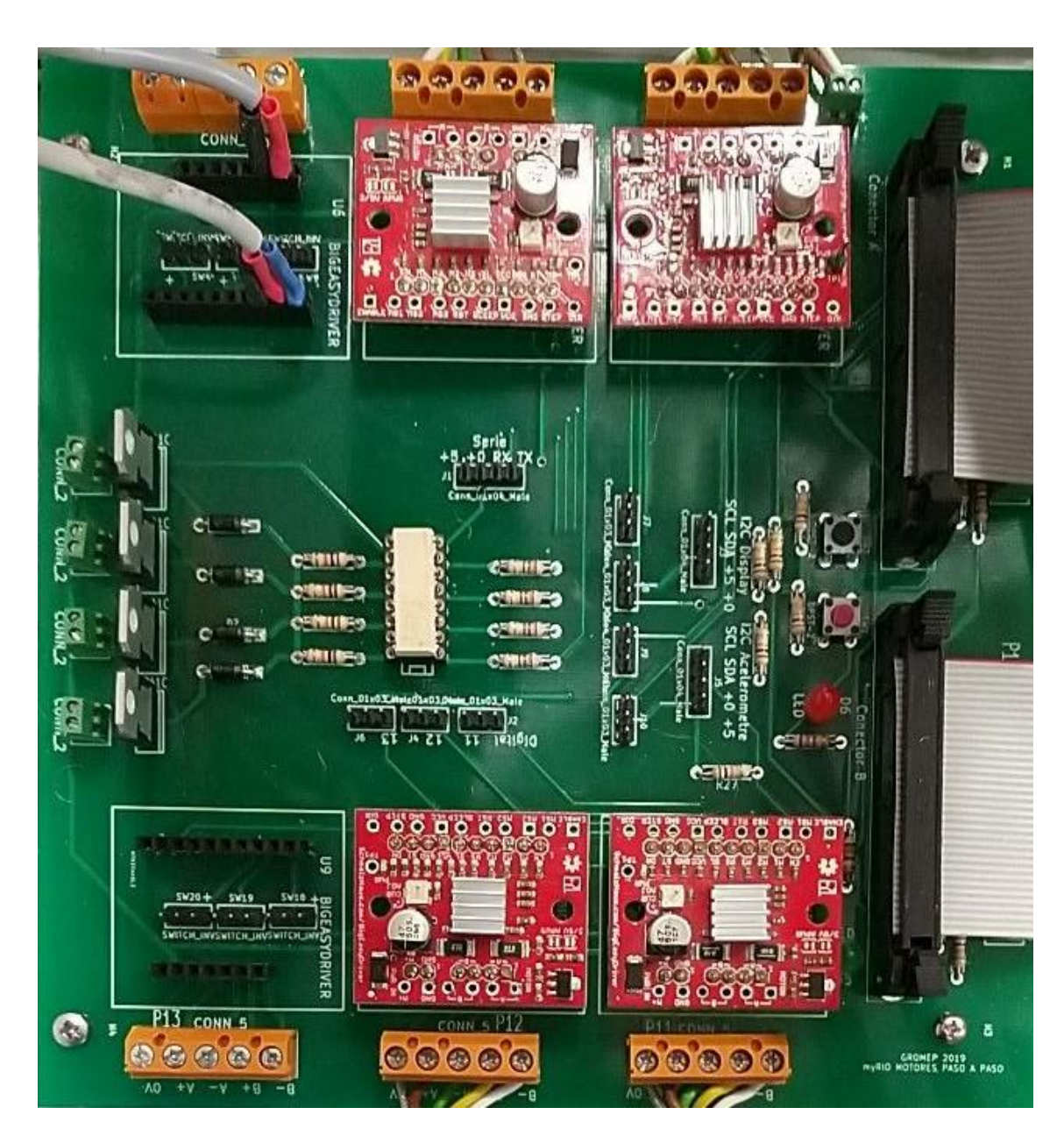

*Ilustración 2-31 Resultado fabricación PCB SCARA*

# 2.4.3. MATERIALES ROBOT SCARA

En el siguiente apartado se enumerarán los diferentes elementos importantes tras la realización de las modificaciones.

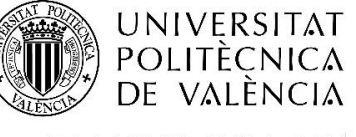

"Integración de tres estaciones de manipulación y selección por visión artificial en una célula robotizada"

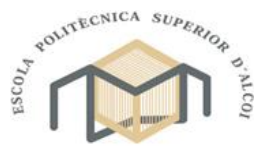

CAMPUS D'ALCOI

Grado en Ingeniería Mecánica

### 2.4.3.1. MOTORES NEMA 23

El brazo lleva instalados dos motores NEMA 23 para el movimiento del hombro y el codo de este, se trata de motores paso a paso con una capacidad de 9Kg·cm con un amperaje de 2A.

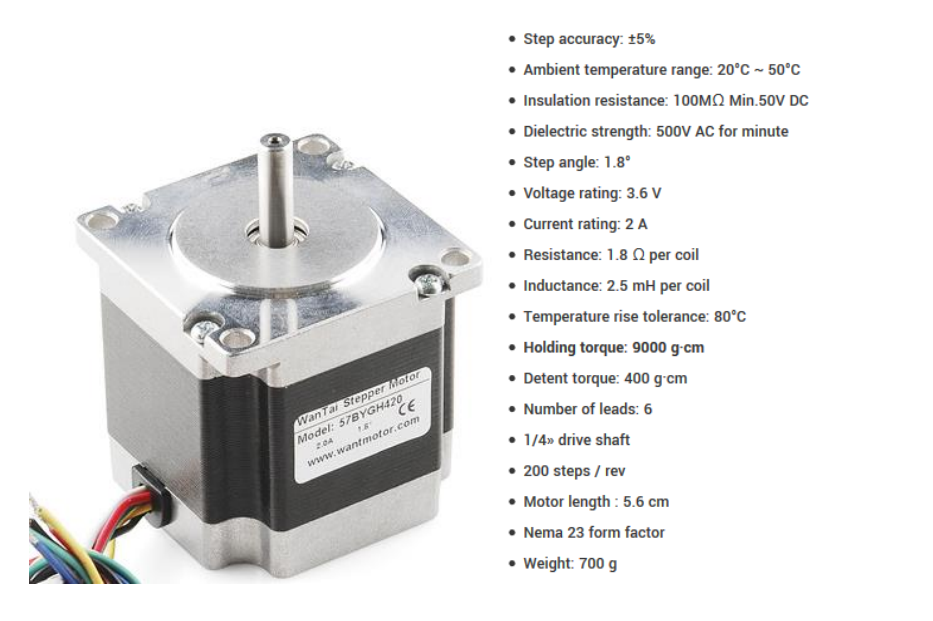

*Ilustración 2-32 Motor NEMA 27*

Junto a él, se instaló una reductora de planetario con una relación de transmisión de 1:10 con el fin de aumentar el par y mejorar el posicionamiento del motor.

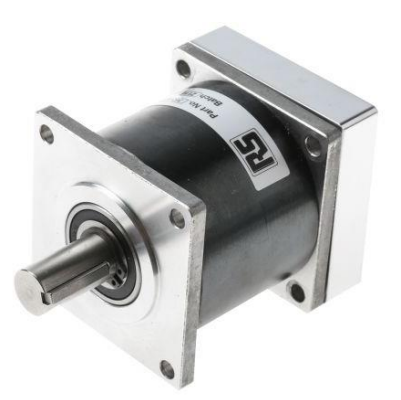

| Gearhead                      |                | IP 97                       |                 |                 |  |
|-------------------------------|----------------|-----------------------------|-----------------|-----------------|--|
| model                         |                | MO <sub>1</sub>             | MO <sub>2</sub> | MO <sub>3</sub> |  |
| Gearhead flange square        | L <sub>0</sub> | 57.2                        |                 |                 |  |
| Gearhead Length               | L1             |                             |                 |                 |  |
| Ratios 3:1 4:1 5:1            |                | 54                          |                 |                 |  |
| 10:1                          |                | 67.75                       |                 |                 |  |
| 25:1                          |                |                             | 66              |                 |  |
| 50:1<br>100:1                 |                |                             | 79.75           |                 |  |
| 250:1 500:1<br>1000:1         |                |                             |                 | 92.75           |  |
| Shaft length from flange      | L <sub>2</sub> | 25.4                        |                 |                 |  |
| <b>Output Register length</b> | L <sub>3</sub> | 1.6                         |                 |                 |  |
| <b>Flange thickness</b>       | L4             | 5.2                         |                 |                 |  |
| Input register length         | L5             | 2.5                         |                 |                 |  |
| Max. input shaft length       | L6             | Dependent on adapter length |                 |                 |  |
| Output shaft Key width        | L7             | 3.2                         |                 |                 |  |
| Output shaft key length       | L8             | 19.0                        |                 |                 |  |
| <b>Diametric dimensions</b>   |                |                             |                 |                 |  |
| Gearhead diameter             | D <sub>1</sub> | 57.2                        |                 |                 |  |
| Output shaft diameter         | D <sub>2</sub> | 12.67 / 12.69 *             |                 |                 |  |
| Output register diameter      | D3             | 38.05 / 38.10               |                 |                 |  |
| <b>Mounting hole PCD</b>      | D <sub>4</sub> | 66.68                       |                 |                 |  |
| Mounting hole diameter        | D4             | 5.1                         |                 |                 |  |
| Input register diameter       | D <sub>5</sub> | 38.10 / 38.12               |                 |                 |  |
| Max. motor shaft dia.         | D6             | 8                           |                 |                 |  |

*Ilustración 2-33 Reductor NEMA 23*

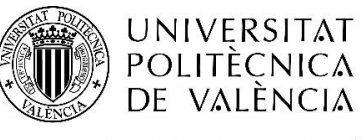

"Integración de tres estaciones de manipulación y selección por visión artificial en una célula robotizada"

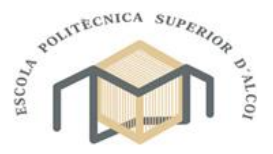

CAMPUS D'ALCOI

Grado en Ingeniería Mecánica

# 2.4.3.2. MOTOR NEMA 17

El motor instalado en el eje vertical fue un motor NEMA 17 con una capacidad de carga de 48N·cm y con un consumo de 2A a máxima potencia.

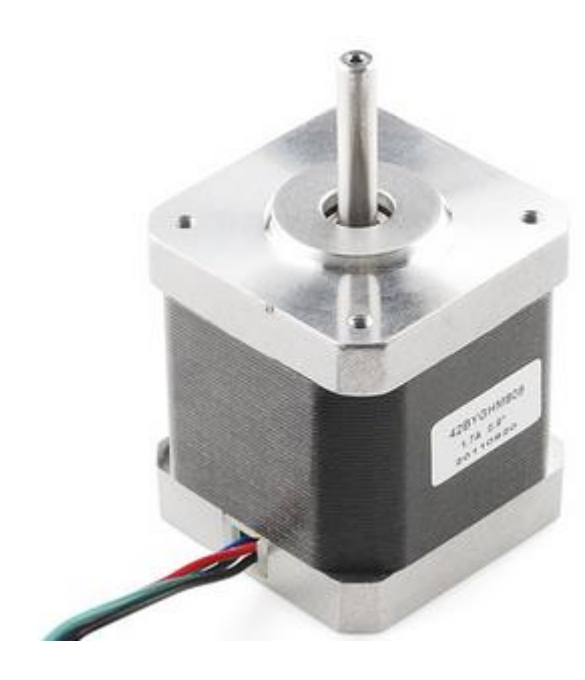

- Step Angle (degrees): 0.9
- 2-Phase
- Rated Voltage: 3V
- Rated Current: 1.7A/Phase
- 5mm Diameter Drive Shaft
- Holding Torque: 48N.cm
- NEMA 17 form factor

*Ilustración 2-34 Motor NEMA 17*

#### 2.4.3.3. MOTOR NEMA 11

Debido a la poca capacidad de carga necesaria y con el fin de eliminar la mayor cantidad de peso del extremo del brazo, se decidió instalar un motor NEMA 11 para la orientación de la pinza de este. Concretamente se instaló el modelo SY28STH32, con una capacidad de 0'43 kg·cm y un consumo de 0'95A.

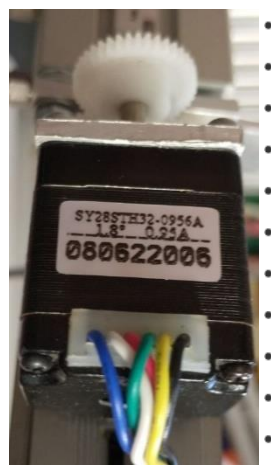

• Size: 28 mm square  $\times$  32 mm, not including the shaft (NEMA 11)

- Weight: 110 g (4 oz)
- Shaft diameter: 5 mm "D"
- Steps per revolution: 200
- Current rating: 670 mA per coil
- Voltage rating: 3.8 V
- Resistance:  $5.6 \Omega$  per coil
- Holding torque: 600 g-cm (8.3 oz-in)
- Inductance: 4.2 mH per coil
- $\bullet$  Lead length: 30 cm (12")
- Output shaft supported by two ball bearings

*Ilustración 2-35 Motor NEMA 11*

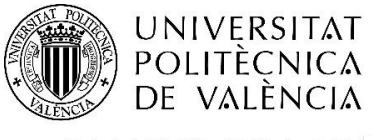

"Integración de tres estaciones de manipulación y selección por visión artificial en una célula robotizada"

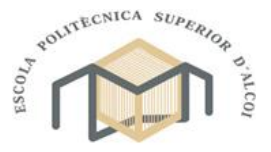

CAMPUS D'ALCOI

Grado en Ingeniería Mecánica

# 2.4.3.4. CONTROLADOR BIG EASY DRIVER

Para el control de los motores, se utilizó el controlador Big Easy Driver, un controlador con una capacidad máxima de 2A diseñada para controlar de una forma fácil y rápida los motores mediante la conexión de señales de 3.3v o 5v para indicar pasos mediante pulsos y la dirección.

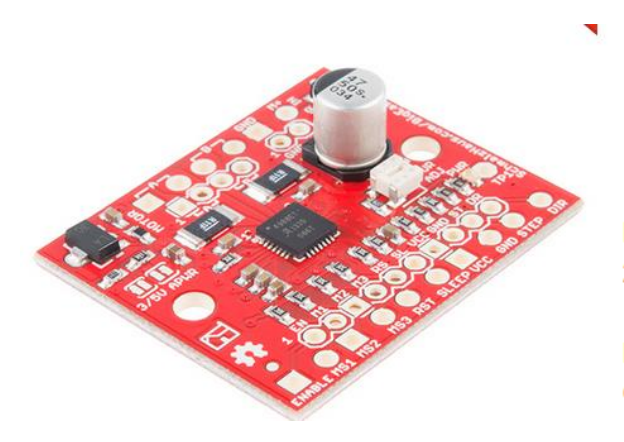

*Ilustración 2-36 Controladora Big Easy Driver*

Bi-polar Microstepping Driver 2A/Phase Max 1.4-1.7A/Phase w/o Heatsink Max Motor Drive Voltage: 30V On-board 5V/3.3V Regulation

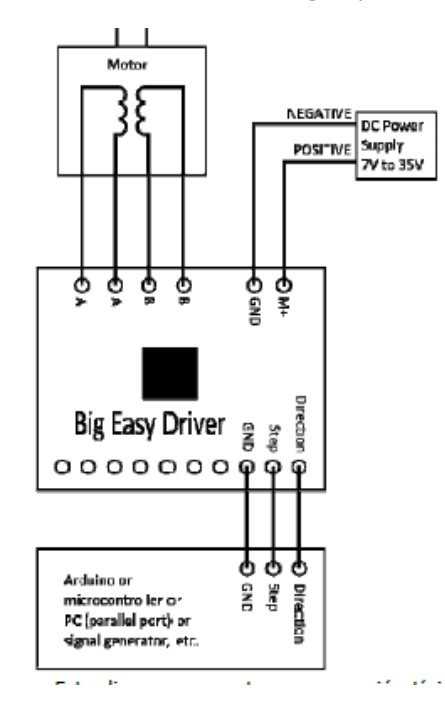

*Ilustración 2-37 Cableado del controlador*
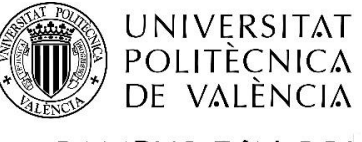

"Integración de tres estaciones de manipulación y selección por visión artificial en una célula robotizada"

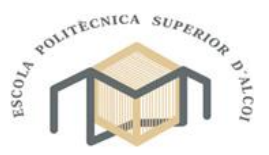

CAMPUS D'ALCOI

Grado en Ingeniería Mecánica

# 2.4.3.5. SENSORES

Como finales de carrera para la calibración de los motores, se instalaron sensores fotoeléctricos EE-SX1106. Debido al tamaño del sensor, fue necesario instalarlos sobre una placa PCB a medida para facilitar el anclaje a la estructura.

|                                 | <b>Item</b>                         | <b>Symbol</b>     | <b>Rated value</b>             |
|---------------------------------|-------------------------------------|-------------------|--------------------------------|
| <b>Emitter</b>                  | <b>Forward current</b>              | ı.                | 50 mA<br>see note 1)           |
|                                 | Pulse forward cur-<br>rent          | l <sub>er</sub> . |                                |
|                                 | Reverse voltage                     | $V_{\rm R}$       | 5 V                            |
| <b>Detector</b>                 | <b>Collector-Emitter</b><br>voltage | $V_{CEO}$         | 30 V                           |
|                                 | <b>Emitter-Collector</b><br>voltage | $V_{\text{ECO}}$  | 4.5 V                          |
|                                 | <b>Collector current</b>            | ı.                | 30 mA                          |
|                                 | <b>Collector dissipa-</b><br>tion   | $P_{\alpha}$      | 80 mW<br>$(\text{see note 1})$ |
| <b>Ambient tem-</b><br>perature | Operating                           | Topr              | $-25^\circ$ C to $85^\circ$ C  |
|                                 | Storage                             | Tistg             | -30°C to 85°C                  |
| Soldering temperature           |                                     | Teol              | 260°C<br>(sos note 2)          |

*Ilustración 2-38 sensor fotoeléctrico*

# 2.4.3.6. PINZA NEUMÁTICA

Finalmente, se instaló una pinza neumática de apertura paralela con apéndices impresos en 3D para facilitar la recogida de las piezas. Concretamente se instaló la MHZ2-20D, con una presión máxima de 0.7 MPa.

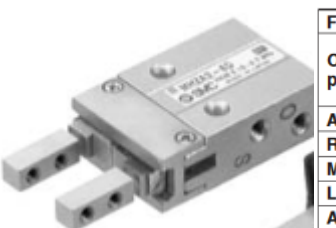

| <b>Fluid</b>                       |                      |                                      | Air                          |  |
|------------------------------------|----------------------|--------------------------------------|------------------------------|--|
|                                    | <b>Double acting</b> |                                      | 0.15 to 0.7MPa               |  |
| pressure                           |                      | Operating Single Normally open       |                              |  |
|                                    |                      | acting Normally closed               | 0.3 to 0.7MPa                |  |
|                                    |                      | <b>Ambient and fluid temperature</b> | $-10$ to 60 °C               |  |
| Repeatability                      |                      |                                      | $±0.01$ mm                   |  |
| <b>Maximum operating frequency</b> |                      |                                      | 180c.p.m.                    |  |
| <b>Lubrication</b>                 |                      |                                      | Non-lube                     |  |
| <b>Action</b>                      |                      |                                      | Double acting. Single acting |  |

*Ilustración 2-39 Pinza neumática*

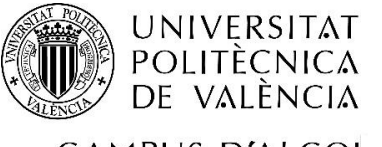

"Integración de tres estaciones de manipulación y selección por visión artificial en una célula robotizada"

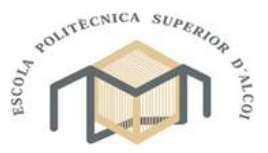

CAMPUS D'ALCOI

Grado en Ingeniería Mecánica

## 2.5. COMUNICACIÓN Y TRANSPORTE

En este apartado, se explicarán las diferentes decisiones tomadas para hacer posible la comunicación entre las diferentes estaciones de la célula. También se expondrá el sistema de transporte de piezas entre las tres estaciones, así como su diseño, fabricación y funcionamiento de este.

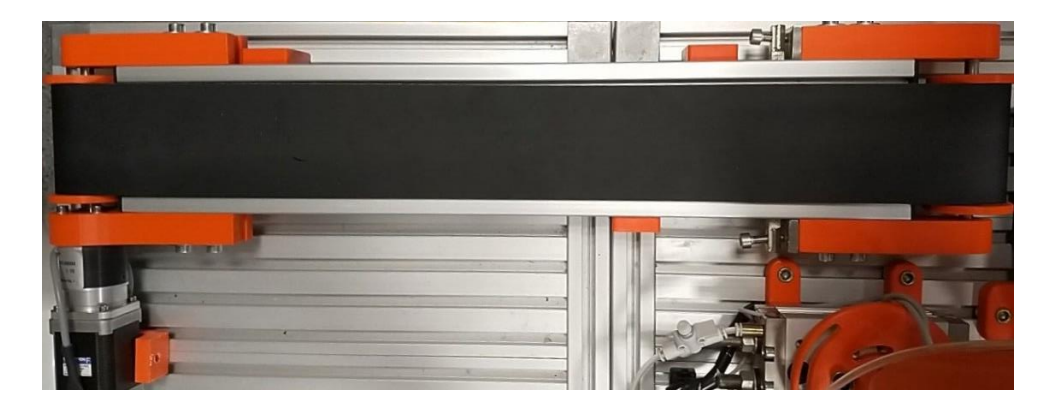

*Ilustración 2-40 Cinta transportadora*

#### 2.5.1. COMUNICACIÓN

Para el caso de la comunicación, se plantearon diferentes alternativas como la utilización de bluetooth o utilizar entradas y salidas digitales de los propios controladores, pero, ambos fueron descartados a causa de una de las maquetas.

La maqueta en cuestión fue la compuesta por el brazo UR3 ya que como se ha mencionado anteriormente, este robot lleva una controladora propia la cual está preparada para comunicarse con el entorno mediante un conector de Ethernet bajo el protocolo MODBUS-TCP. Por esta razón y teniendo en cuenta que el dispositivo NI myRIO está equipado con conexión WI-FI, se decidió utilizar un rúter para establecer la conexión entre los diferentes dispositivos permitiendo una conexión y sincronización rápida.

## 2.5.2. TRANSPORTE

Para el transporte de las piezas entre las diferentes estaciones, se decidió emplear cintas transportadoras. Aunque se pretendía instalar una o dos cintas transportadoras para unir las tres maquetas, debido al espacio en la maqueta neumática y la dificultad para hacer las funciones y coordinar las descargas en el caso de instalar una única cinta entre las tres. Se

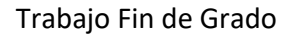

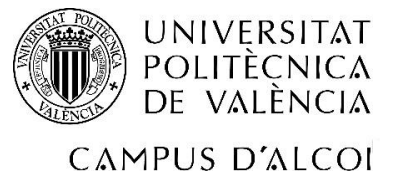

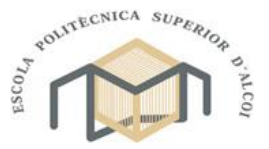

Grado en Ingeniería Mecánica

decidió que fuese el brazo UR3 quien recogiera sus piezas directamente de la estación neumática después de habérsela asignado.

Por el lado contrario, la solución anterior era inviable para la estación del brazo SCARA debido a la distancia entre la zona de carga y el propio brazo, a causa de ello, fue necesario buscar una solución distinta, dicha solución fue fabricar una cinta transportadora a medida. Para ello, y tras buscar alguna referencia sobre las características, se decidió utilizar como punto de partida la cinta transportadora de la marca Dobot, la cual había sido diseñada para su propio brazo robótico Dobot Magician.

Con nuestro objetivo fijado de intentar fabricar una cinta capaz de tener características similares, se procedió a definir el espacio disponible para el diseño de la cinta. Se decidió que se tomaría el espacio disponible de ambas maquetas y se utilizaría como referencia para ambas, el menor de entre los dos. Con esto, se obtuvo que la cinta debería tener una longitud de entre 540 y 580 mm, una anchura de no más de 125 mm siendo preferible que no excediera los 100 mm y finalmente, su altura máxima debía ser de 80 mm para que el brazo neumático fuera capaz de depositar la pieza sobre ella.

Una vez establecidas las dimensiones, se procedió a buscar los materiales a utilizar. Para el esqueleto, se propuso utilizar perfiles de aluminio de 30 x 30 mm ya que se trata de un material ligero y más que suficiente para soportar la tensión de la banda transportadora. Para los ejes, debido a la necesidad de rigidez, se optó por utilizar varillas de acero inoxidable, de 8 mm de diámetro para el eje conducido y el eje motriz.

En el caso de la unión de los ejes con la estructura, se decidió utilizar rodamientos de bolas ya que, pese a que la fuerza principal aparecería de forma transversal al eje, existía la posibilidad de que aparecieran algunas fuerzas axiales a causa de posibles desalineamientos de los ejes respecto del eje teórico perpendicular a la pieza de sujeción.

Para la sujeción de los rodamientos de los ejes con el esqueleto, se decidió intentar fabricarlos mediante impresión 3D utilizando ABS, un material bastante resistente mecánicamente y con capacidad para absorber ligeras deformaciones elásticas para compensar las excentricidades de los diferentes elementos. También se ha de destacar la posibilidad de optimizar el material utilizado aumentando o disminuyendo el tamaño de los del relleno de la estructura interna de la pieza. A causa de la asimetría de la cinta provocada

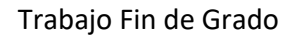

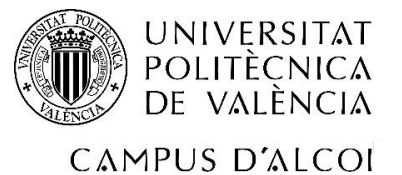

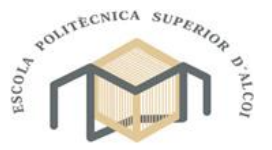

Grado en Ingeniería Mecánica

por el motor, se tuvieron que emplear dos modelos, uno para la sujeción del eje con la estructura y otro para unir el motor a la estructura.

En el caso de los cilindros de rodadura, se propuso utilizar cilindros de aluminio de 40 milímetros de diámetro para evitar posibles deformaciones de estos durante el uso. Junto a estos cilindros, se diseñaron tapones de ABS impreso en 3D para unir los ejes. Al igual que con las sujeciones de los ejes y el motor, fue necesario emplear dos tipos de tapón. El encargado de unir el eje con el tambor se diseñó de tal forma que se uniera mediante ajuste a presión con el eje y el tambor. Para los ejes, se les aplico una ligera conicidad para facilitar la inserción mientras que, para los tambores, la pieza se diseñó con una ligera conicidad para facilitar el ajuste.

Para seleccionar los elementos motrices, se decidió realizar una comparativa en cuanto a transmisión de par y velocidad de desplazamiento lineal de la cinta, entre los diferentes modelos disponibles de motor y combinaciones entre ellos y los diferentes reductores de planetarios. A continuación, se muestran una tabla comparativa de los diferentes modelos de motores con el par obtenido en las diferentes reducciones y los reductores de planetario con las velocidades de salida tomando una velocidad base de 600 revoluciones por minuto.

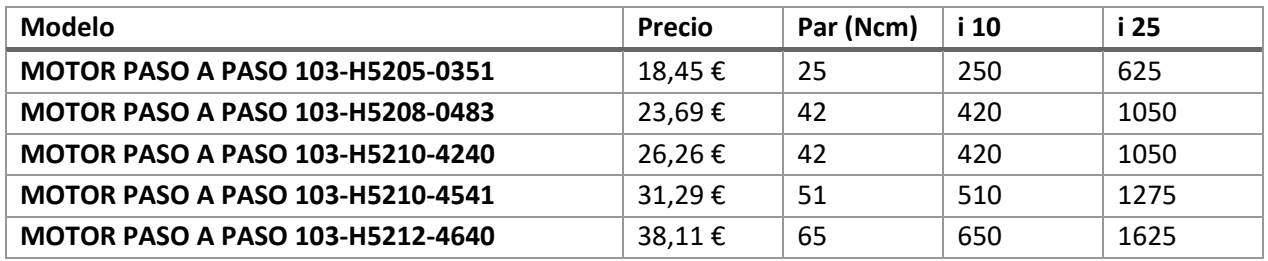

Para el cálculo de la velocidad lineal se utilizará la siguiente formula, donde  $w_0$  es la velocidad angular a la que giraría nuestro motor expresada en revoluciones por minuto, la letra "i" correspondería con la relación de transmisión de la reductora instalada y finalmente la letra "r", la cual representaría el radio del cilindro motriz expresado en milímetros, para obtener la velocidad en milímetros partido segundos.

$$
v_{\text{linear}} = \frac{w_0}{i} \cdot 2 \cdot \pi \cdot \frac{r}{60}
$$

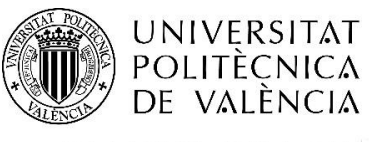

"Integración de tres estaciones de manipulación y selección por visión artificial en una célula robotizada"

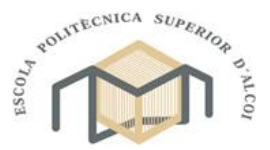

CAMPUS D'ALCOI

Grado en Ingeniería Mecánica

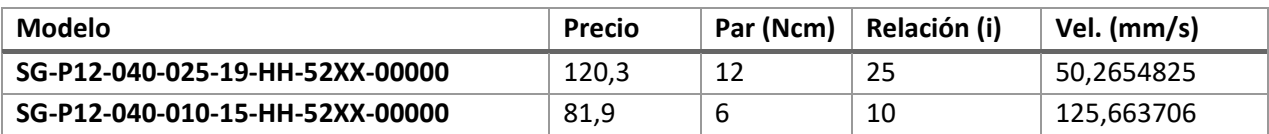

Tras esto, se decidió que la combinación más efectiva para asegurar tener el mayor par manteniendo un coste reducido, seria utilizar la combinación del motor con mayor par junto con el reductor con una relación de transmisión de 1:10.

Para la conexión del motor con el tambor motriz se decidió realizar una conexión mediante unión elástica modificada, es decir, se decidió utilizar ambos extremos metálicos del acoplamiento para los ejes mientras que la pieza elástica de unión se fabricó junto con el tapón. Con esto, se intentaba minimizar el deslizamiento de las uniones transmitiendo la mayor cantidad de par al tambor sin deslizamiento.

Tras definir completamente la estructura de la cinta, se decidió buscar una empresa a la que poder encargar la banda de la cinta. Esta empresa fue Carbonell Borja SL, quienes, tras exponer la finalidad del producto, decidieron ceder los productos necesarios para la construcción de la cinta, una banda lisa de 70mm de ancho, 1mm de espesor y una longitud de 1245mm.

Finalmente, se decidió instalar dos escuadras para tensar la cinta mediante el roscado de un tornillo sobre dicha escuadra. También se diseñaron los anclajes de la cinta con la base de la maqueta mediante impresión 3D utilizando ABS. Con toda la fabricación finalizada y el montaje terminado, se obtuvo que el motor debía girar con un periodo de 320 microsegundos.

320 µ · 1 1000000µ = 0.00032 1 0.00032 · 1 ′8º 1 · 1 360º · 60 1ⅈ <sup>=</sup> 937′5 = 937′5 <sup>10</sup> <sup>⋅</sup> <sup>2</sup> <sup>⋅</sup> <sup>⋅</sup> 20 <sup>60</sup> <sup>=</sup> 196.34/

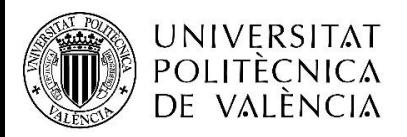

"Integración de tres estaciones de manipulación y selección por visión artificial en una célula robotizada"

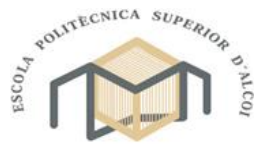

CAMPUS D'ALCOI

Grado en Ingeniería Mecánica

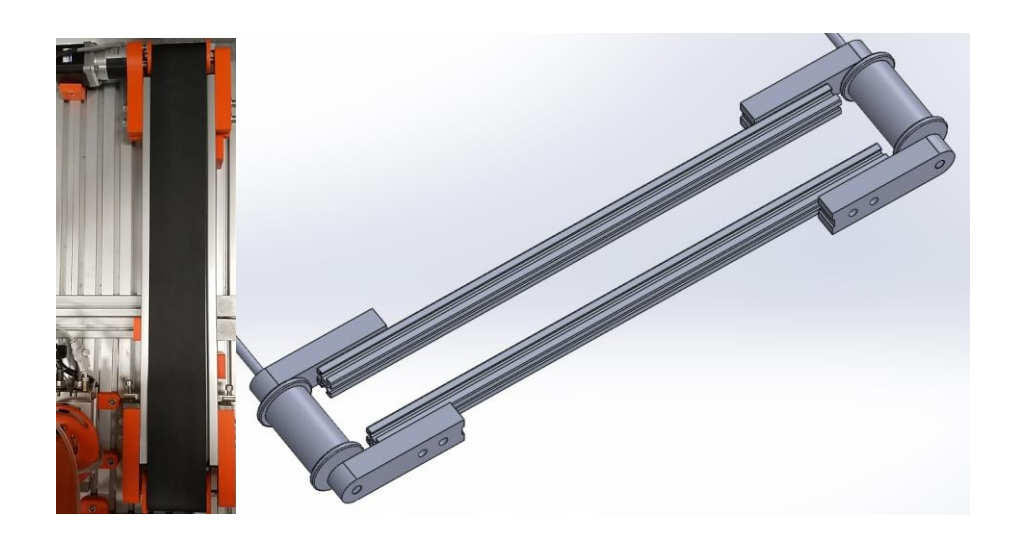

*Ilustración 2-41 Diseño y resultado final cinta transportadora*

# 2.5.2.1. ELEMENTOS DE LA CINTA

Tras la fabricación de la cinta se procede a la enumeración de los distintos elementos de mayor importancia

En primer lugar, uno de los elementos que mayor reto supuso para encontrar, la banda transportadora, con un acabado liso, 70mm de ancho, 1 milímetro de espesor y una longitud de 1245 milímetros, fabricada a medida gracias a la empresa Carbonell Borja.

En segundo lugar, el sistema de accionamiento de esta, compuesta por un motor PASO A PASO 103-H5212-4640 con un par de 65Ncm.

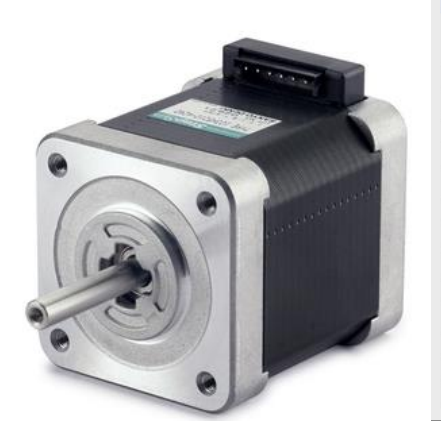

| <b>FEATURES</b>               |                                       |                           |  |  |  |
|-------------------------------|---------------------------------------|---------------------------|--|--|--|
| <b>MODEL</b>                  | 103-H5212-4640                        |                           |  |  |  |
| <b>BASIC STEP ANGLE</b>       | $1.8^{\circ} \pm 0.09^{\circ}$<br>וחו |                           |  |  |  |
| <b>BIPOLAR CURRENT</b>        | (Amp)                                 | 2.0                       |  |  |  |
| <b>UNIPOLAR CURRENT</b>       | (Amp)                                 |                           |  |  |  |
| <b>RESISTANCE</b>             | (Ohm)                                 | 1.5                       |  |  |  |
| <b>INDUCTANCE</b>             | (mH)                                  | 3.0                       |  |  |  |
| <b>BIPOLAR HOLDING TORQUE</b> | (Ncm)                                 | 65                        |  |  |  |
| UNIPOLAR HOLDING TORQUE       | (Ncm)                                 | MODEL                     |  |  |  |
| ROTOR INERTIA                 | (Kgm <sup>2</sup> x 10 -7)            | 110<br><b>STEP ANGLE</b>  |  |  |  |
| THEORETICAL ACCELERATION      | $(rad \times sec.^2)$                 | 59000                     |  |  |  |
| BACK E.M.F.                   | (V/Krpm)                              | 32<br><b>TANCE</b>        |  |  |  |
| <b>MASS</b>                   | (Kq)                                  | 0.35                      |  |  |  |
| <b>LEADS CODE</b>             |                                       | RETICAL ACCELERATION<br>V |  |  |  |

*Ilustración 2-42Motor NEMA 17 cinta*

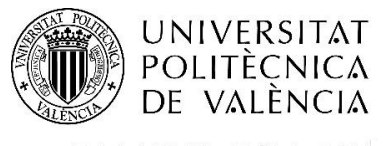

"Integración de tres estaciones de manipulación y selección por visión artificial en una célula robotizada"

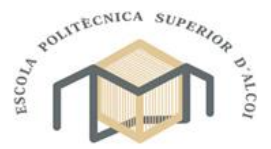

CAMPUS D'ALCOI

Grado en Ingeniería Mecánica

Junto al motor y con la finalidad de aumentar la potencia, nos encontramos con un reductor planetario con una relación de transmisión de 1:10, concretamente el modelo SG-P12-040-010-15-HH-52XX-00000.

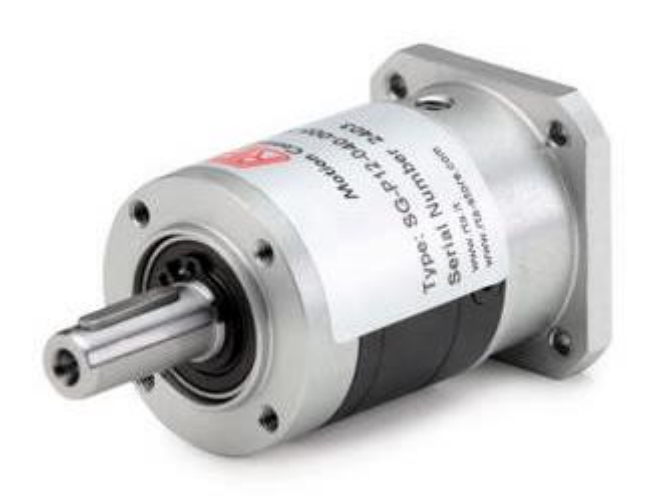

*Ilustración 2-43 Reductor de planetario cinta*

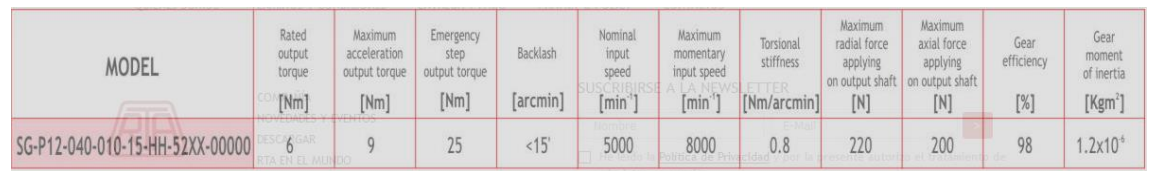

Finalmente, queda destacar el controlador utilizado, que al contrario que con el resto de motores, el A-CSD 92, con una capacidad de 2.4A como maximo pero pernsado para un uso más industrializado.

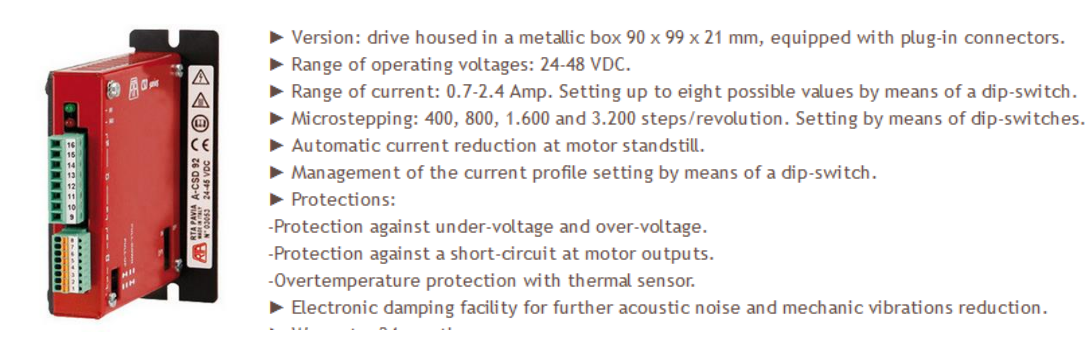

*Ilustración 2-44 Controlador A-CSD 92*

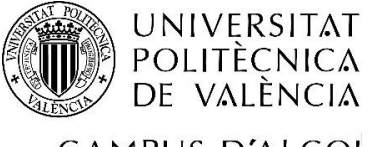

"Integración de tres estaciones de manipulación y selección por visión artificial en una célula robotizada"

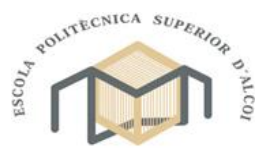

CAMPUS D'ALCOI

Grado en Ingeniería Mecánica

# 3. FUNCIONAMIENTO

En el siguiente punto se explica en detalle el funcionamiento completo de la célula robotizada, explicando su secuencia de trabajo y el funcionamiento de cada estación de trabajo.

# 3.1. FUNCIONAMIENTO PRIMERA ESTACIÓN

Tal y como se ha mencionado anteriormente, la primera estación está formada por la maqueta con el manipulador neumático, compuesto por una controladora NI myRIO, una webcam y diferentes sensores y actuadores magnéticos y electroneumáticos.

Dentro de nuestra célula, esta será la maqueta encargada de controlar y gestionar el funcionamiento y movimiento conjunto de todas las estaciones tal y como se ha explicado en el apartado anterior.

Como se trata de la estación primaria, todas las piezas a procesar se insertarán aleatoriamente dentro del almacén diseñado para ello, es de extrema importancia que los que los códigos QR se encuentren en la parte inferior de las piezas ya que el programa no está preparado para decodificar los códigos. Una vez preparado todo el sistema y los cilindros en posición de inicio, podemos proceder con la secuencia.

Inicialmente, el actuador neumático de doble vástago se desplazará extrayendo la primera pieza del almacén y situándola bajo la cámara para ser analizada. Tras ejecutar el algoritmo de identificación, el cilindro lineal se activará y desplazará la pieza hasta la posición de carga. En el caso de que se trate de una pieza con una de las letras, el dispositivo comenzará a indicarle a la segunda estación que proceda con su tarea y tras ello, el cilindro lineal retrocederá hasta su lugar de inicio. De lo contrario, se activará la doble actuador de giros neumática, la cual, mediante una ventosa, desplazará la pieza desde la zona de carga a la zona de descarga sobre la cinta.

## 3.2. FUNCIONAMIENTO SEGUNDA ESTACIÓN

La segunda estación, tal y como se indica en la imagen *[2-1 Distribución estaciones](#page-8-0)*, se encuentra instalada en el lado más próximo al cilindro lineal de la primera estación.

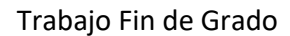

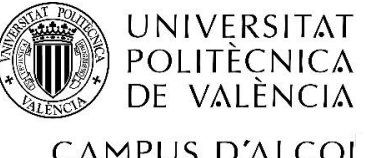

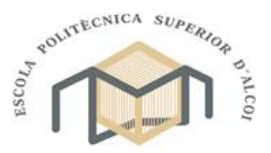

CAMPUS D'ALCOI

#### Grado en Ingeniería Mecánica

En esta segunda estación, la cual permanecerá inmóvil y a la espera de recibir instrucciones desde la primera estación, en función de los datos obtenidos durante el procesad, el brazo UR3 se desplazará hasta la zona de recogida. Una vez sujetada la pieza, esta será desplazada hasta su posición final y, tras aplicar el giro necesario para orientar la pieza correctamente, la pieza será depositada suavemente en su casilla.

## 3.3. FUNCIONAMIENTO TERCERA ESTACIÓN

Finalmente, en la tercera estación formada por el robot SCARA y la cinta transportadora (ya que esta se controla desde el controlador NI myRIO de esta estación), al igual que en la estación anterior, tanto el robot como la cinta permanecerán inmóviles y a la espera de autorización para realizar sus tareas. En el caso que reciba la autorización, la cinta empezará su avance desplazando la pieza desde la zona de descarga hasta la zona de recogida.

Una vez la pieza se encuentre en la posición de recogida, la controladora recibirá una señal desde un sensor y detendrá el avance de la cinta suavemente. Tras esto, el robot se desplazará hasta la zona de recogida y una vez allí, en función del tipo de pieza recibida, esta será recogida y depositada en su correspondiente zona de descarga.

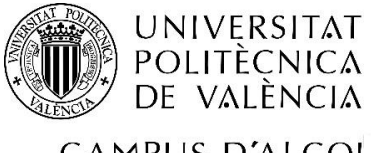

"Integración de tres estaciones de manipulación y selección por visión artificial en una célula robotizada"

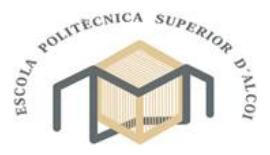

CAMPUS D'ALCOI

Grado en Ingeniería Mecánica

# 4. PROGRAMACIÓN INDIVIDUAL

En este apartado se expondrán todos los pasos seguidos para realizar la programación de los diferentes elementos del sistema y posteriormente la célula completa. Todo el código puede sufrir cambios con el fin de depurar y optimizar el código.

# 4.1. PROGRAMACIÓM PRIMERA ESTACIÓN

Para la primera estación, debido a la necesidad de realizar interrupciones del programa hasta completar el movimiento solicitado, se decidió utilizar programación GRAFCET, siglas provenientes del francés que significa diagrama de control con etapas y transiciones.

## 4.1.1. ETAPA SIMPLE

Para facilitar la programación, se diseñó un subprograma el cual serviría para realizar una etapa y mediante la unión de diversas copias de este, obtener una secuencia.

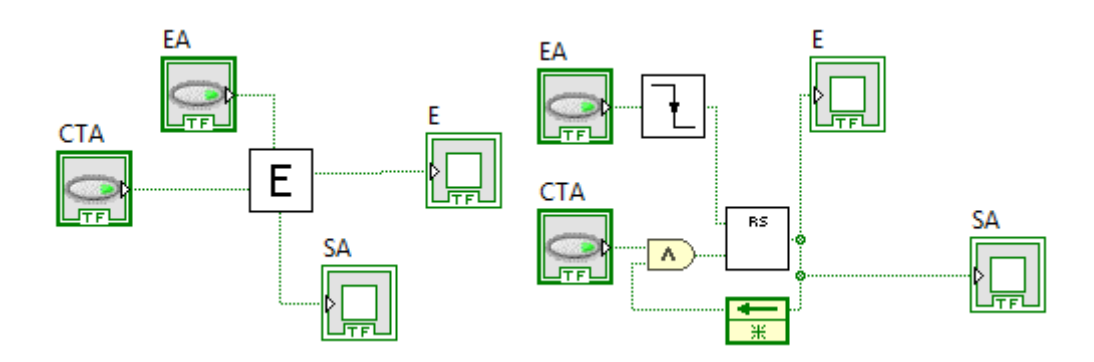

*Ilustración 4-1 Conexiones y programación subprograma Etapa Simple*

En ella, la entrada "EA", se activará y esta a su vez activará el segundo subprograma "RS", el cual mantendrá la señal en las salidas "E" y "SA". Gracias al primer subprograma con el símbolo de un flanco, mantendrá la siguiente etapa en espera hasta que se active la entrada "CTA", la cual eliminará de las salidas "E" y "SA" la señal positiva permitiendo repetir el proceso en la siguiente etapa.

# 4.1.2. PROGRAMACIÓN TRABAJO INDIVIDUAL

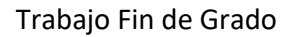

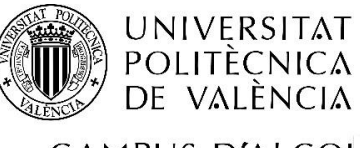

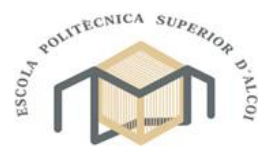

CAMPUS D'ALCOI

Grado en Ingeniería Mecánica

Para comprender como se ha programado el sistema, se ha separado el programa en diversas secciones. En primer lugar, se muestra la lectura de las entradas y las escrituras de las salidas ya que se están actualizando constantemente.

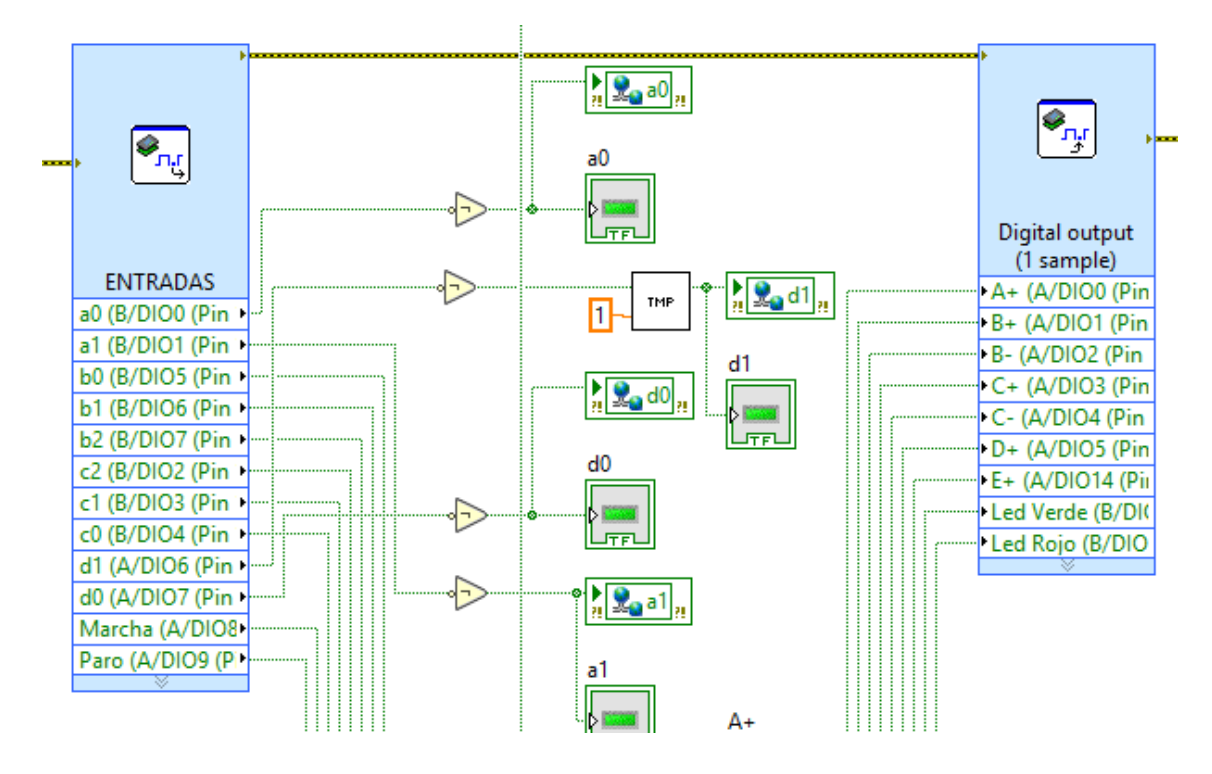

*Ilustración 4-2 Programación entradas y salidas de la maqueta neumática*

En segundo lugar, se muestra el selector que permite que se ejecute el algoritmo de procesamiento de imágenes únicamente cuando se extrae una pieza nueva del almacén de piezas, el cual identifica si la pieza es buena, defectuosa o contiene un código QR.

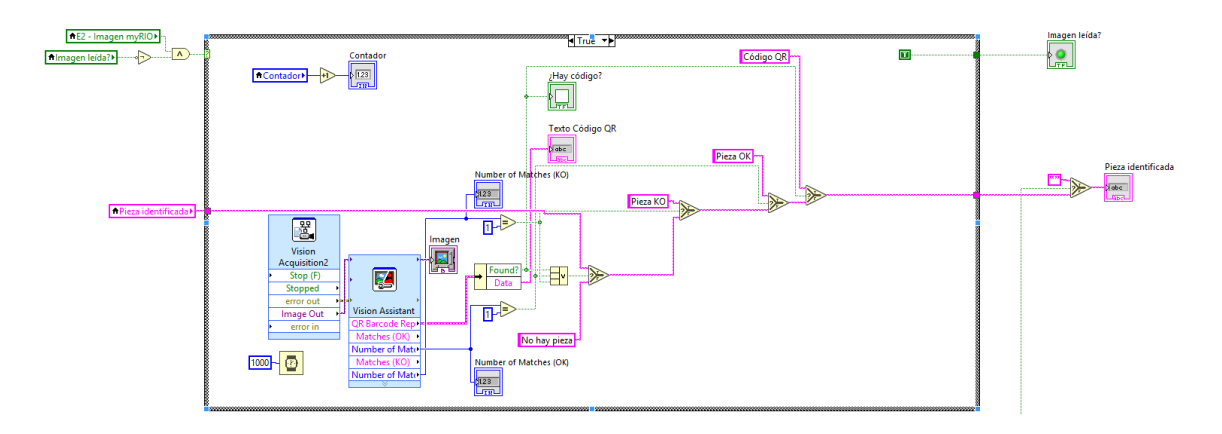

*Ilustración 4-3 Programa procesado de imágenes maqueta neumática*

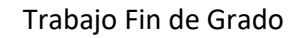

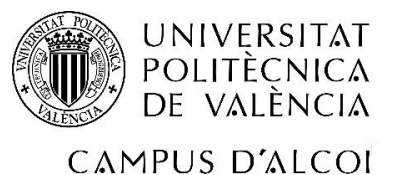

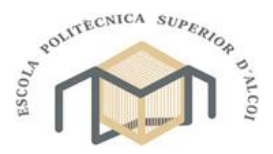

Grado en Ingeniería Mecánica

Finalmente se muestra la parte de movimiento de los diferentes actuadores y etapas en paralelo para activar únicamente una de ellas en función del resultado del procesado de imágenes.

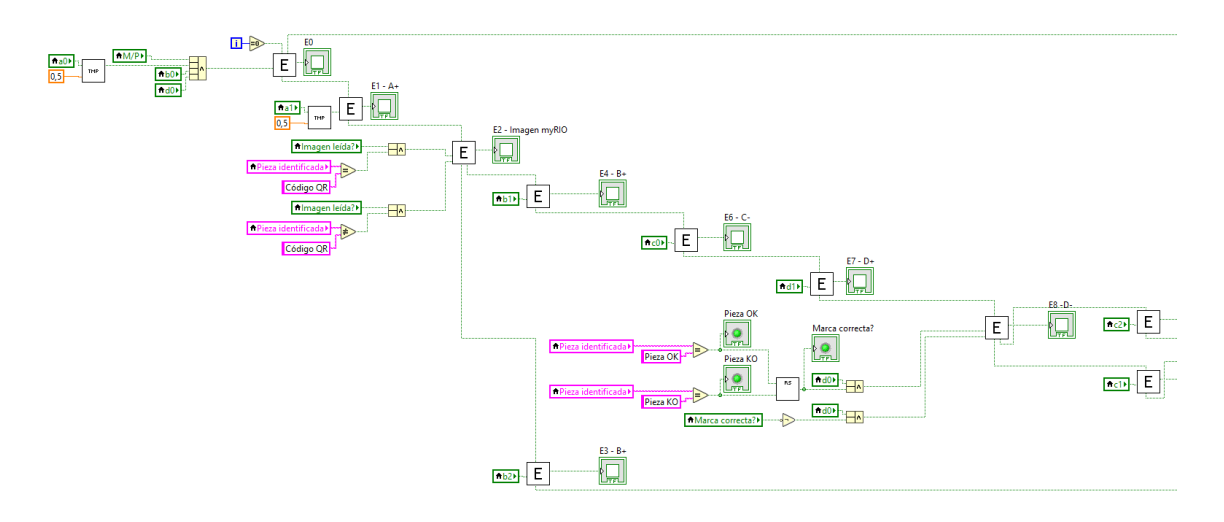

*Ilustración 4-4 Programación GRAFO maqueta neumática parte 1*

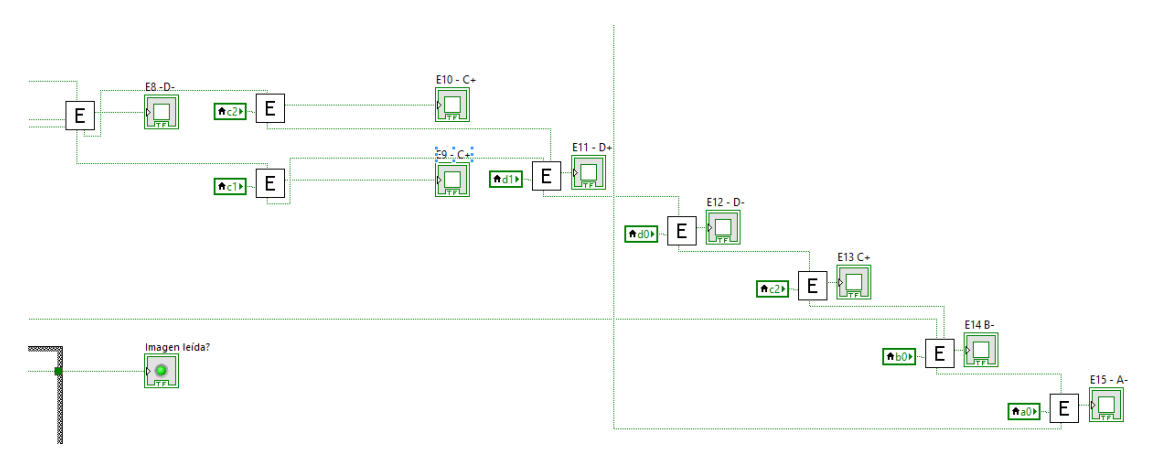

*Ilustración 4-5 Programa GRAFO maqueta neumática parte 2*

# 4.2. PROGRAMACIÓN SEGUNDA ESTACIÓN

En el caso de la segunda estación, a causa de no poder controlar el robot directamente desde la controladora myRIO y ser necesario comunicarse con la controladora del robot para indicarle las acciones a realizar, se desarrollaron diferentes subprogramas para controlar las diferentes funciones del robot, todos ellos requieren de configurar previamente la dirección IP del robot para poder utilizar el protocolo de control de transmisión (TCP).

Debido a la gran versatilidad que ofrece la controladora, es posible enviarle comandos de texto bajo el protocolo TCP con el fin de controlar el robot. Mediante estos comandos,

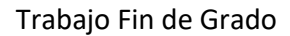

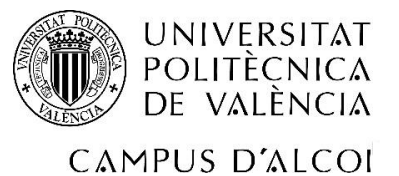

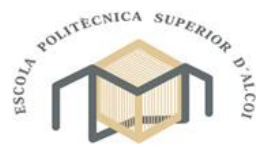

Grado en Ingeniería Mecánica

se puede mover el brazo de diferentes formas, así como activar o desactivar las salidas de la controladora o leer las entradas, pudiendo detener el robot de ser necesario. Junto a la programación gráfica, es posible la exportación de un programa completamente funcional para su posterior envío mediante el protocolo TCP. A continuación, se muestra un pequeño ejemplo de el código de algunos ejemplos de programas.

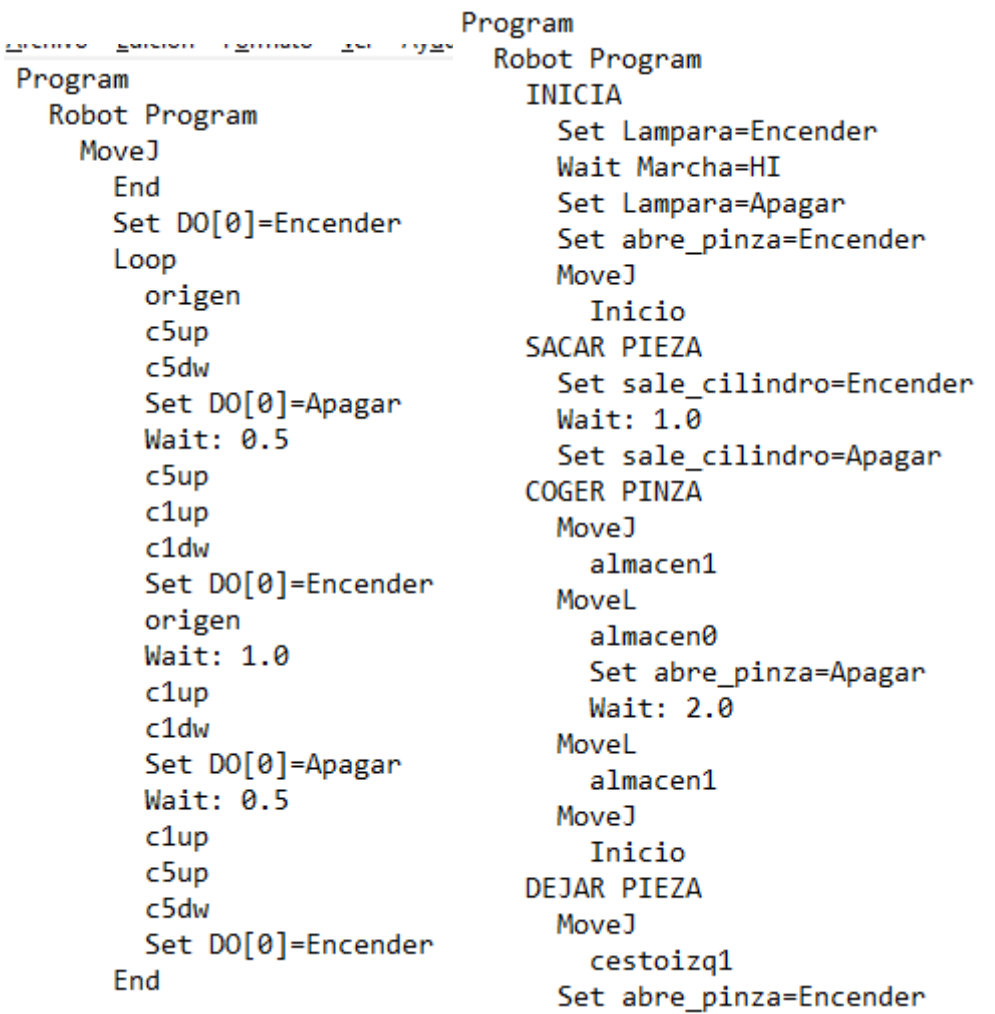

#### *Ilustración 4-6 Ejemplos código UR3*

Tal y como se observa en los ejemplos, la programación del robot se realiza de forma secuencial, en decir, las diferentes líneas se ejecutan una detrás de otra esperando a la finalización de la orden anterior para ejecutarse. En ambos ejemplos, se observa el control de las diferentes salidas digitales y el control de una pinza junto a una lampara y un cilindro. De igual forma, se pueden introducir pausas dentro del programa y realizar el desplazamiento de la pinza mediante los diferentes comandos de movimiento.

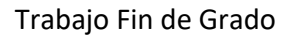

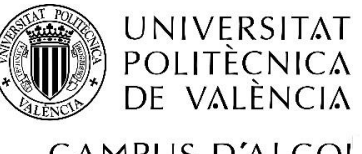

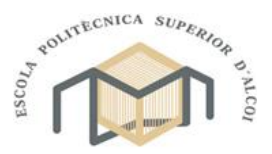

CAMPUS D'ALCOI

#### Grado en Ingeniería Mecánica

Hay que destacar que el robot es capaz de detectar si alguna de sus partes va a entrar en colisión entre ellas, para detener el avance y evitar la colisión. Al igual que su movimiento, con ayuda de un programa desde un ordenador, es posible definir los elementos junto a los cuales se encuentra situado para evitar colisionar con ellos.

## 4.2.1. MOVEJ

En el caso del comando "MOVEJ", se trata de una cadena de texto en la cual se introduce la posición en radianes de cada uno de los seis motores que componen el brazo junto a la aceleración de arranque y la velocidad de crucero del brazo siendo ambos parámetros, un valor comprendido entre cero y uno. Mediante este comando, la controladora realizara los cálculos necesarios para conseguir que todos los motores lleguen al mismo tiempo a la posición deseada.

Para minimizar la cantidad de código en pantalla y con el fin de simplificarlo, se programó un subprograma que se encargara de enviar todos los datos de la forma apropiada a partir de una matriz con la posición de cada motor junto con el tiempo requerido para su correcto posicionamiento.

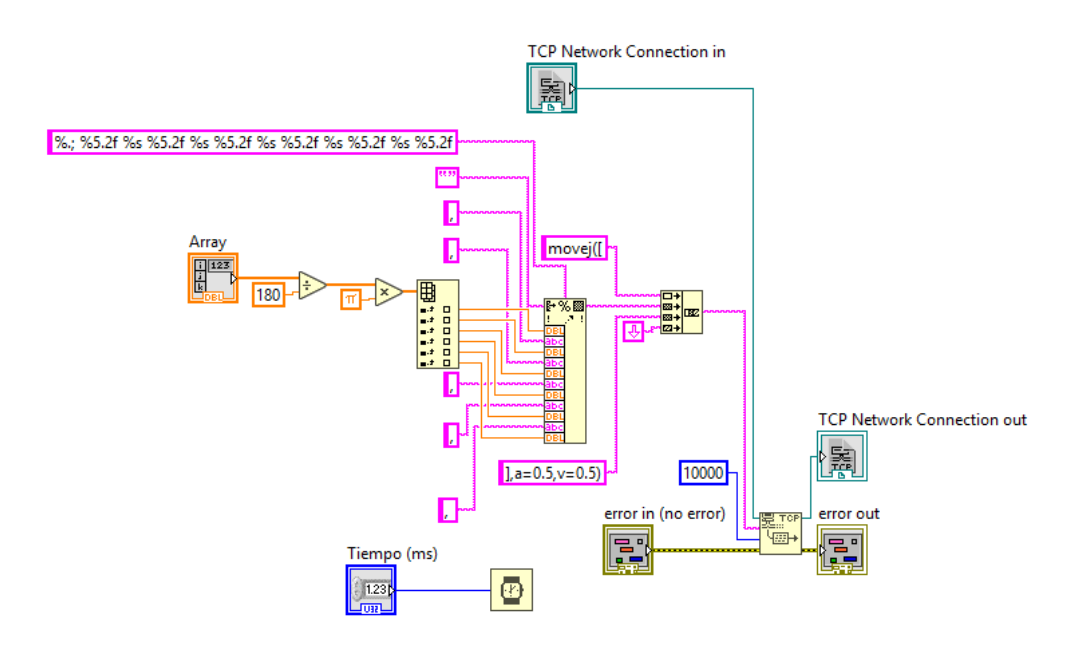

*Ilustración 4-7 Programa mover a punto UR3*

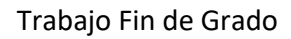

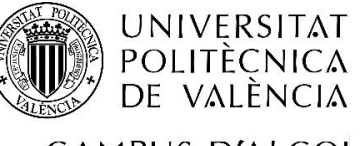

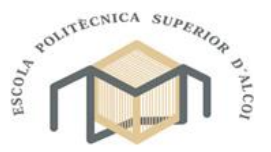

CAMPUS D'ALCOI

Grado en Ingeniería Mecánica

# 4.2.2. ABRIR Y CERRAR PINZA

En este caso, se decidió realizar dos subprogramas diferentes para abrir y cerrar la pinza para facilitar la lectura del programa principal.

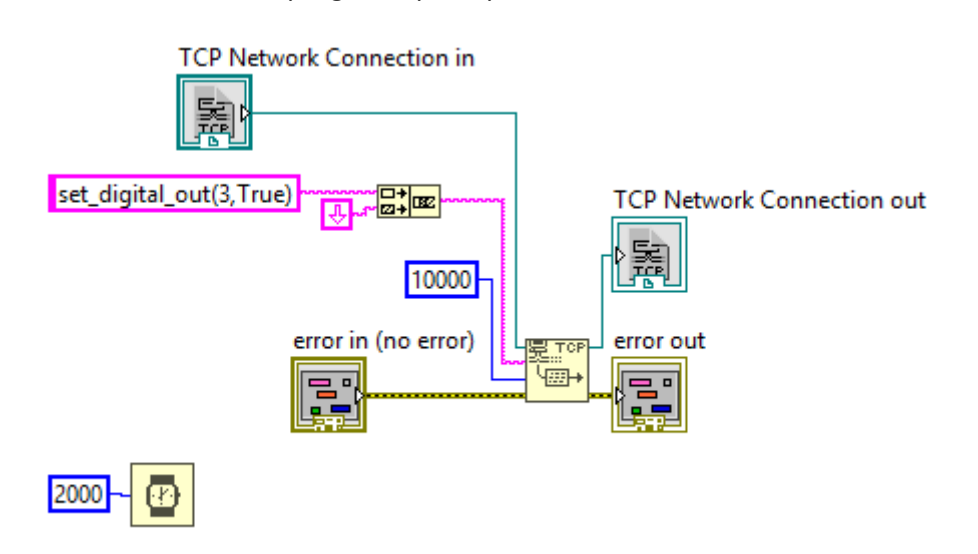

*Ilustración 4-8 Programa abrir pinza UR3*

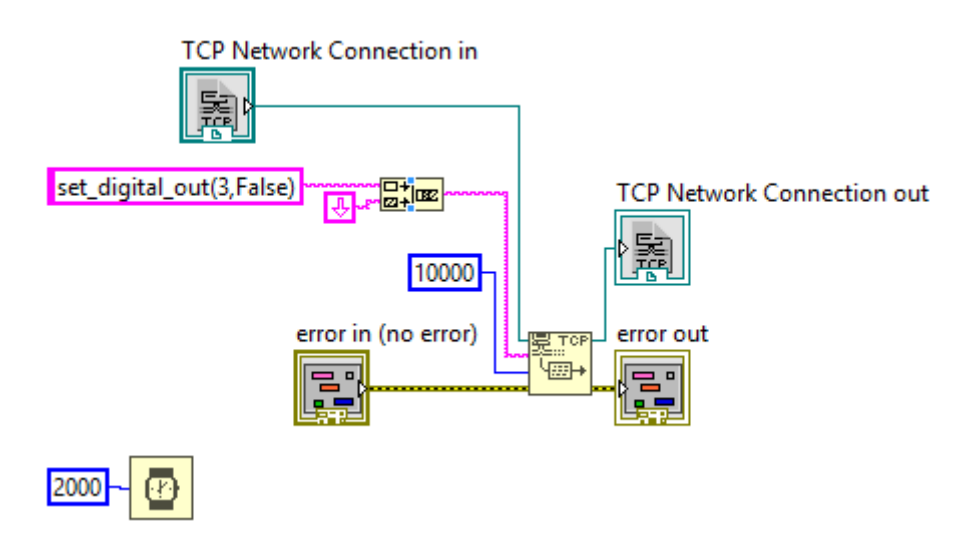

*Ilustración 4-9 Programa cerrar pinza UR3*

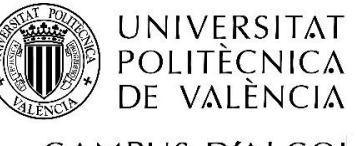

"Integración de tres estaciones de manipulación y selección por visión artificial en una célula robotizada"

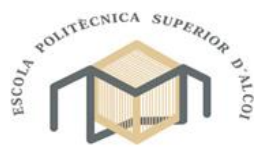

CAMPUS D'ALCOI

Grado en Ingeniería Mecánica

# 4.2.3. EXTENDER Y RECOGER CILINDRO

Al igual que en el apartado anterior, para realizar las acciones de mover el cilindro del almacén de piezas entre sus dos direcciones se programaron dos subprogramas diferentes.

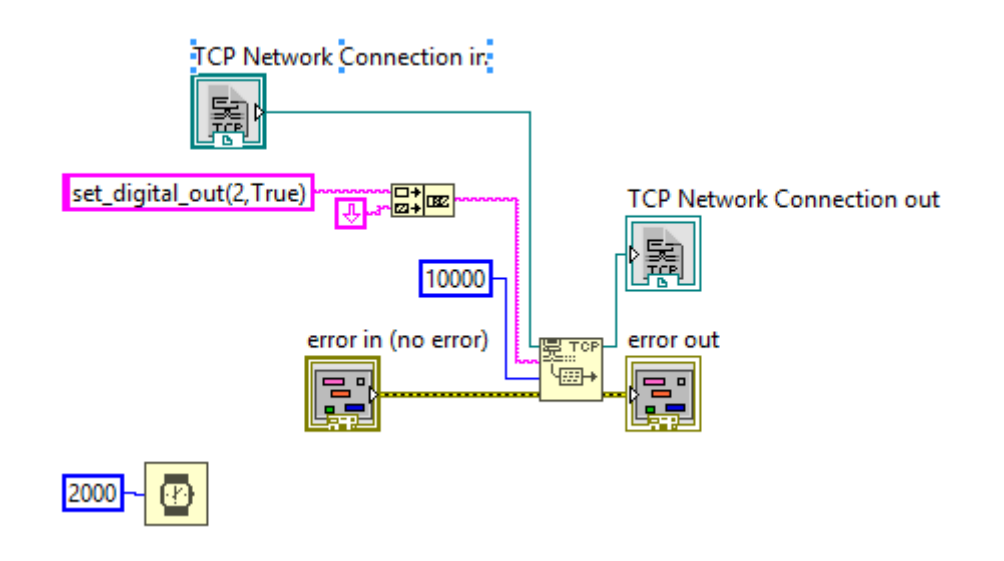

*Ilustración 4-10 Programa extender cilindro UR3*

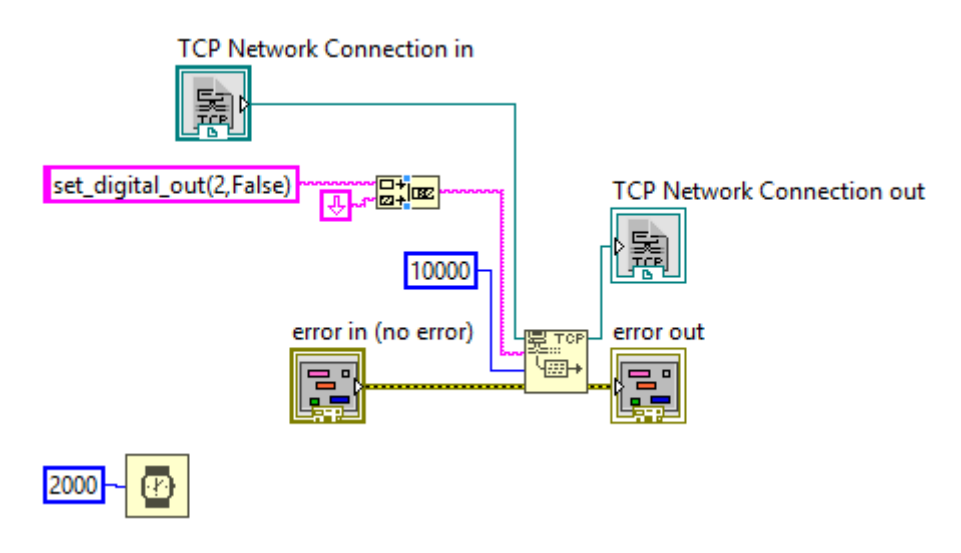

*Ilustración 4-11 Programa recoger cilindro UR3*

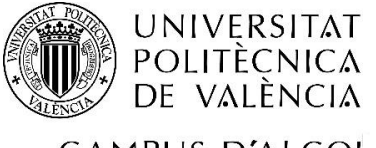

"Integración de tres estaciones de manipulación y selección por visión artificial en una célula robotizada"

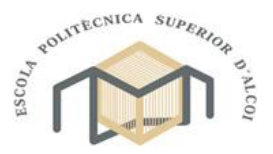

CAMPUS D'ALCOI

Grado en Ingeniería Mecánica

#### 4.2.4. PROGRAMACIÓN FUNCIONAMIENTO INDIVIDUAL

Tal y como se ha explicado en el apartado de antecedentes de la segunda estación, esta está preparada para ejecutar dos programas pudiendo cambiar entre ellos de forma fácil.

#### 4.2.4.1. CAMBIO DE PROGRAMA

En primer lugar, tenemos el selector de programa el cual mediante la combinación correcta de los dos botonesfísicos y utilizando un subprograma diseñado para poder activar, desactivar o cambiar el programa utilizando únicamente estos dos botones.

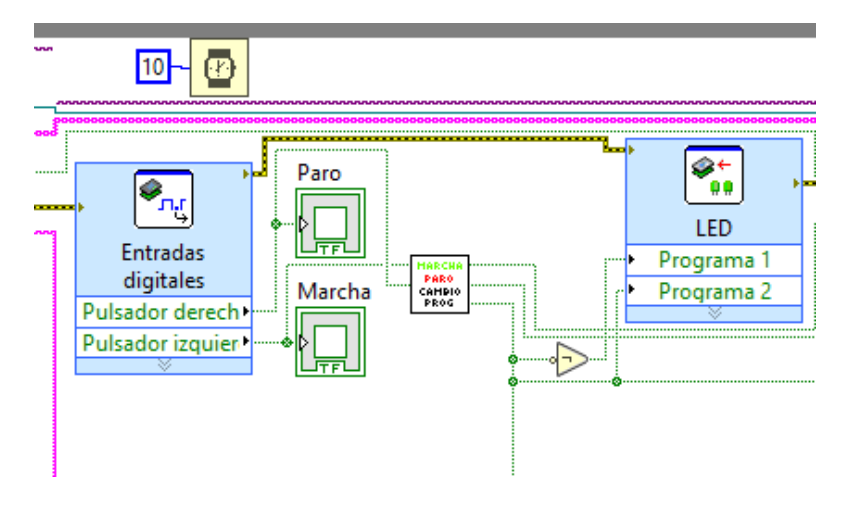

*Ilustración 4-12 Programa inicio, parada y selección de programa*

En este subprograma, se emplea otro subprograma encargado de alternar la salida entre activa o inactiva cada vez que se activa la entrada. Esta únicamente se activará cuando pulsemos el botón de "Paro" y acto seguido y sin soltarlo, pulsamos el botón de "Marcha". En el caso de no seguir esta combinación, los botores actuarán únicamente para activar o desactivar el robot.

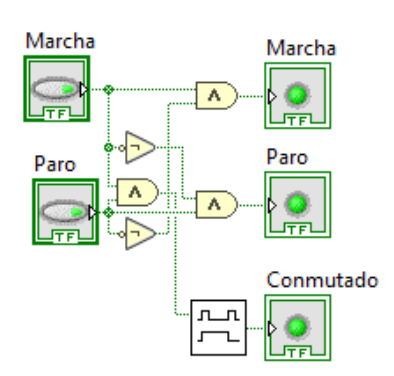

*Ilustración 4-13 Programación subprograma marcha, paro y cambio de programa*

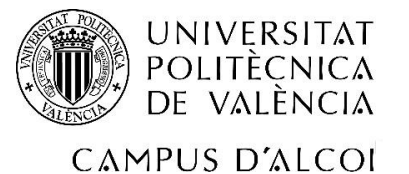

"Integración de tres estaciones de manipulación y selección por visión artificial en una célula robotizada"

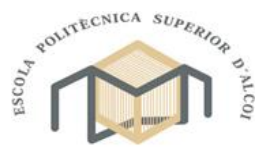

Grado en Ingeniería Mecánica

## 4.2.4.2. PROGRAMA IDENTIFICACIÓN NÚMEROS

En este primer programa, se basa en la tarea de que el sistema fuera capaz de identificar y localizar los diferentes números mediante el uso de códigos QR y visión artificial. Con el fin de simplificar el entendimiento del programa, este será separado en tres partes diferentes.

La primera parte del programa corresponde a la selección del número a buscar. Este es recibido mediante comunicación bluetooth con el dispositivo móvil utilizando el puerto serie del dispositivo NI myRIO para establecer conexión con el receptor bluetooth. A continuación, mediante un selector de casos, convertiremos el mensaje recibido en un texto numérico para conseguir un formato constante para trabajar.

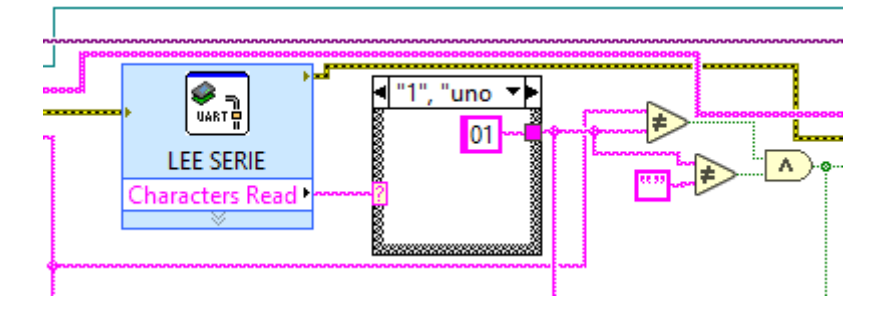

*Ilustración 4-14 Datos recibidos primer programa UR3*

En la segunda parte del programa, se encuentra el algoritmo de procesado de la imagen, el cual únicamente se activa si se ha recibido información desde el puerto serie. En el caso de activarse, se toma una imagen de la zona y se analiza. En el algoritmo, se definieron previamente las zonas de interés donde podrían situarse las piezas. De todas estas zonas se obtienen dos variables, una perteneciente al hecho de encontrar o no un código QR y una segunda variable que muestra el resultado de la decodificación del código siendo una variable de texto en blanco de no existir código en la posición.

Una vez analizada la imagen, se construye una matriz de texto introduciendo de forma ordenada todos los resultados de los códigos QR o en su ausencia, la frase "Pieza no detectada".

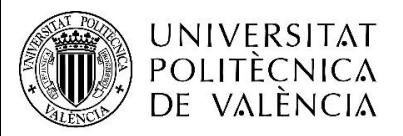

"Integración de tres estaciones de manipulación y selección por visión artificial en una célula robotizada"

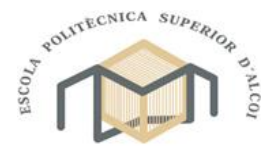

CAMPUS D'ALCOI

## Grado en Ingeniería Mecánica

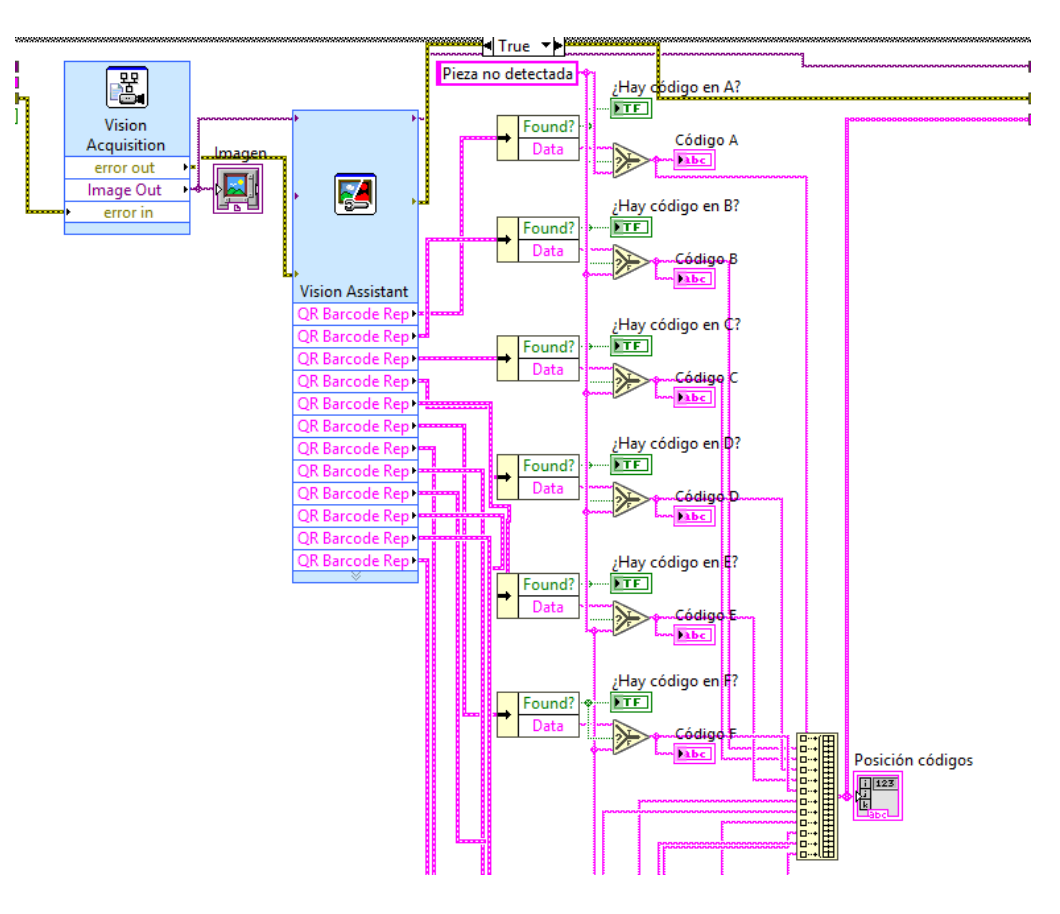

*Ilustración 4-15 Procesado imagen primer programa UR3 parte 1*

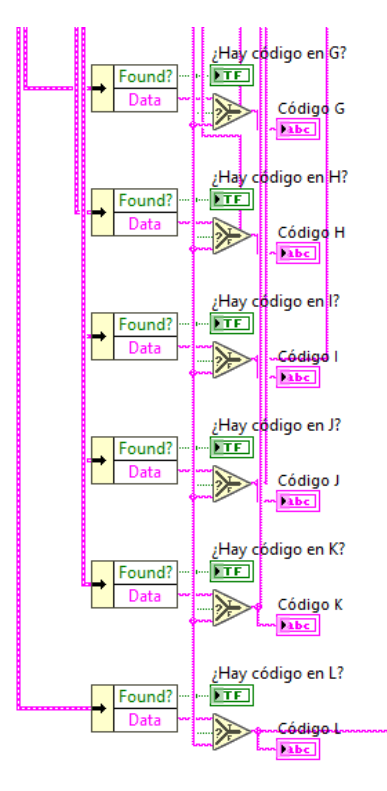

*Ilustración 4-16 Procesado imagen primer programa UR3 parte 2*

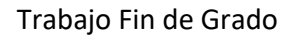

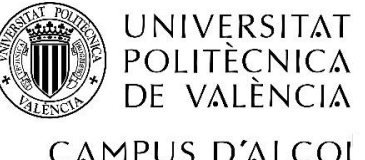

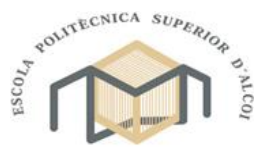

CAMPUS D'ALCOI

#### Grado en Ingeniería Mecánica

Finalmente, se busca dentro de esta matriz el número recibido y la posición es introducida dentro de otro selector de casos. En él, en función de la posición en la que se encuentre la pieza y mediante las funciones explicadas anteriormente, desplazará el brazo entre los diferentes puntos para coger la pieza deseada y mostrarla. Tras esto, se volverá a dejar la pieza en el mismo lugar evitando así posibles colisiones con otras piezas.

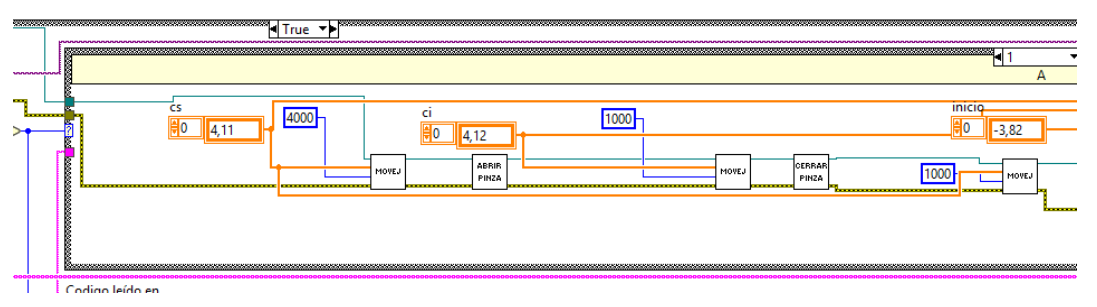

*Ilustración 4-17 Posicionado piezas primer programa UR3 parte 1*

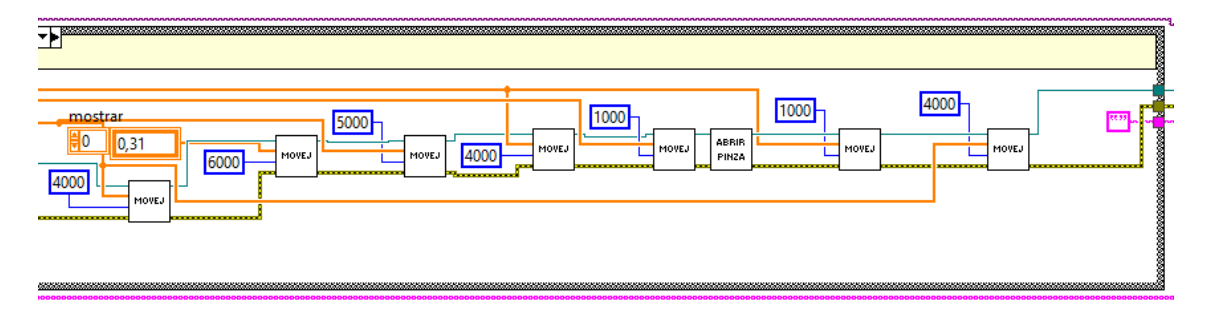

*Ilustración 4-18 Posicionado piezas primer programa UR3 parte 2*

# 4.2.4.3. PROGRAMA DE ORDENACIÓN DE LETRAS

Para el segundo programa y al igual que con el anterior, este será separado en distintas partes para facilitar la explicación de los elementos.

En primer lugar, al contrario que en el programa anterior, este debía ser capaz de detenerse tras completar la palabra. A causa de la ausencia de un sensor para determinar la ausencia de piezas dentro del almacén, se decidió emplear un contador conectado a un selector de casos. Cada vez que el contador llegara a seis, este se reiniciaba y detenía la ejecución del programa cambiando el valor introducido al selector.

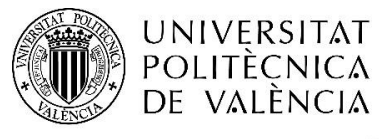

"Integración de tres estaciones de manipulación y selección por visión artificial en una célula robotizada"

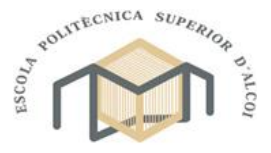

# CAMPUS D'ALCOI

Grado en Ingeniería Mecánica

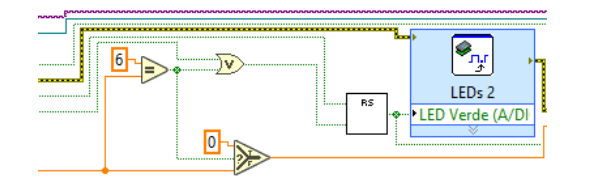

#### *Ilustración 4-19 Contador de ciclos segundo programa UR3*

En segundo lugar, encontramos el código para obtener una nueva pieza del almacén y llevarla a la zona de lectura. Para ello, la pieza se extraería mediante la acción de un cilindro neumático y se recogeria por el brazo para llevarla a la zona de lectura.

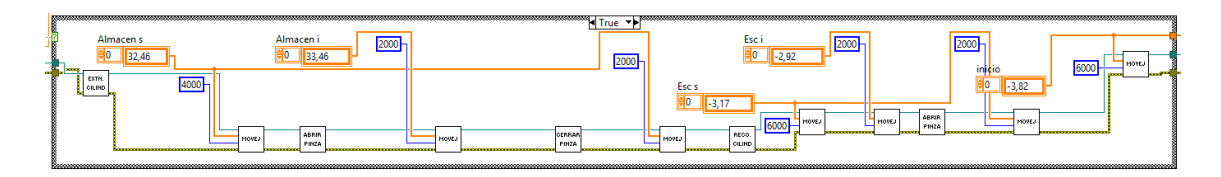

#### *Ilustración 4-20 Programa de suministro de piezas UR3*

Una vez situada la pieza en la zona de lectura, se procede al tratamiento de la imagen tomada. Tras tener establecido la zona de interés y el algoritmo a seguir, se obtienen tanto la letra de la pieza como todas las orientaciones de todas las letras, la cual es seleccionada mediante un selector de casos en función de la letra leída. En el caso de que se lea una letra, su orientación se introduce en un selector de casos mediante rango de valores, pudiendo determinar que corrección se debe aplicar a la pieza para orientarla correctamente.

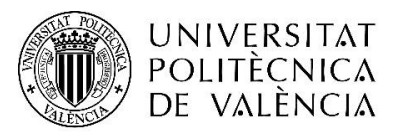

"Integración de tres estaciones de manipulación y selección por visión artificial en una célula robotizada"

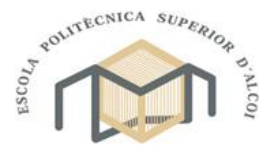

CAMPUS D'ALCOI

Grado en Ingeniería Mecánica

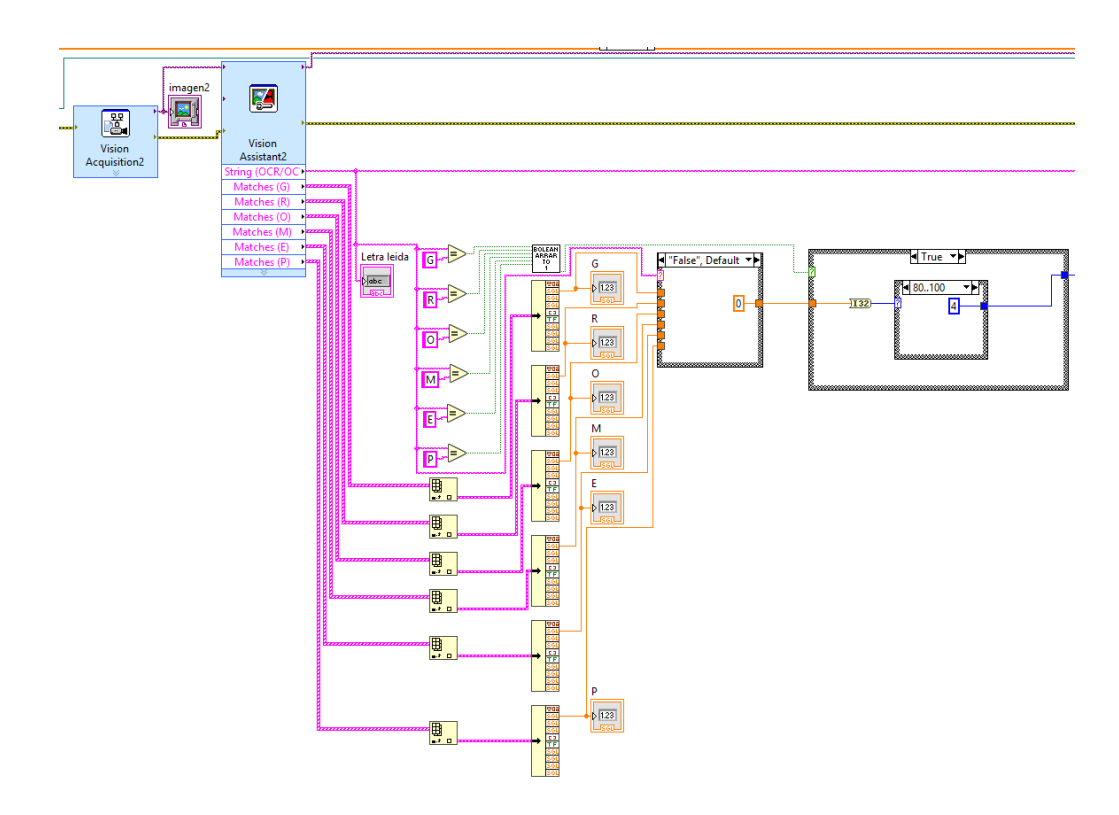

*Ilustración 4-21 Procesamiento de imagen segundo programa UR3*

Finalmente, en función de todos los datos obtenidos, se ejecutarán las respectivas órdenes para que el brazo sea capaz de orientar y posicionar correctamente la pieza.

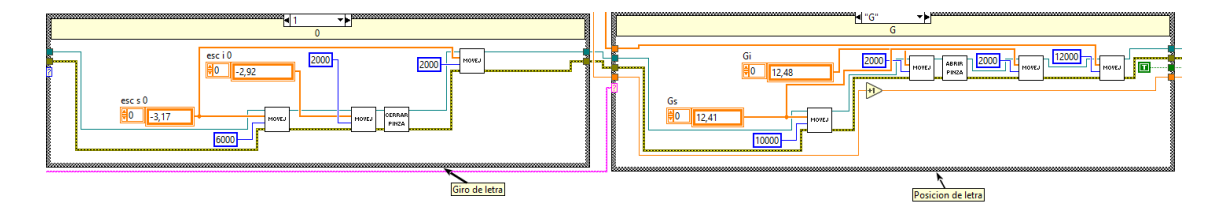

*Ilustración 4-22 Programa orientación y colocación piezas segundo programa UR3*

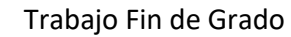

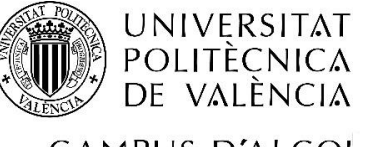

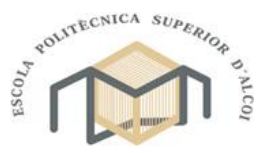

CAMPUS D'ALCOI

Grado en Ingeniería Mecánica

# 4.3. PROGRAMACIÓN TERCERA ESTACIÓN

En el siguiente apartado se expondrá el programa creado para el control del brazo SCARA y la obtención de las coordenadas de posicionamiento para realizar posteriormente la programación conjunta.

# 4.3.1. CONTROL DE LOS MOTORES

En primer lugar, se explicarán las diferentes pruebas y resultados realizadas para conseguir obtener un control fiable i preciso de los diferentes motores, aunque antes, fue necesario realizar diferentes pruebas para conseguir controlar los motores de forma óptima para ser capaces de contar los pasos del motor con precisión asegurando una resolución suficiente para posicionar la pinza del brazo.

Para esta tarea, fue necesario modificar la resolución de los pasos del motor mediante la utilización de la placa de control Big Easy Driver, y señales de 5V o 0V, podemos controlar entre el movimiento por pasos, medio paso, cuarto de paso, octavo de paso o dieciseisavo de paso tal y como se muestra en la siguiente imagen.

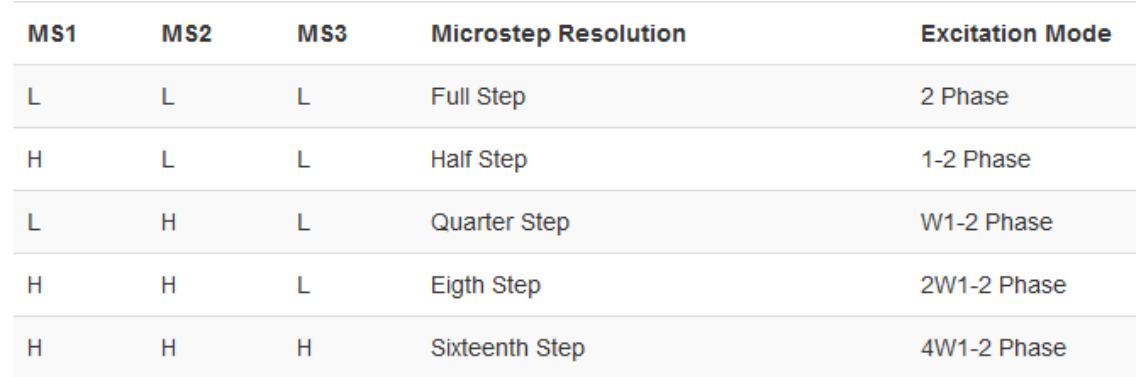

#### *Ilustración 4-23 Configuración Big Easy Driver*

Por otro lado, para el control de los pulsos enviados al motor, se planteó la utilización de diferentes herramientas de LabVIEW, empezando por la posibilidad de utilizar un bucle infinito en el cual, mediante la utilización de casos, serviría para detener el movimiento de los motores y su velocidad utilizando esperas dentro del bucle tal y como se muestra a continuación.

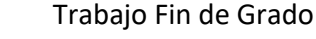

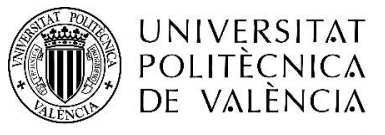

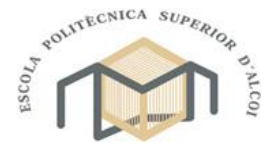

CAMPUS D'ALCOI

Grado en Ingeniería Mecánica

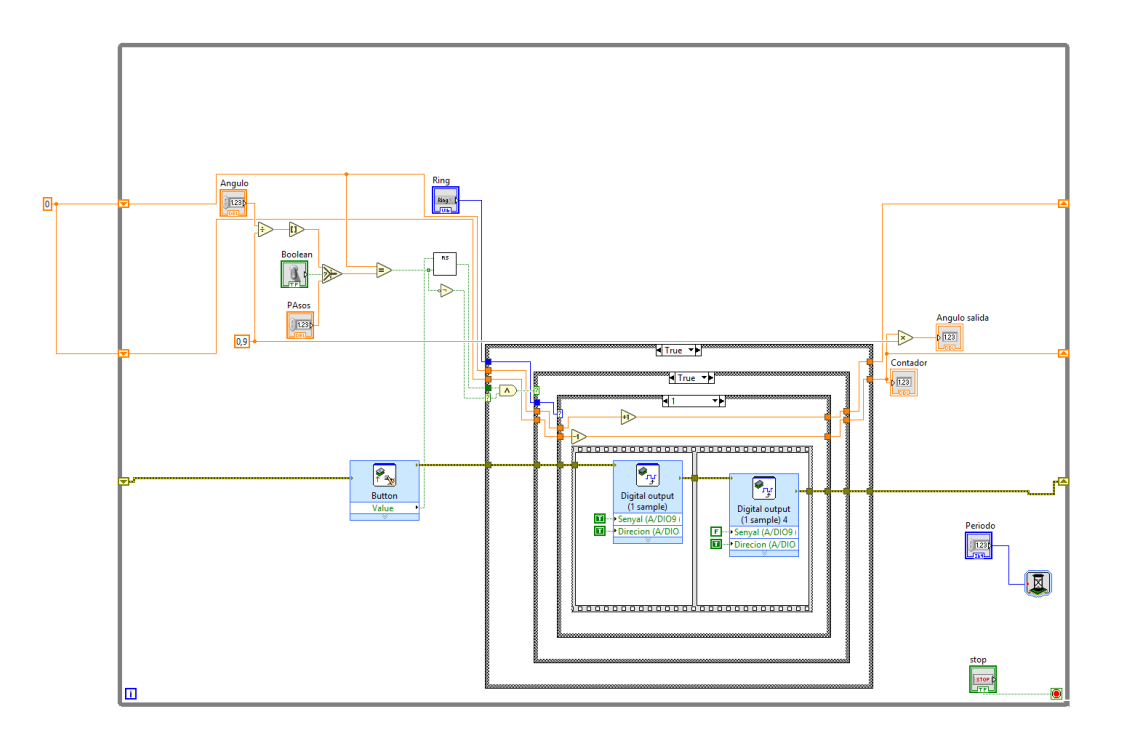

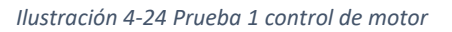

Debido a la posición de la espera, los pulsos se producían con demasiada velocidad produciendo que el motor no fuera capaz de posicionarse suficientemente rápido y no se sincronizaba con la señal, por lo que se propuso insertar la espera dentro de los casos pertinentes para aumentar la duración de las señales enviadas.

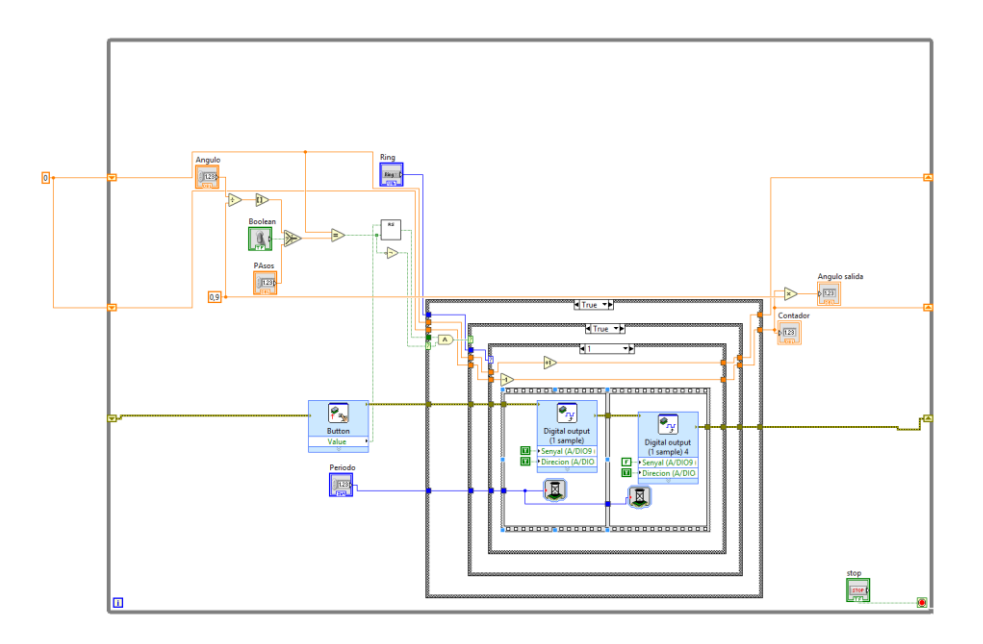

*Ilustración 4-25 Primera optimización de prueba 1 de control de motor*

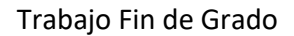

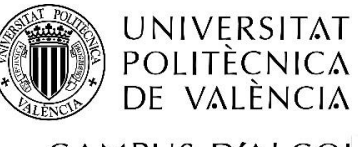

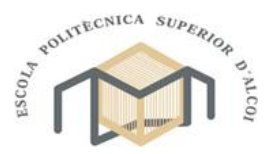

CAMPUS D'ALCOI

Grado en Ingeniería Mecánica

Con este primer programa ya se podían contar los pasos del motor y controlarlos con lo que se decidió optimizarlo antes de proseguir con las pruebas de la resolución. Tras unos cambios, se obtuvo el siguiente programa mucho más rápido.

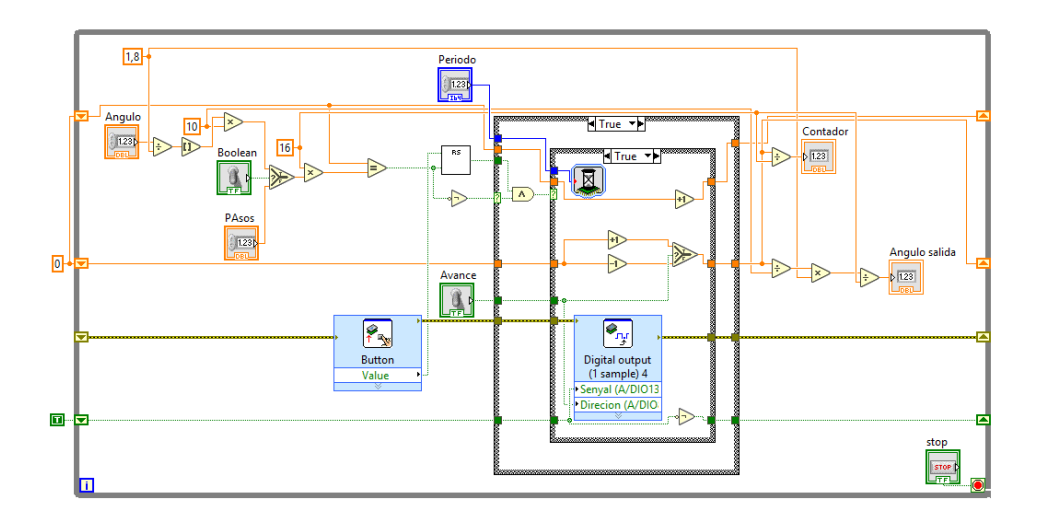

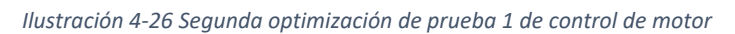

El problema surgido a continuación era la poca precisión de la espera por la inexactitud donde se ejecutaba y a fin de minimizar la utilización de más elementos auxiliares se decidió reemplazar el bucle infinito por un bucle temporal, en el cual podemos entre otras cosas, establecer el periodo con el que se desea que se ejecute el bucle.

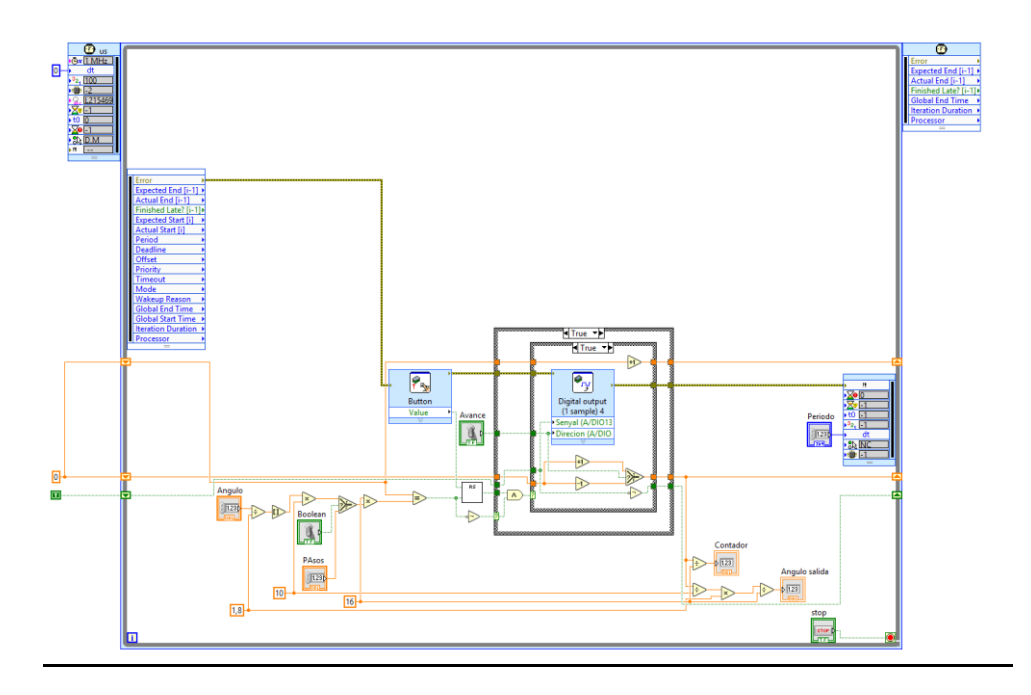

*Ilustración 4-27 Prueba control motor con bucle temporal*

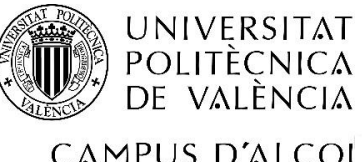

"Integración de tres estaciones de manipulación y selección por visión artificial en una célula robotizada"

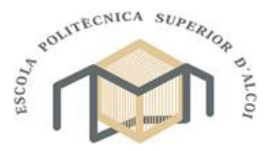

CAMPUS D'ALCOI

#### Grado en Ingeniería Mecánica

Con esta modificación, se decidió utilizar este método para el control de los motores, aunque se vio descartada cuando se intentó aplicar al motor encargado del eje vertical. Pese a esto, se utilizó para pruebas de resolución. Para esto, y a fin de facilitar el cambio de ella, se conectó al dispositivo NI myRIO, una placa Tinkerkit mediante un adaptador, permitiendo conectar los pines de la placa de control del motor a los pines de 5V o 0V de la placa. Tras realizar diferentes pruebas, se decidió que la resolución óptima debía ser de un dieciseisavo de paso por pulso a fin de disminuir la rotación del motor por pulso para evitar una aceleración instantánea excesiva lo que producía vibraciones del brazo y de la maqueta.

Con se ha dicho anteriormente, mediante este programa se podrían controlar tres de los cuatro motores implicados en el movimiento del brazo, ya que, para el tercer motor, se requería transformar el movimiento rotacional del motor en un movimiento vertical capaz de elevar y descender la pinza del brazo. A causa del funcionamiento de la transformación, se requería una gran velocidad para realizar el movimiento lineal por lo que el método anterior era insuficiente a causa de ello.

Con el fin de aumentar la velocidad de ejecución de los comandos, se recurrió a la utilización de la FPGA, lo que permite aumentar considerablemente la velocidad de ejecución ja que se ejecuta en el nivel más bajo de ejecución. Debido a las limitaciones de programación de este método ya que únicamente permite utilizar elementos exactos (sin decimales), el programa únicamente era capaz de contar los pasos a partir de un periodo.

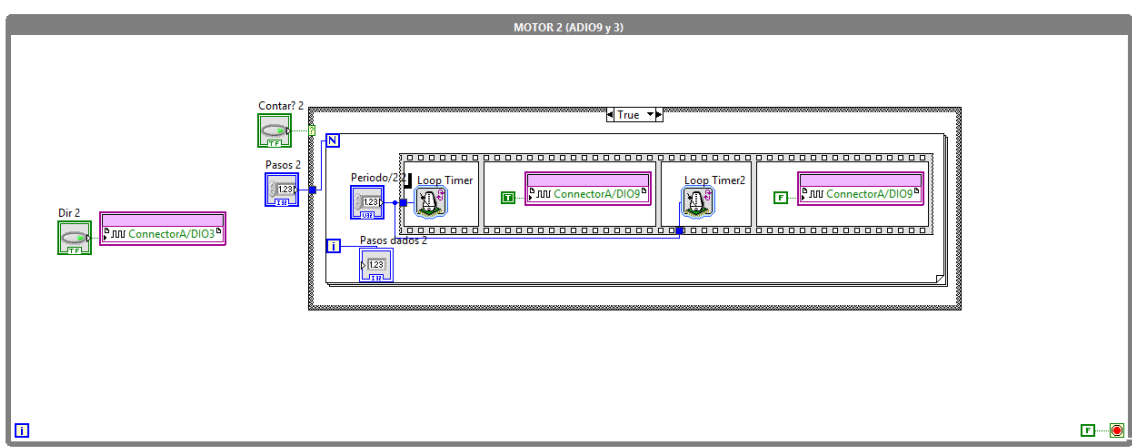

*Ilustración 4-28 Control final motor*

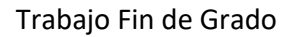

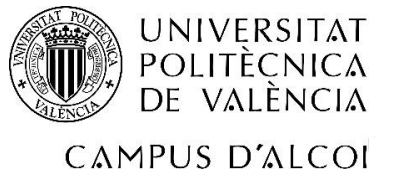

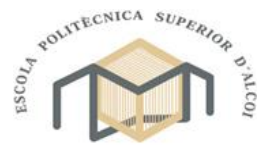

Grado en Ingeniería Mecánica

Tras realizar algunas pruebas, se consiguió enviar pulsos con un periodo de 100 microsegundos, lo que equivalía a 3000 rpm sobre el motor, aunque para llegar a esta velocidad, se requería de una recta de aceleración por lo que el siguiente paso fue obtener dicha recta de aceleración. Tras plantear las ecuaciones para un movimiento curvilíneo uniformemente acelerado (MCUA), se obtuvo que la mejor forma de realizarla era en función de los pasos dados por el motor.

$$
\theta = w_0 \cdot t + \frac{1}{2} \alpha t^2
$$

Estableciendo que su velocidad inicial es 0 y despejando t, obtenemos la siguiente ecuación:

$$
t=\sqrt{2\theta/\alpha}
$$

Con el tiempo conocido ya era posible obtener el periodo, T, en microsegundos:

$$
T = \frac{1}{\alpha * t} \cdot 1000000
$$

Una vez programada la formula y mediante un tanteo, se obtuvo que la aceleración máxima era de  $1200\ {{pass}_/}_{S^2}$  y el periodo máximo de 160 µs.

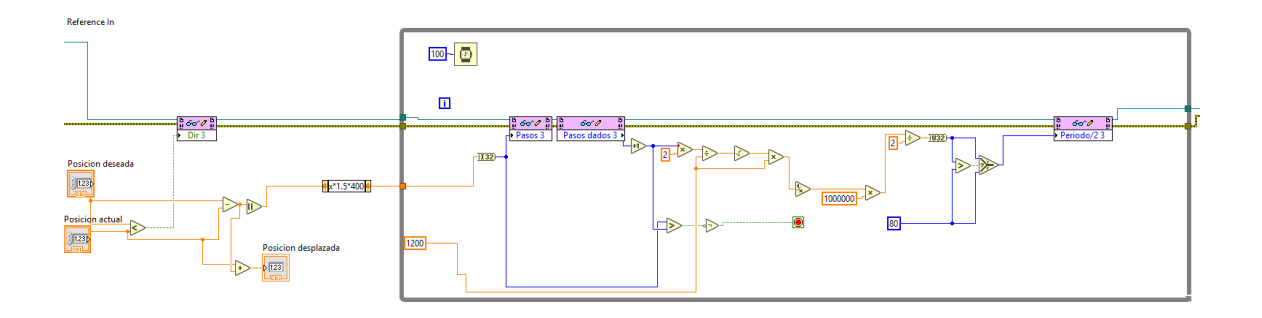

*Ilustración 4-29 Programación recta aceleración motor 3*

Con el fin de evitar diferentes tipos de programación y conseguir una única programación para todos los motores y resto de elementos, se decidió reprogramar la FPGA por completo para controlar todos los motores de igual forma junto con las entradas y salida necesarias.

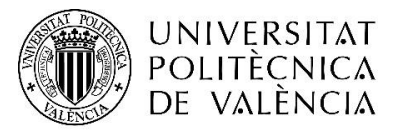

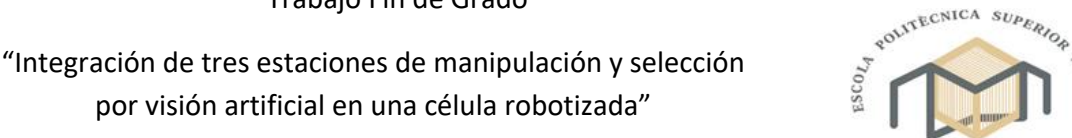

CAMPUS D'ALCOI

Grado en Ingeniería Mecánica

por visión artificial en una célula robotizada"

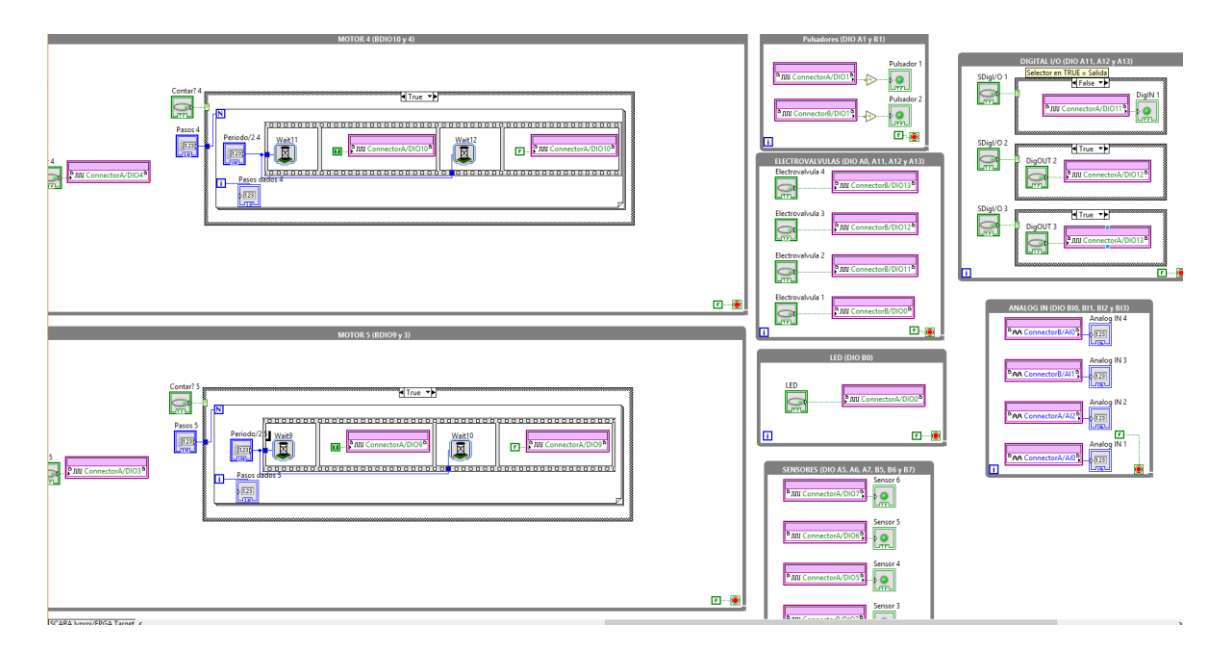

*Ilustración 4-30 Programación FPGA*

#### 4.3.2. MOVIMIENTO POR EJES

Para el movimiento conjunto de los motores, se diseñó un programa mediante el cual, se podían mover los diferentes motores, guardar puntos e incluso generar programas de ejecución y guardarlos. Aunque todo el sistema estaba completamente operativo, presentaba algunos inconvenientes. El principal inconveniente era el hecho de estar diseñado para funcionar utilizando una placa de Arduino Mega y una placa de control diseñada a su medida. El segundo inconveniente era la forma de mover los motores, ya que no se podía obtener con precisión la posición final de los motores.

Con el fin de corregir ambos problemas, se decidió reprogramar todo el sistema para que fuera capaz de funcionar sobre el dispositivo NI myRIO y se incorporó un sistema de control alternativo, basado en la vectorización del brazo con el fin de representar gráficamente la posición del brazo.

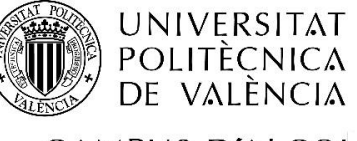

"Integración de tres estaciones de manipulación y selección por visión artificial en una célula robotizada"

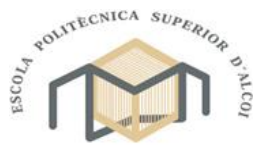

CAMPUS D'ALCOI

Grado en Ingeniería Mecánica

#### 4.3.2.1. CIENCIA INVERSA BRAZO 2D

Para vectorizar en dos dimensiones en brazo omitiendo el eje z, se planteó tomar el brazo como dos vectores para representar las dos partes del brazo tal y como se muestra en la siguiente imagen.

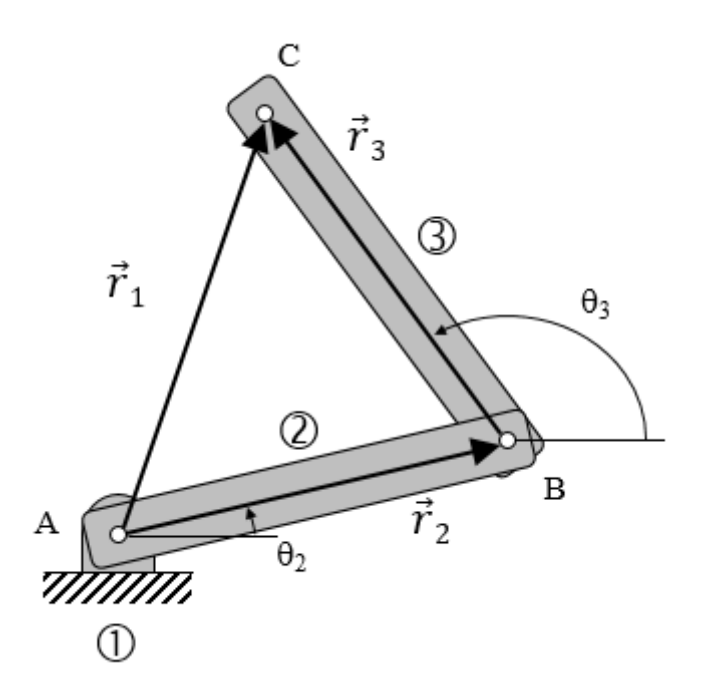

#### *Ilustración 4-31 Ángulos y sentido de referencia cinemática inversa*

Debido a que se calculó utilizando un brazo de menor tamaño con el codo en la parte derecha al contrario que el robot final, todos los cálculos se realizaron con este fin, aunque debido a que se trata de cálculos trigonométricos, se pueden obtener las ecuaciones para las dos alternativas ya que la diferencia entre las ecuaciones es un signo positivo o negativo.

Para el cálculo de las ecuaciones se decidió utilizar el programa MatCad, debido a que se trata de un programa de cálculo mediante programación gráfica mediante el cual se pueden obtener de forma rápida las distintas soluciones de un cálculo.

$$
\theta 2 = \theta 1 + \arccos\left(\frac{r1^2 + r2^2 - r3^2}{2 \cdot r1 \cdot r2}\right)
$$

$$
\theta = \left| \arctg\left(\frac{r1x}{r1y}\right) \text{ si } r1x > 0 \right|
$$

$$
180 \text{ deg } + \arctg\left(\frac{r1x}{r1y}\right)
$$

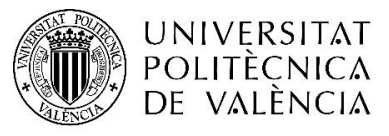

"Integración de tres estaciones de manipulación y selección por visión artificial en una célula robotizada"

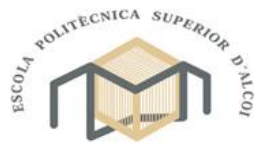

CAMPUS D'ALCOI

Grado en Ingeniería Mecánica

$$
r1 = r2 + r3
$$
  
\n
$$
r1 * e^{\theta 1 * j} = r2 * e^{\theta 2 * j} + r3 * e^{\theta 3 * j}
$$
  
\n
$$
r1 * cos(\theta 1) + r1 * sin(\theta 1) * j
$$
  
\n
$$
= r2 * (cos(\theta 2) + r2 * sin(\theta 2) * j) + r3 * (cos(\theta 3) + r3 * sin(\theta 3) * j)
$$
  
\n
$$
r3 * cos(\theta 3) = r1 * cos(\theta 1) - r2 * cos(\theta 2)
$$
  
\n
$$
r3 * sin(\theta 3) = r1 * sin(\theta 1) - r2 * sin(\theta 2)
$$
  
\n
$$
\theta 2 = \theta 1 + arcos\left(\frac{r1^2 + r2^2 - r3^2}{2 * r1 * r2}\right)
$$
  
\n
$$
r2 * cos(\theta 2) = r1 * cos(\theta 1) - r3 * cos(\theta 3)
$$
  
\n
$$
r2 * sin(\theta 2) = r1 * sin(\theta 1) - r3 * sin(\theta 3)
$$
  
\n
$$
\theta 3 = \theta 1 - arcos\left(\frac{r1^2 + r3^2 - r2^2}{2 * r1 * r3}\right)
$$

Tras resolver el problema planteado, se determinaron las ecuaciones para calcular los distintos ángulos del sistema en función de un punto inicial fijo con únicamente capacidad de rotación (hombro del robot) y un punto final (pinza), los cuales definen r1. Se introdujeron en LabVIEW con el fin de conseguir un programa que calculara los ángulos O2 y  $\theta$ 3 en función del punto C y las longitudes de r2 y r3. El resultado obtenido se muestra a continuación.

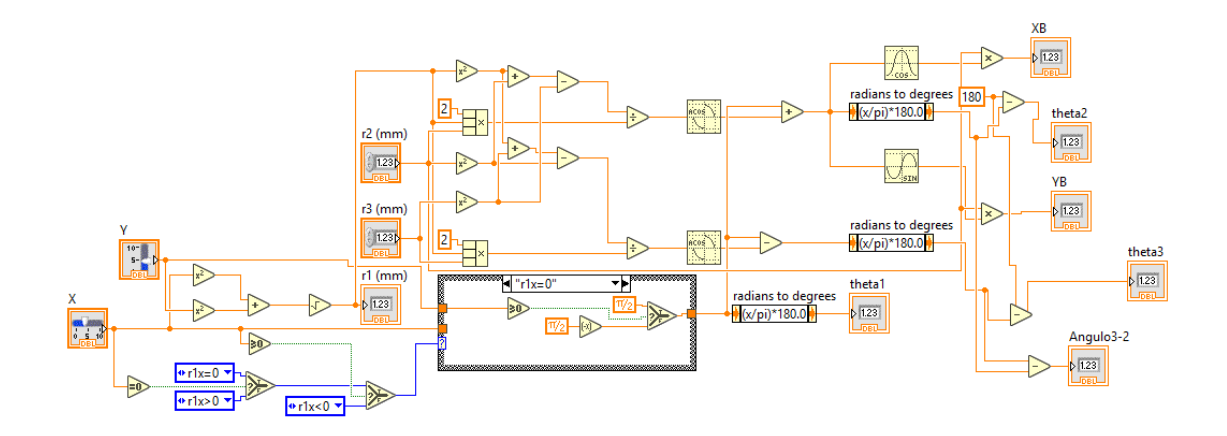

*Ilustración 4-32 Programación cinemática inversa*

Utilizando el programa anterior a modo de subprograma, se construyó un programa mediante el cual, se podía visualizar gráficamente el movimiento de los vectores.

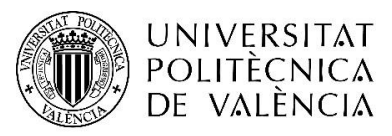

"Integración de tres estaciones de manipulación y selección por visión artificial en una célula robotizada"

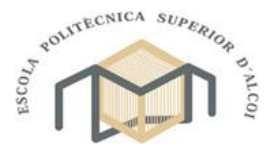

# CAMPUS D'ALCOI

Grado en Ingeniería Mecánica

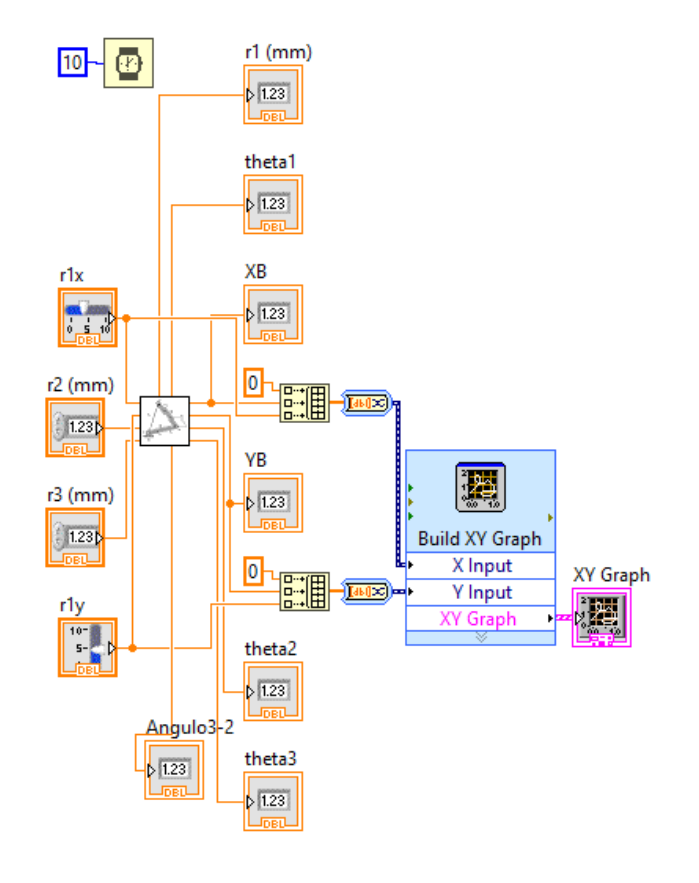

*Ilustración 4-33 Programación movimiento por ejes*

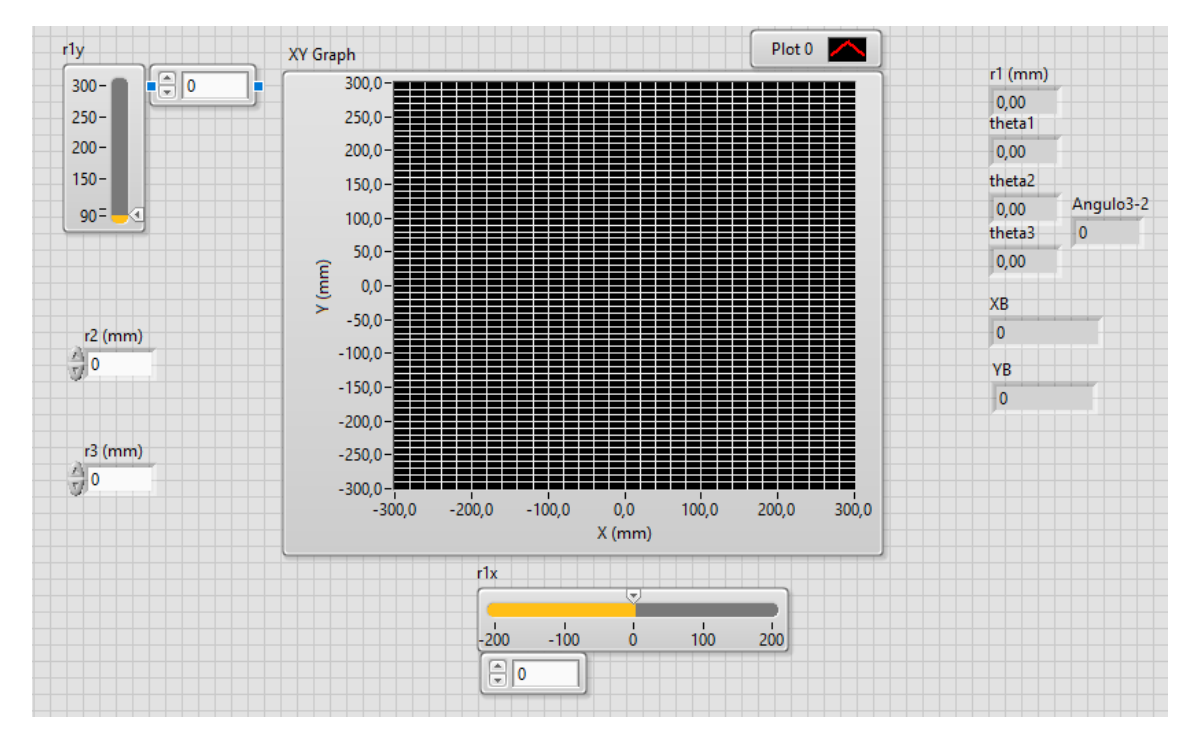

*Ilustración 4-34 Vista usuario movimiento por ejes*

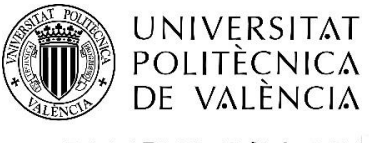

"Integración de tres estaciones de manipulación y selección por visión artificial en una célula robotizada"

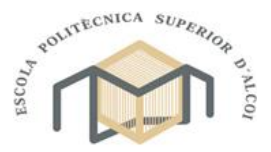

CAMPUS D'ALCOI

Grado en Ingeniería Mecánica

Con este programa, ya era posible conseguir previsualizar el movimiento que se iba a realizar en tiempo real con el fin de facilitar el posicionamiento del brazo. A continuación, se muestra el aspecto final del programa de control.

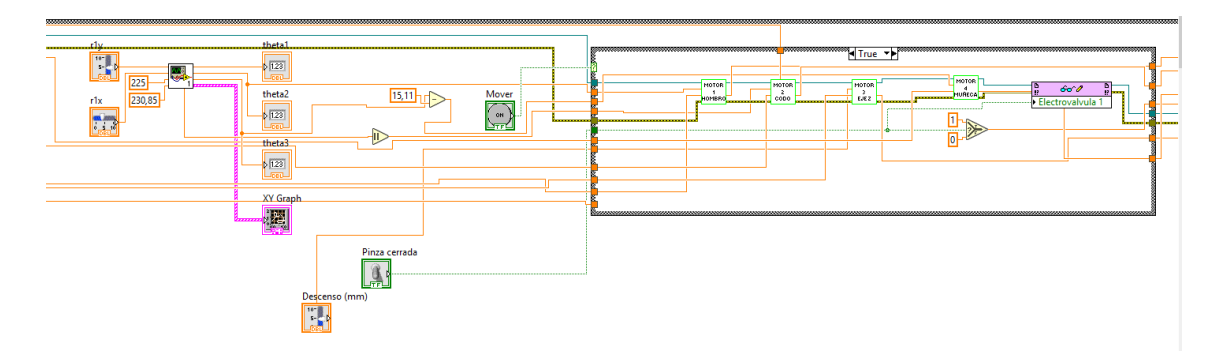

*Ilustración 4-35 Programación control SCARA*

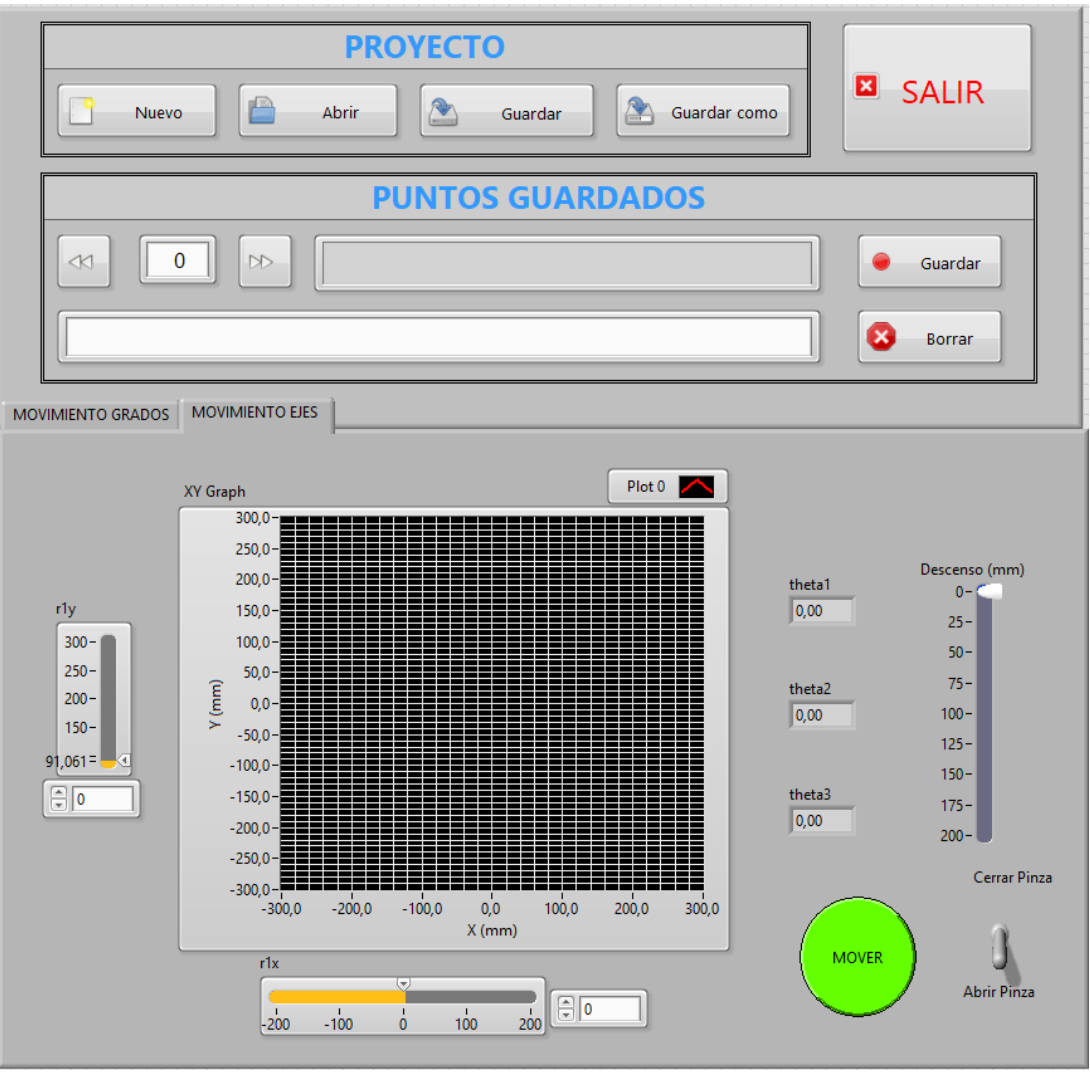

*Ilustración 4-36 Vista usuario control SCARA*

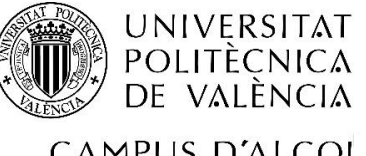

"Integración de tres estaciones de manipulación y selección por visión artificial en una célula robotizada"

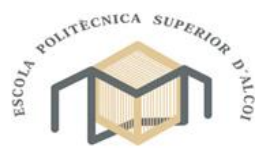

CAMPUS D'ALCOI

Grado en Ingeniería Mecánica

## 4.4. PROGRAMACIÓN CINTA

Para el control de la cinta, se decidió utilizar el dispositivo NI myRIO encargado de controlar la tercera estación debido a la existencia de conectores libres y la proximidad con el motor de ella. Junto a la cinta, se decidió instalar un sensor con el fin de detectar la existencia de pieza o no, en la zona de recogida del brazo SCARA, al igual que detener la cinta cuando la pieza llegara a la posición correcta.

# 4.5. PROGRAMACIÓN CÉLULA

Tras preparar las diferentes estaciones para su correcto funcionamiento, se procedió a realizar la programación conjunta de todas ellas. El primer problema para resolver fue la forma de compartir información entre los dos dispositivos NI myRIO implicados en el control de la célula, la solución tomada fue la utilización de variables compartidas, las cuales se podrían modificar desde ambos y realizar diferentes acciones en función de los valores de dichas variables.

## 4.5.1. PRIMER DISPOSITIVO

Para el programa de la primera y segunda estación (dispositivo NImyRIO1), se diseñaron tres partes, una primera parte para iniciar los robots y asegurar las posiciones de inició y establecer los valores iniciales de las variables.

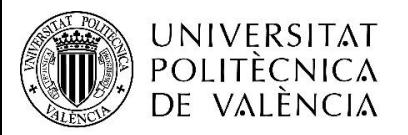

"Integración de tres estaciones de manipulación y selección por visión artificial en una célula robotizada"

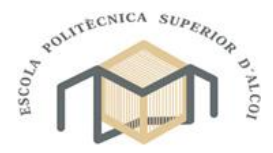

CAMPUS D'ALCOI

Grado en Ingeniería Mecánica

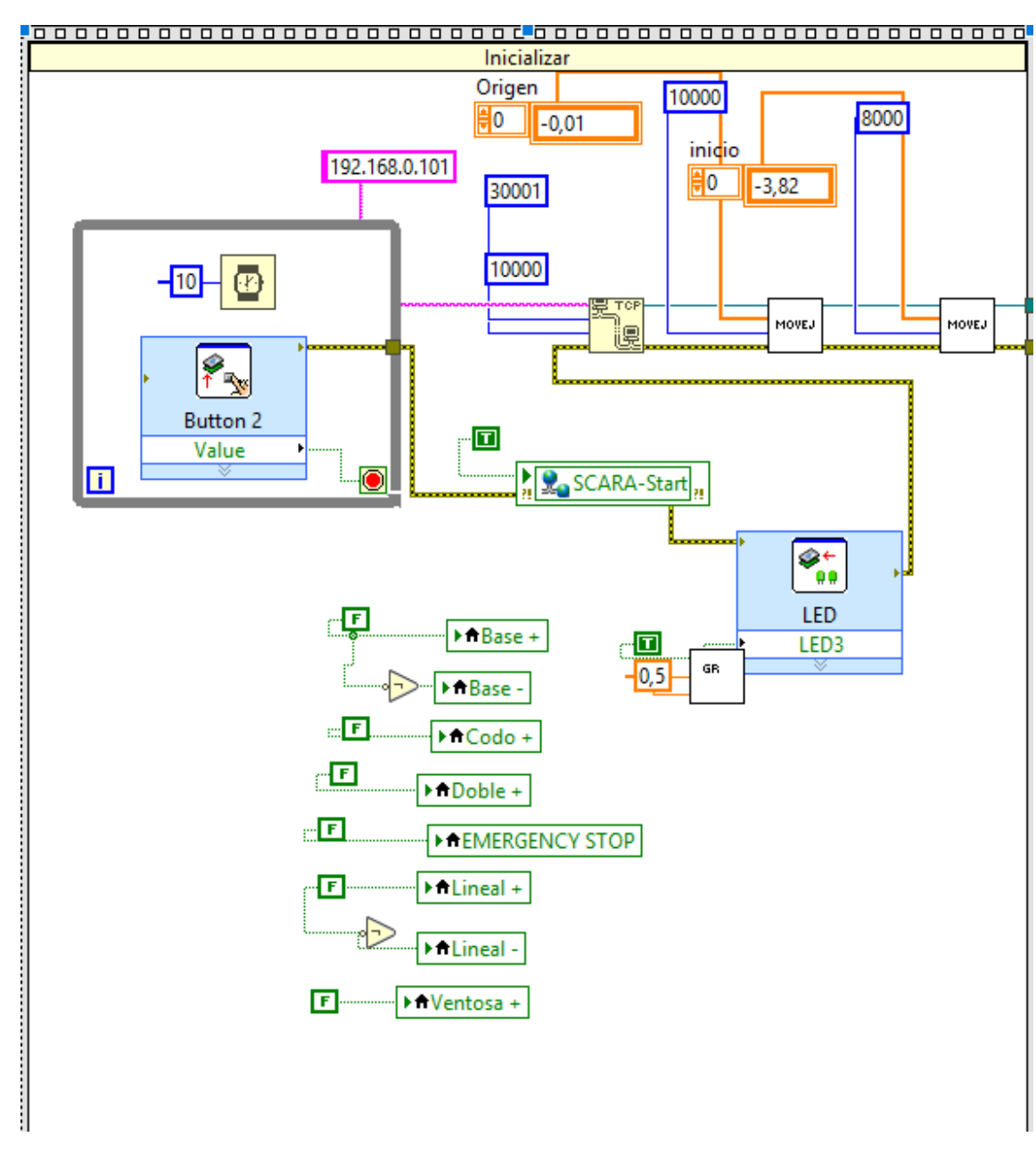

*Ilustración 4-37 Programa inicialización estaciones 1 y 2*

Una segunda parte donde se ejecutaría tanto en bucle de lectura y escritura de las diferentes entradas y salidas digitales y analógicas como el bucle principal de ejecución del programa, compuesto por los diferentes accesos a la cámara y envío de órdenes a la segunda estación y gestión de ellas mediante la utilización de las diferentes partes de los códigos explicados en los apartados anteriores.

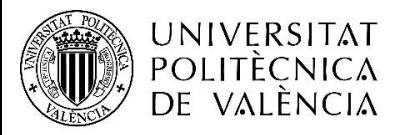

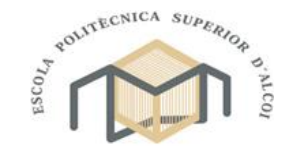

CAMPUS D'ALCOI

"Integración de tres estaciones de manipulación y selección por visión artificial en una célula robotizada"

Grado en Ingeniería Mecánica

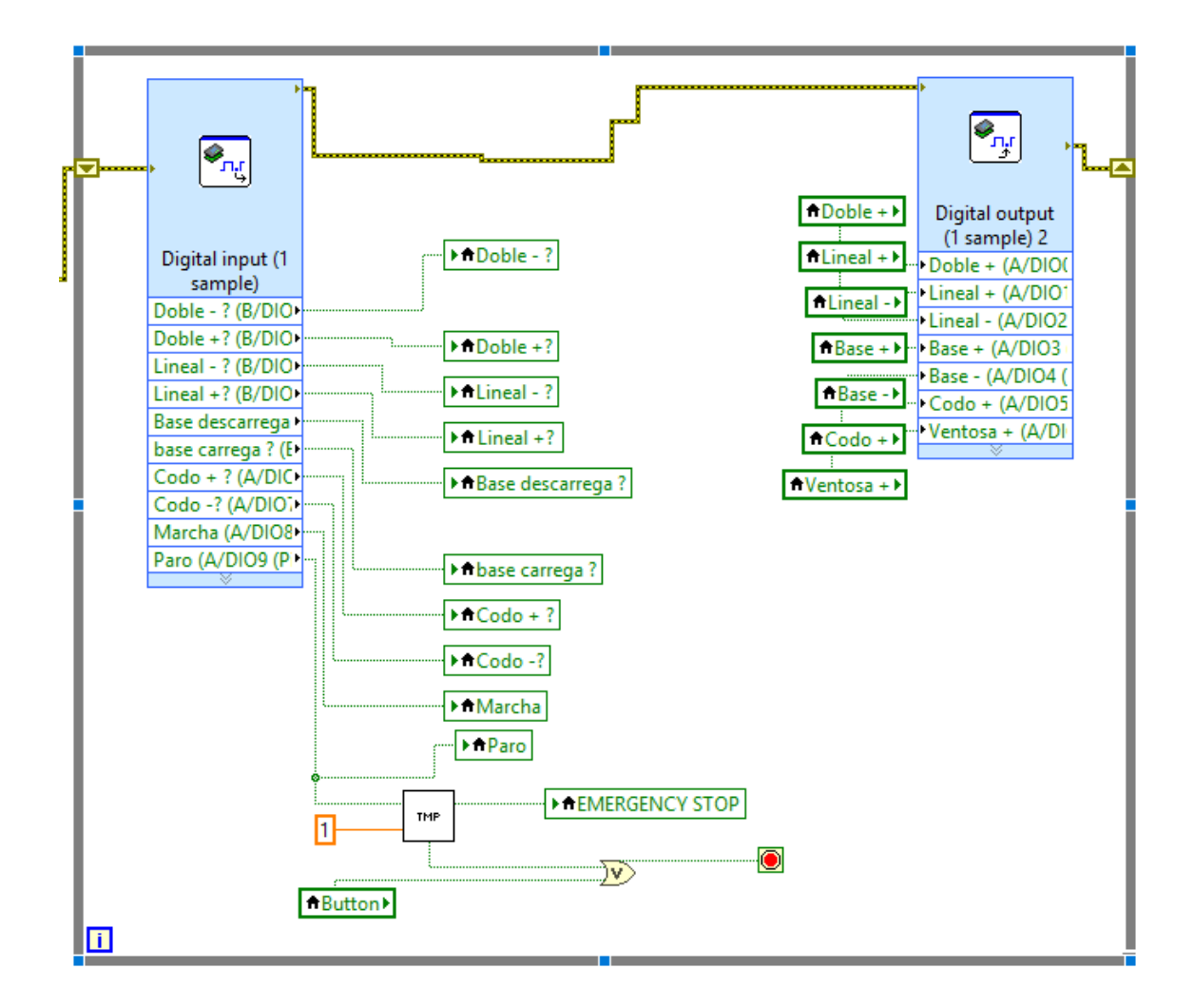

*Ilustración 4-38 Bucle entradas y salidas dispositivo 1*

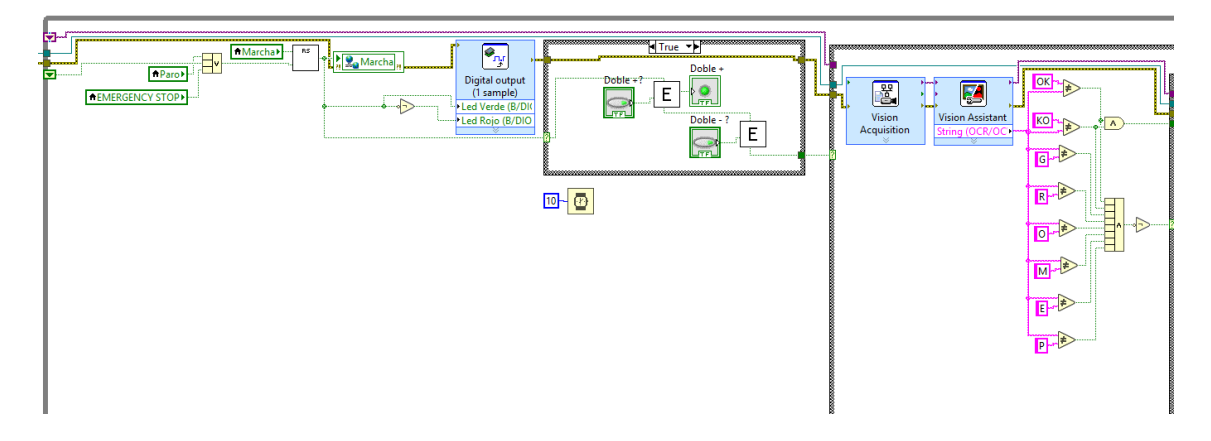

*Ilustración 4-39 Programa principal estación 1 y 2 lectura códigos*

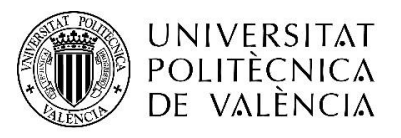

"Integración de tres estaciones de manipulación y selección por visión artificial en una célula robotizada"

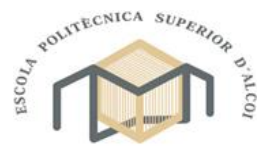

CAMPUS D'ALCOI

Grado en Ingeniería Mecánica

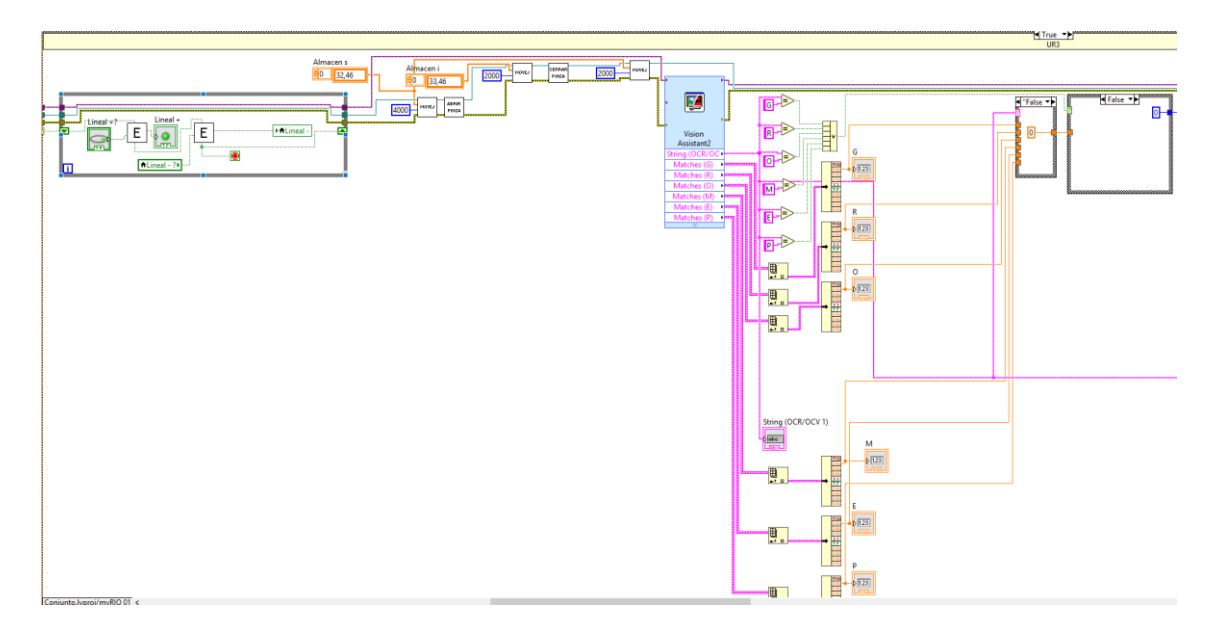

*Ilustración 4-40 Programa principal estación 2 parte 1*

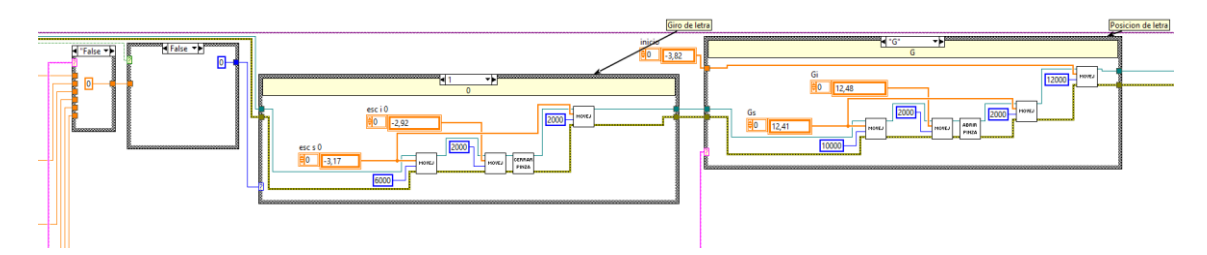

*Ilustración 4-41 Programa principal estación 2 parte 2*

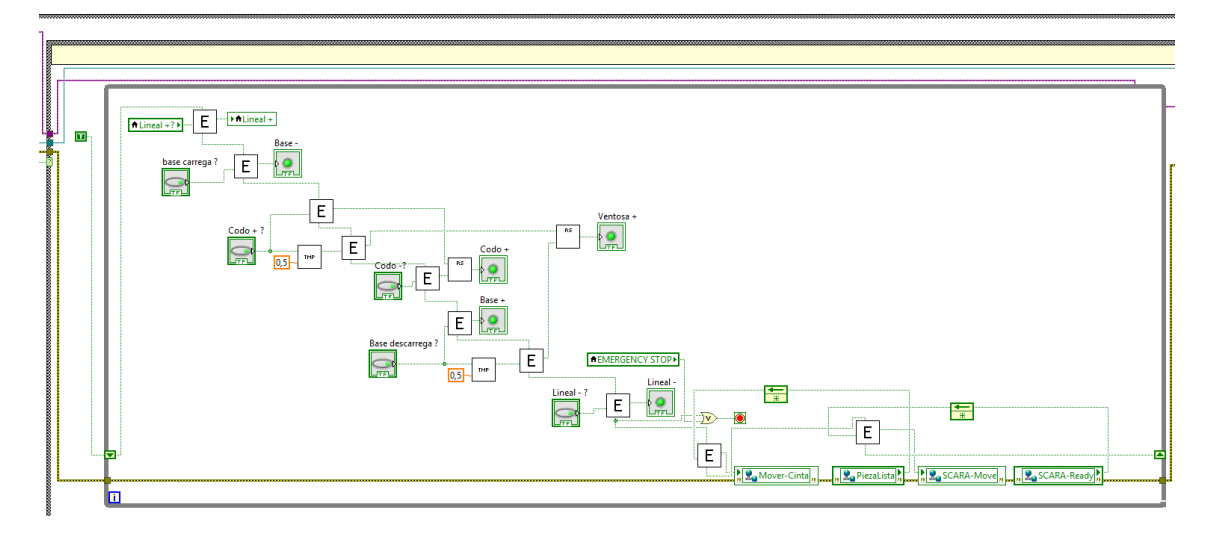

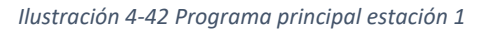

Finalmente, tras detener el programa, se ejecutaría la tercera parte de este correspondiente a la recolocación de los robots en sus posiciones de desconexión y la completa detención de las ejecuciones en el myRIO hasta ser reiniciado.
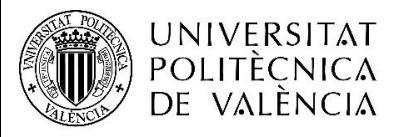

"Integración de tres estaciones de manipulación y selección por visión artificial en una célula robotizada"

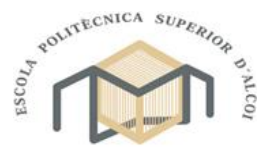

CAMPUS D'ALCOI

Grado en Ingeniería Mecánica

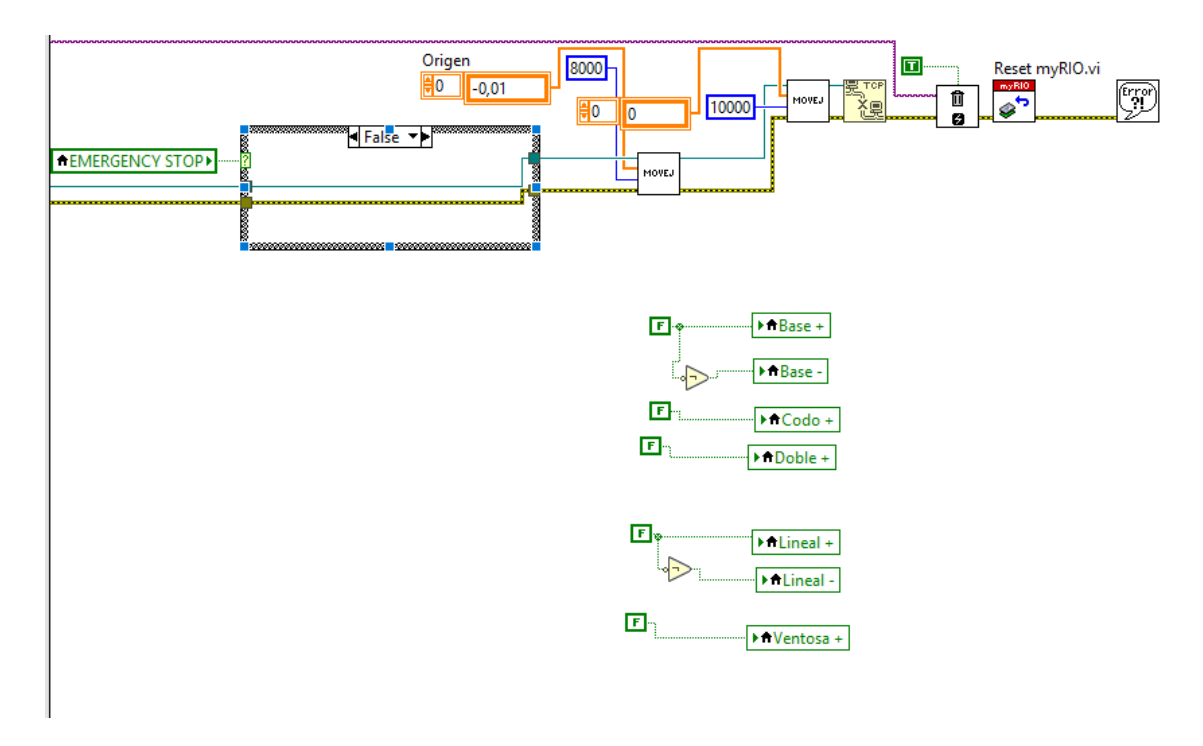

*Ilustración 4-43 Apagado programa estaciones 1 y 2*

## 4.5.2. SEGUNDO DISPOSITIVO

Al igual que en el dispositivo anterior, para el programa de la tercera estación (dispositivo myRIO2), el programa se compuso de tres partes diferentes. Una primera donde se posicionarían los motores en sus respectivas posiciones de inicio mediante la ejecución de subprogramas de calibración.

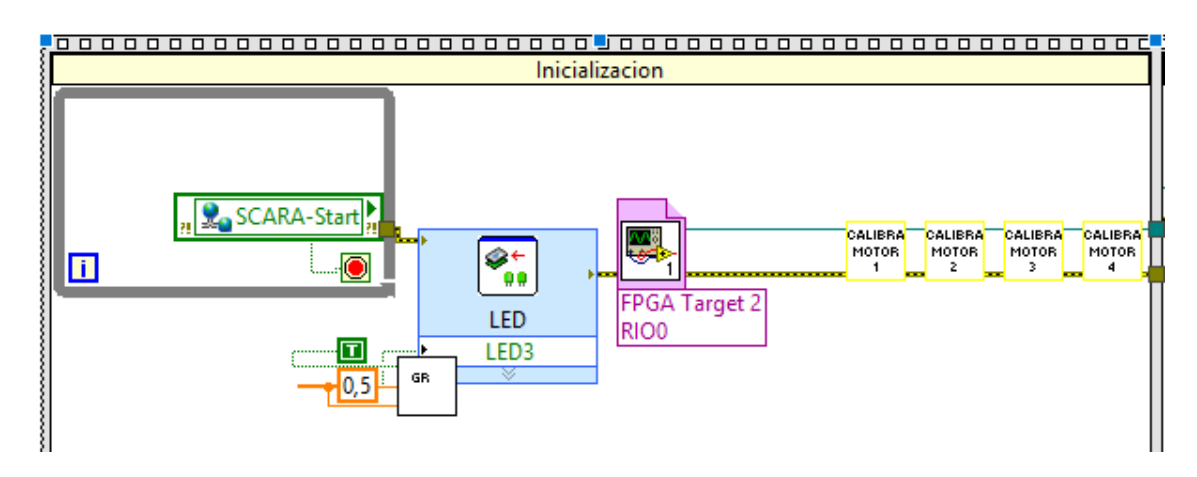

*Ilustración 4-44 Inicio de sistema estación 3*

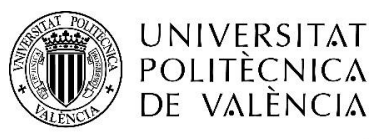

"Integración de tres estaciones de manipulación y selección por visión artificial en una célula robotizada"

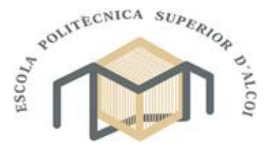

CAMPUS D'ALCOI

Grado en Ingeniería Mecánica

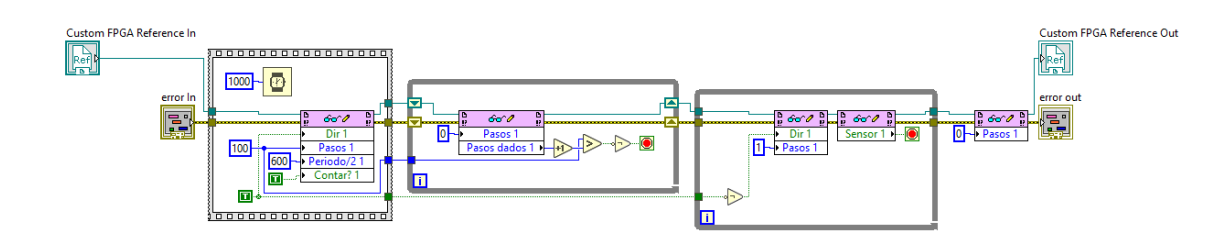

### *Ilustración 4-45 Calibración de motores*

Tras el posicionamiento individual de cada motor, se ejecutaría la segunda parte del programa formada por el bucle principal con las variables para activar o desactivar el movimiento del robot y de la cinta transportadora.

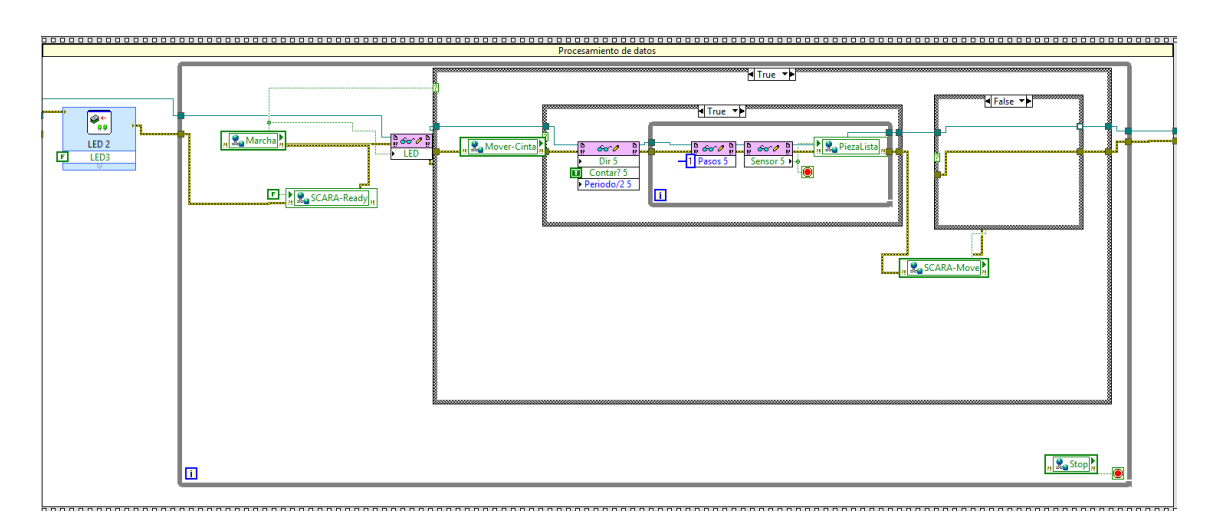

### *Ilustración 4-46 Programa principal estación 3*

Finalmente, tras detener el bucle principal, se ejecutaría la tercera parte del programa diseñada para asegurar el correcto pliegue del brazo y detención de las ejecuciones en el dispositivo myRIO hasta ser reiniciado.

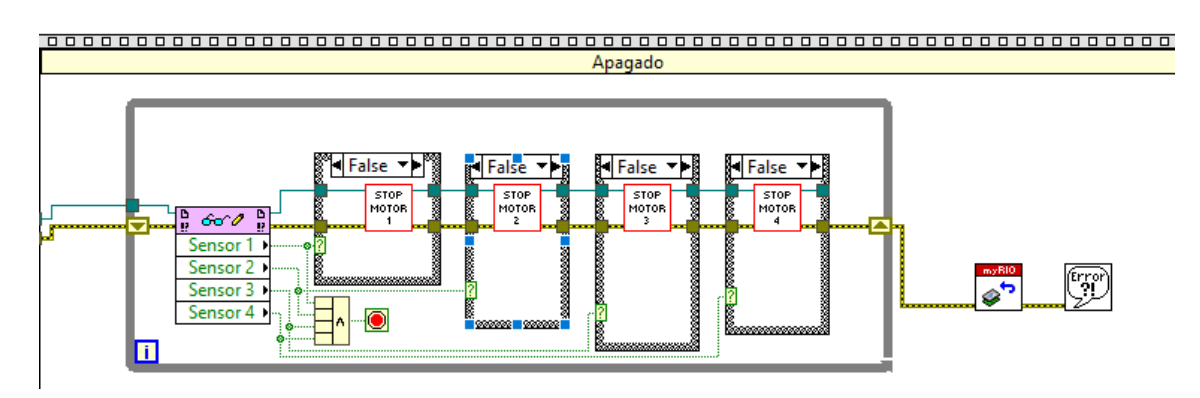

*Ilustración 4-47 Desconexión de sistema estación 3*

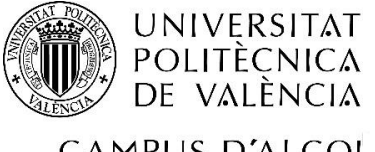

"Integración de tres estaciones de manipulación y selección por visión artificial en una célula robotizada"

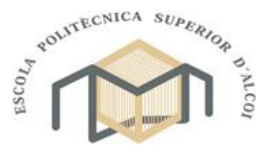

CAMPUS D'ALCOI

Grado en Ingeniería Mecánica

## 5. CONCLUSIONES

Tal y como se definió al comienzo del proyecto, se ha pretendido conseguir que tres maquetas diseñadas por diferentes personas y en diferentes años, fuesen capaces de trabajar como una única unidad. Para conseguir este propósito, primero ha sido necesaria la resolución de los diversos problemas expuestos en este trabajo, en su mayoría, problemas relacionados con el diseño de las diferentes maquetas ya que, ninguna de ellas se construyó con el propósito de que fuera utilizada para realizar trabajos conjuntos.

A lo largo del trabajo, se ha podido comprobar que, tras realizar un análisis de las capacidades y limitaciones de cada una de las maquetas, sin olvidar el objetivo que se debería cumplir, en todas ellas, se ha podido realizar ligeras modificaciones para ser capaces de cumplir el objetivo propuesto, destacando, que todas las modificaciones que se han realizado, pueden ser revertidas con el fin de que las maquetas fueran capaces de volver a funcionar de forma individual.

A diferencia de las modificaciones de los componentes de las maquetas, se ha de tener en cuenta, que dichas modificaciones no son suficientes para conseguir el funcionamiento conjunto, ya que se han de complementar con un software capaz de controlar múltiples maquetas simultáneamente con precisión y sincronización.

Tras haberse finalizado las diferentes modificaciones, podemos concluir que es posible que tres maquetas con distintos objetivos, diseños y capacidades, se hayan convertido en tres estaciones de trabajo dentro de una célula robotizada, remarcando que, para conseguir dicho objetivo, la parte más limitante a la hora de llevar a cabo este proceso, son las controladoras de las diferentes maquetas, ya que debido a que se han utilizado prototipos de carácter educativo, los dispositivos de control son extremadamente versátiles y con grandes posibilidades de configuración, ya que, como se ha observado en la segunda estación (UR3), los robots industriales vienen equipados con diferentes soluciones de conectividad aunque no están pensadas para el objetivo deseado, provocando que la tarea de conseguir realizar la completa modificación se vea dificultado.

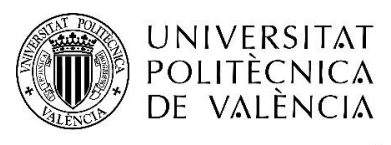

"Integración de tres estaciones de manipulación y selección por visión artificial en una célula robotizada"

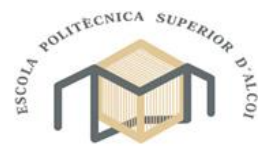

CAMPUS D'ALCOI

Grado en Ingeniería Mecánica

# 6. PLANOS

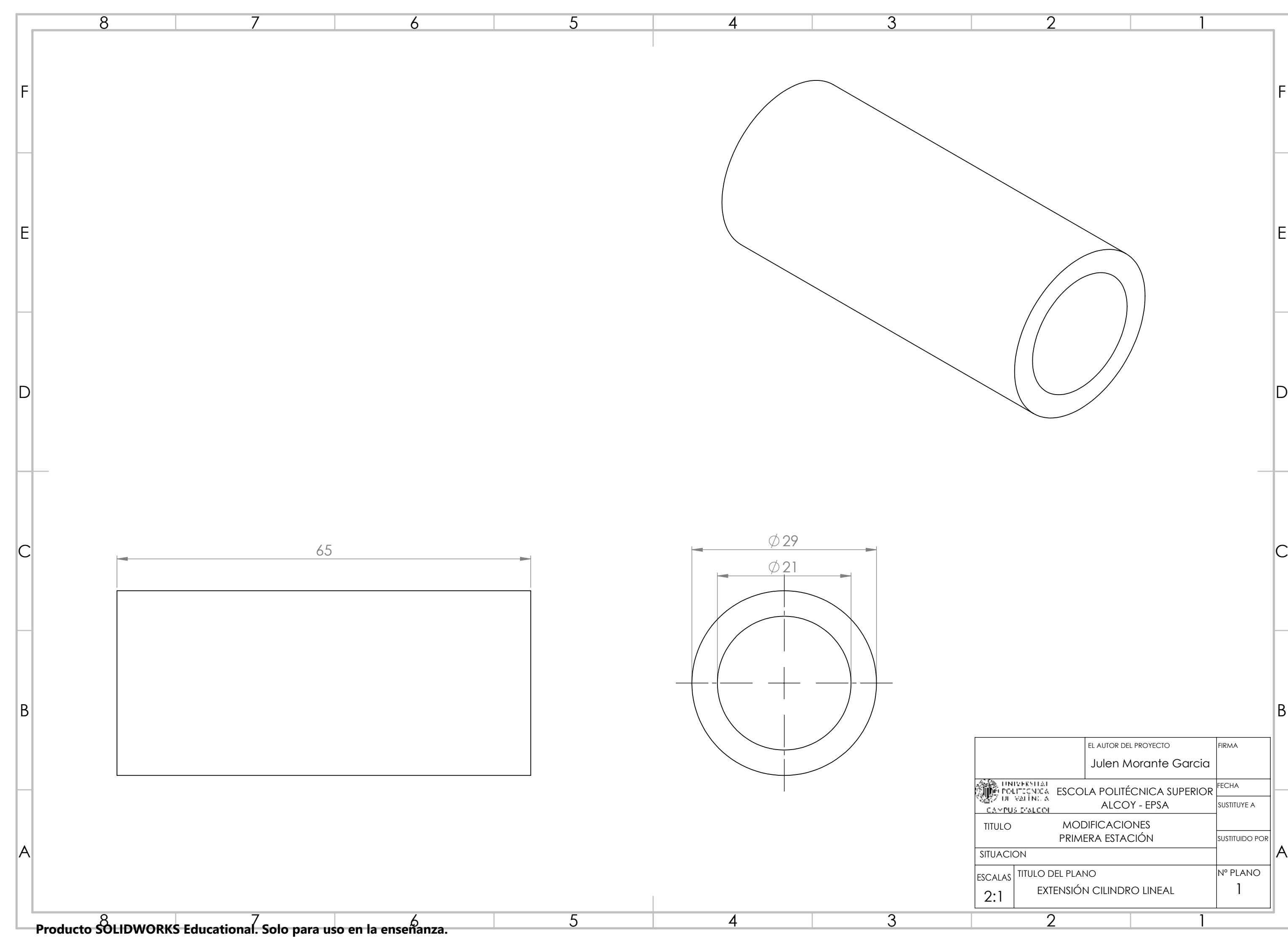

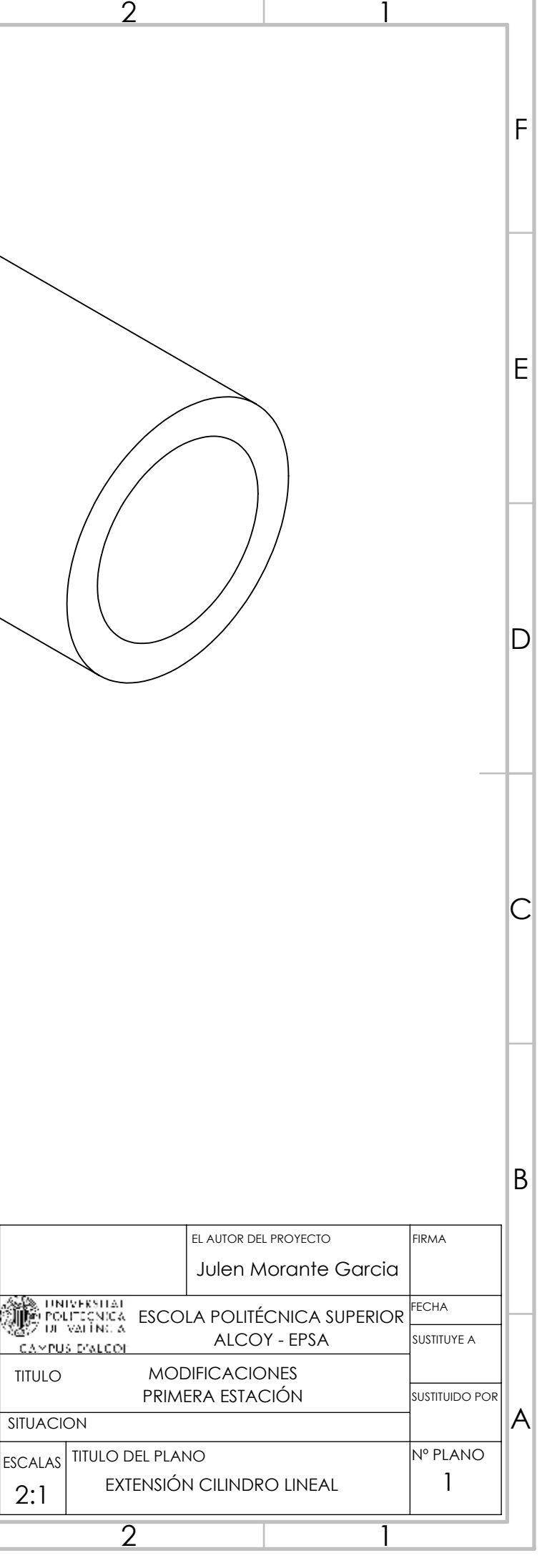

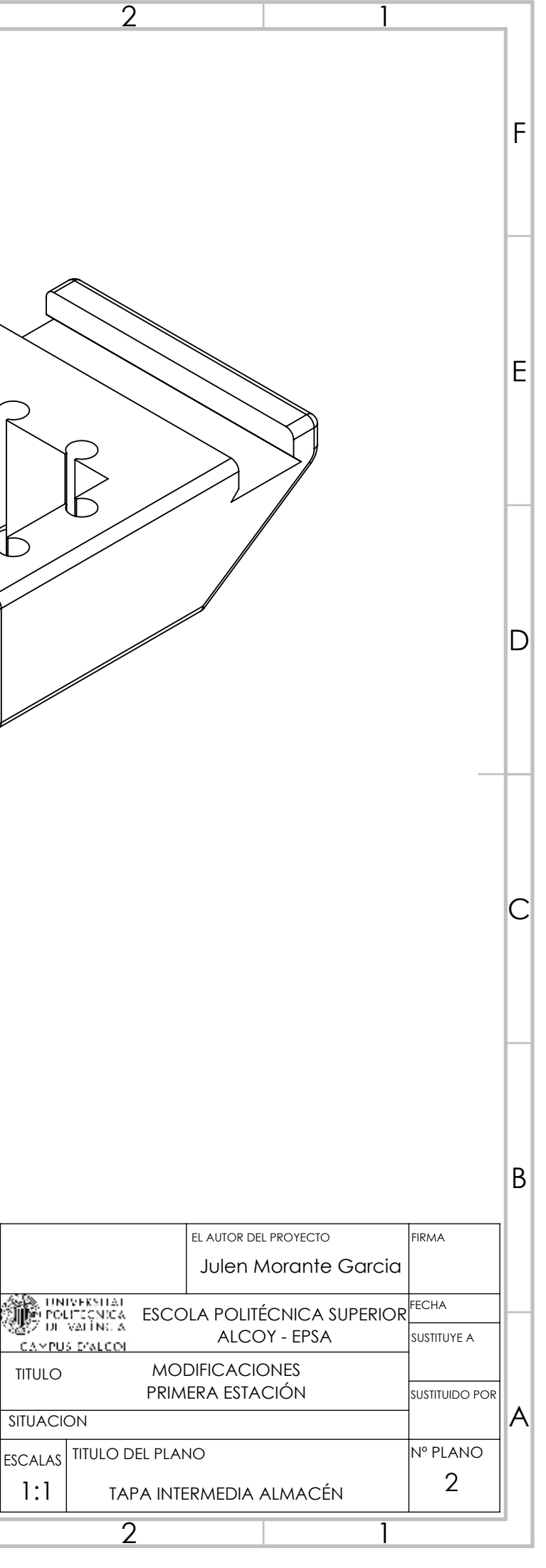

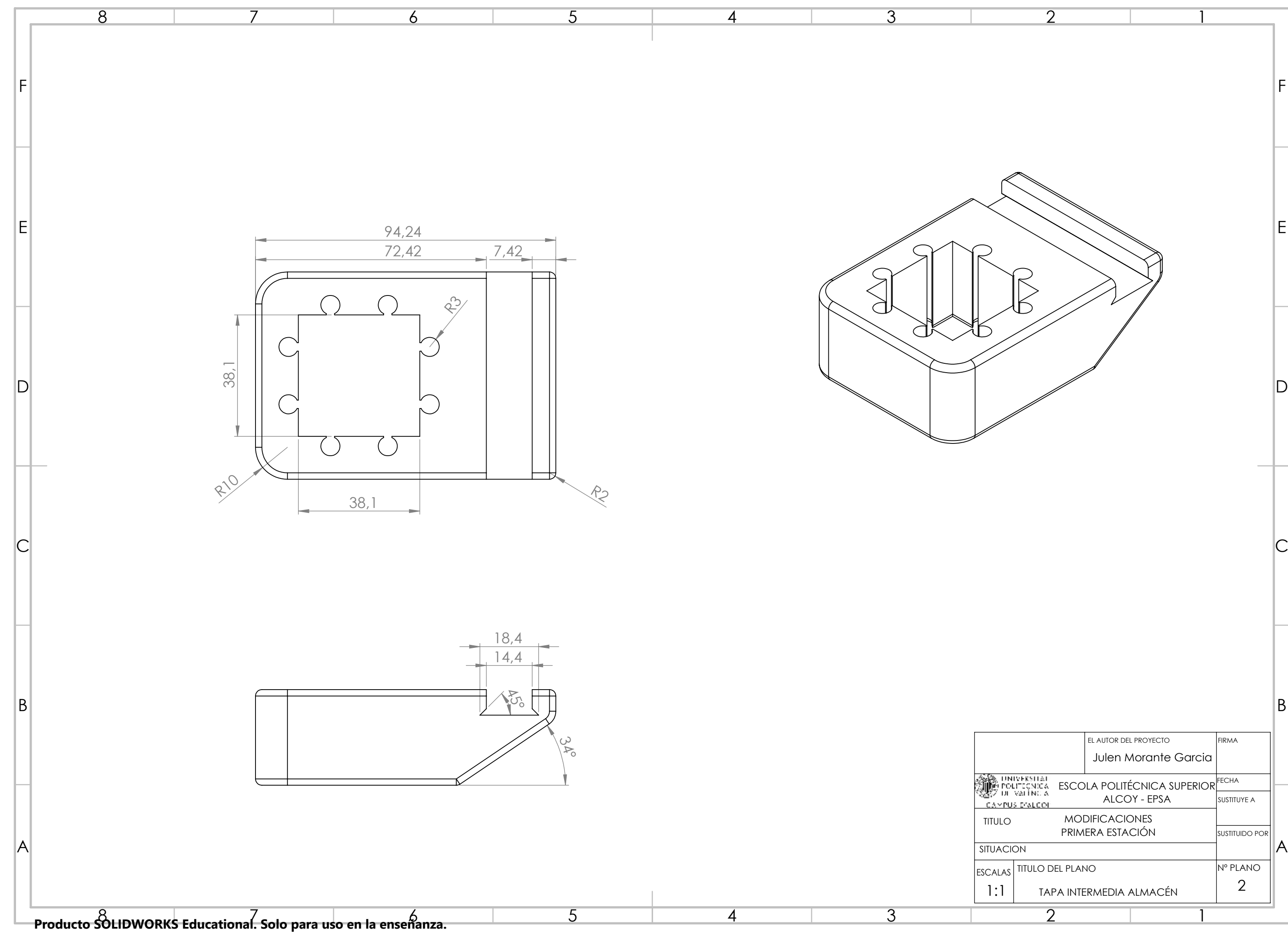

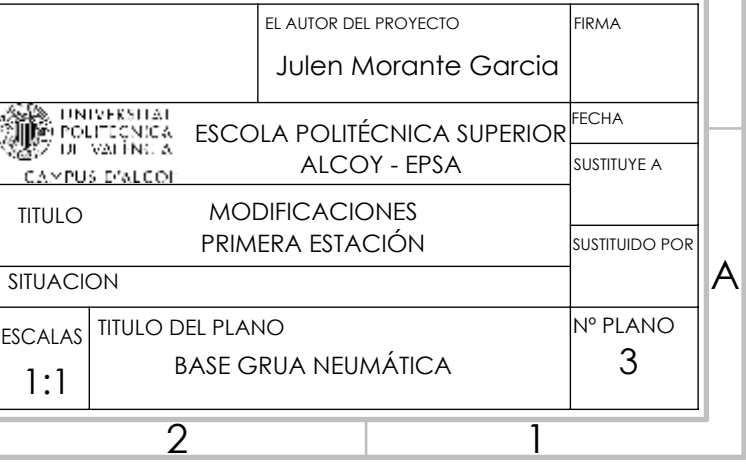

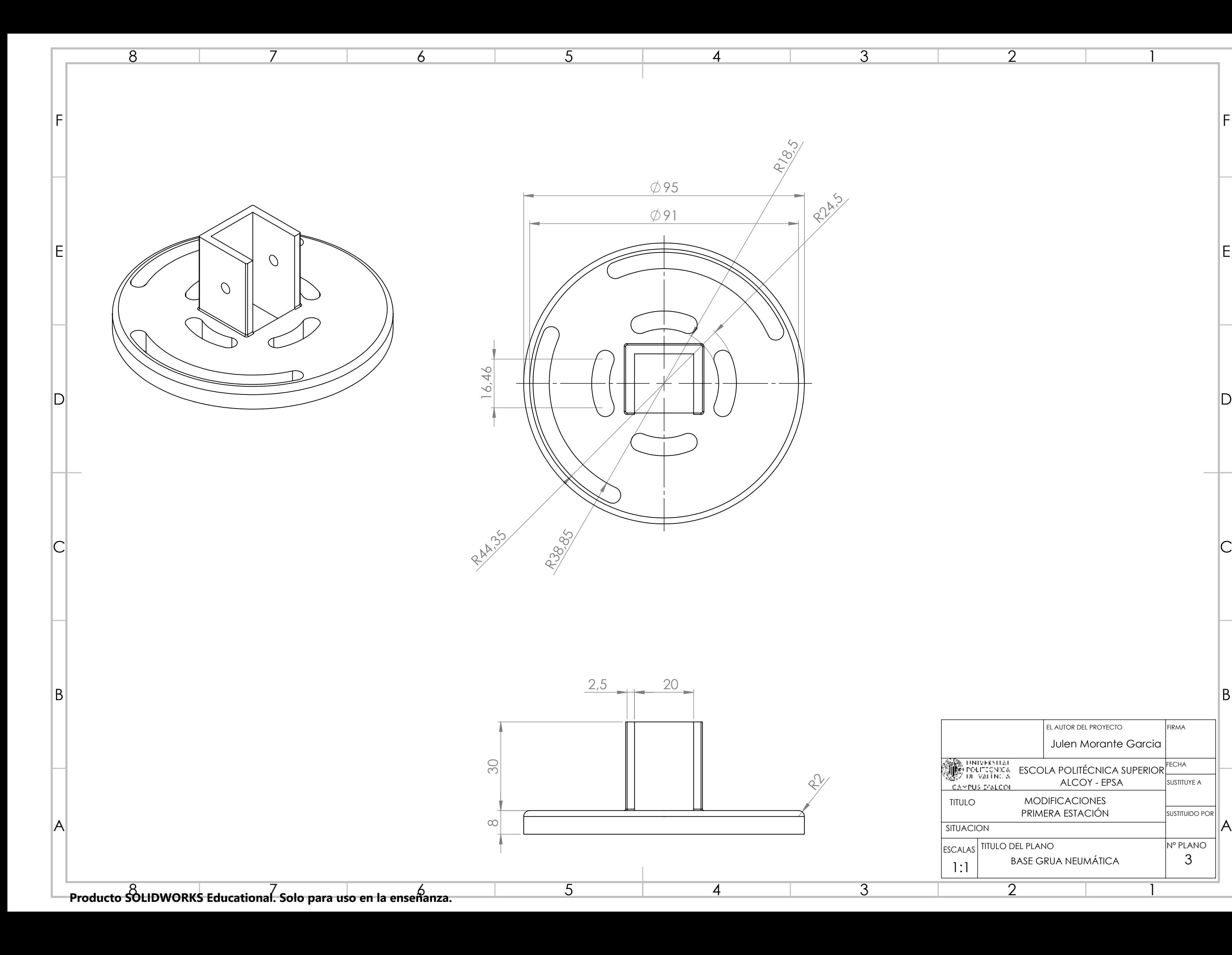

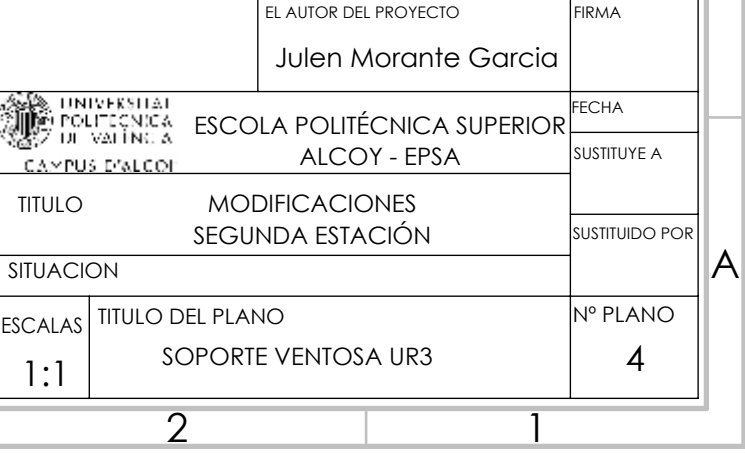

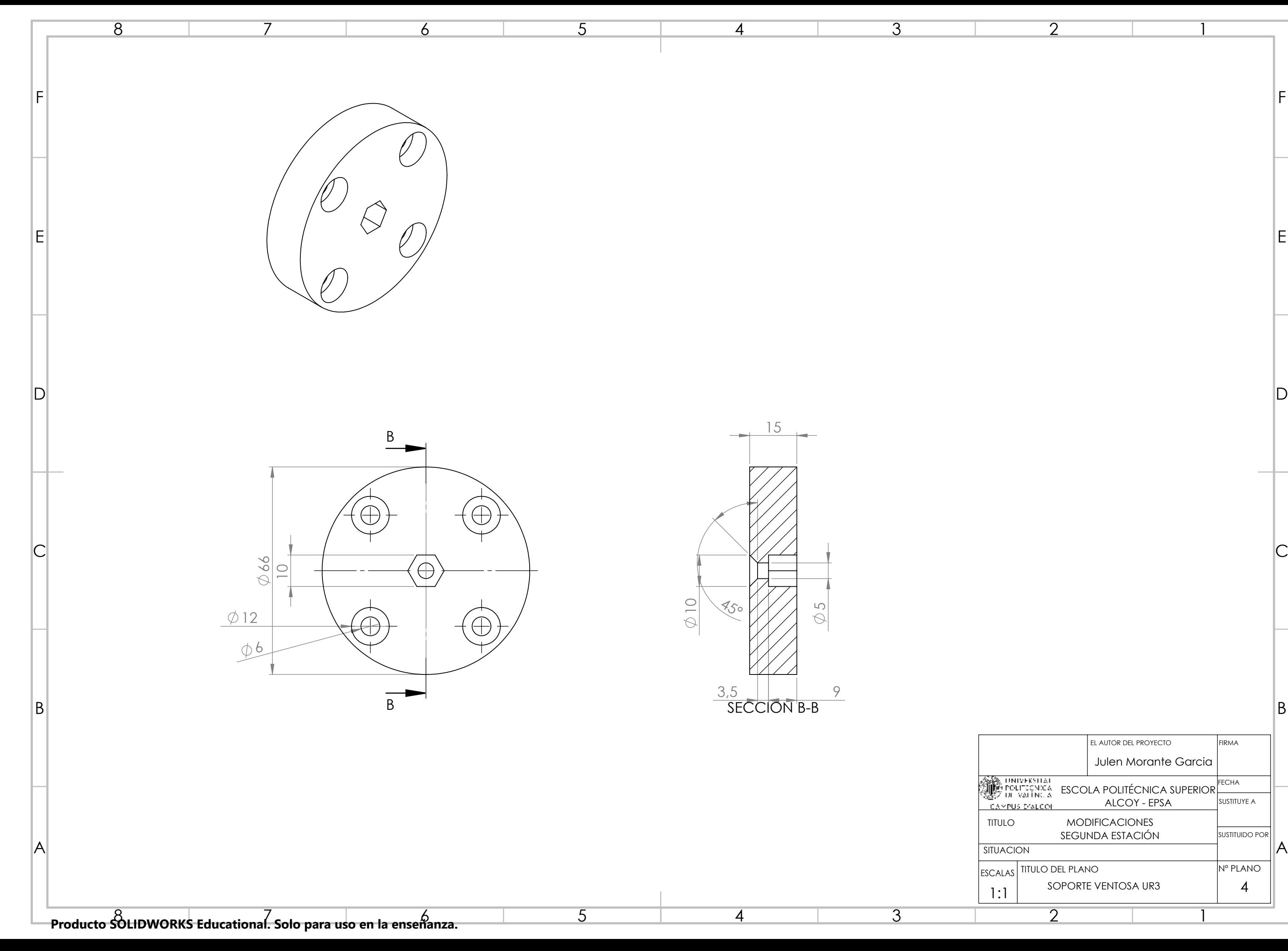

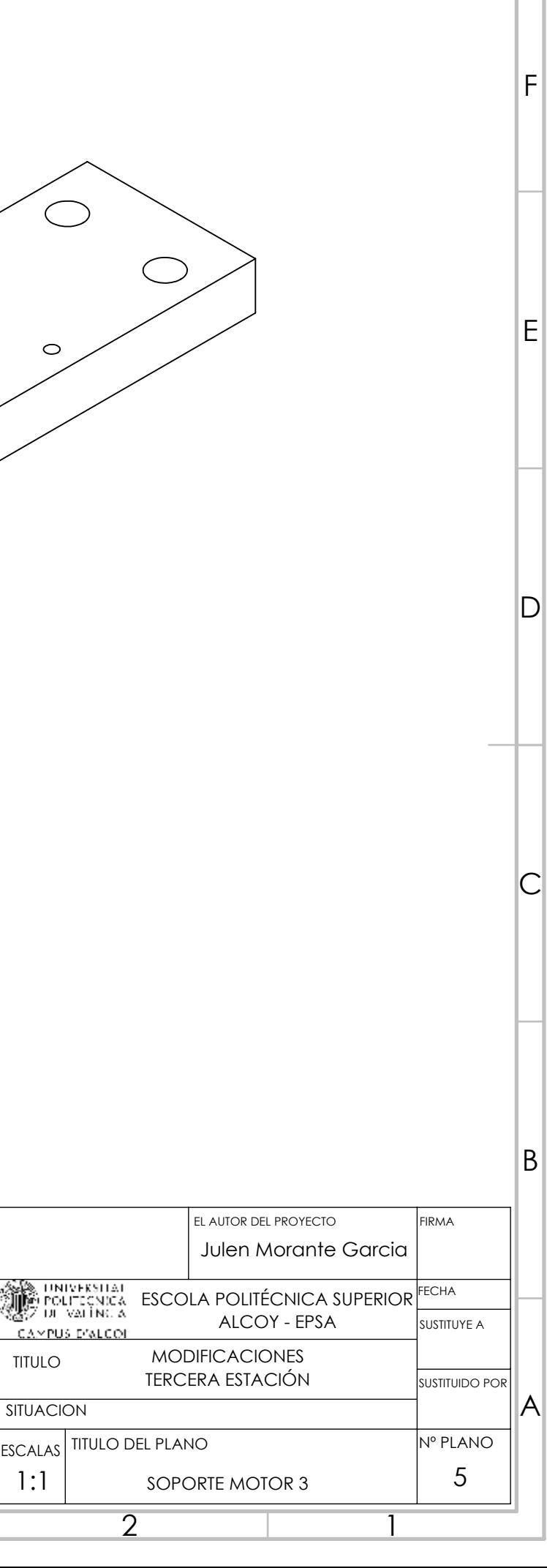

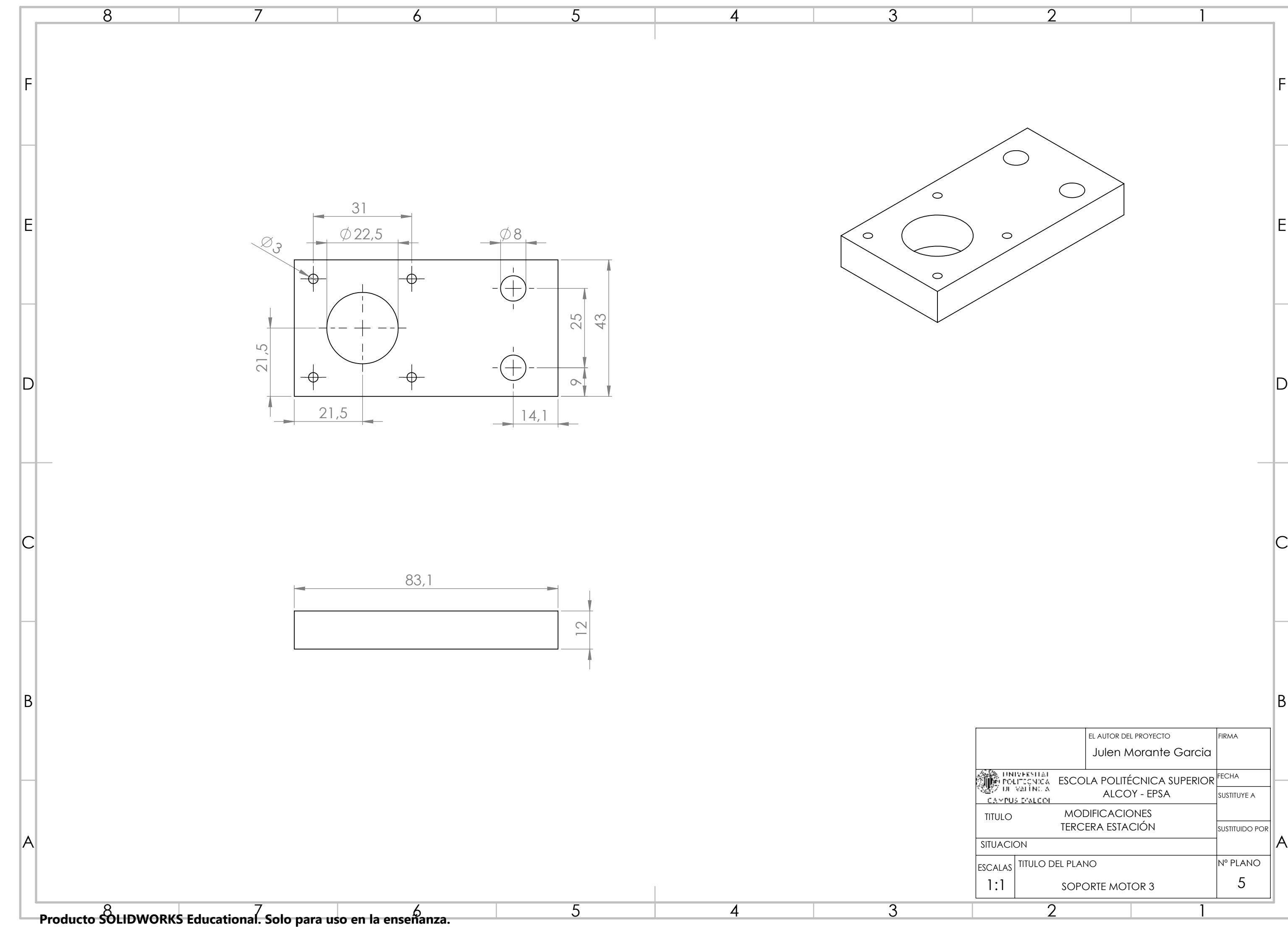

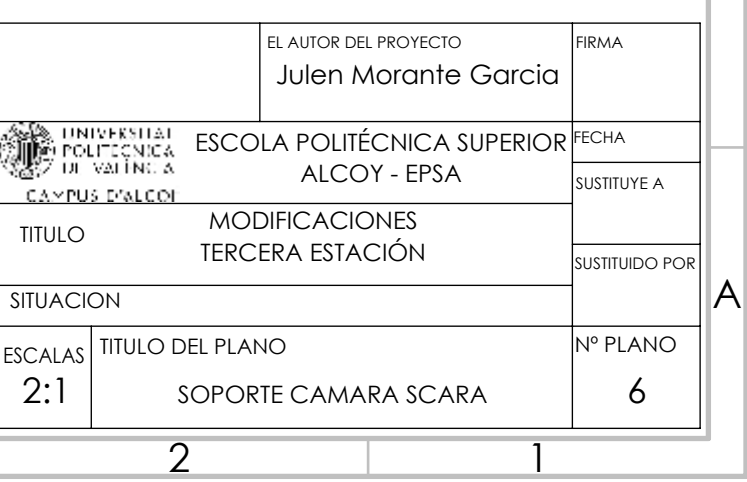

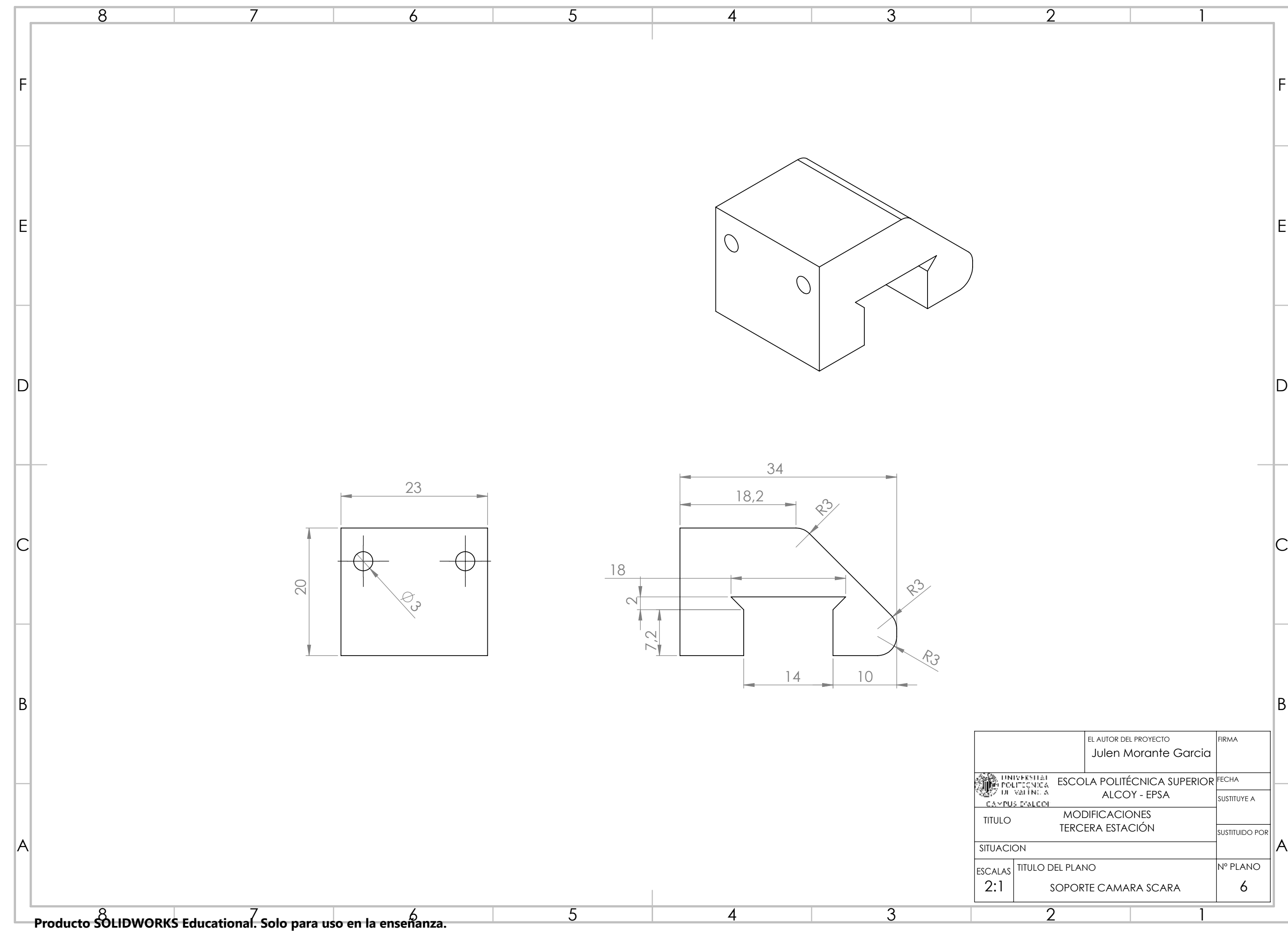

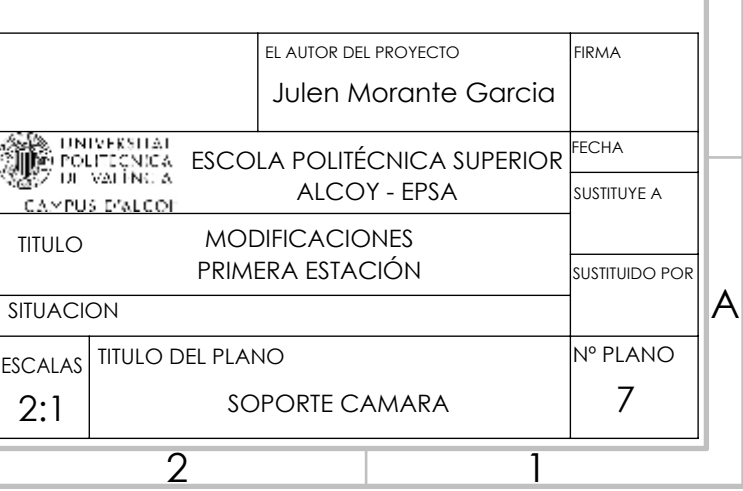

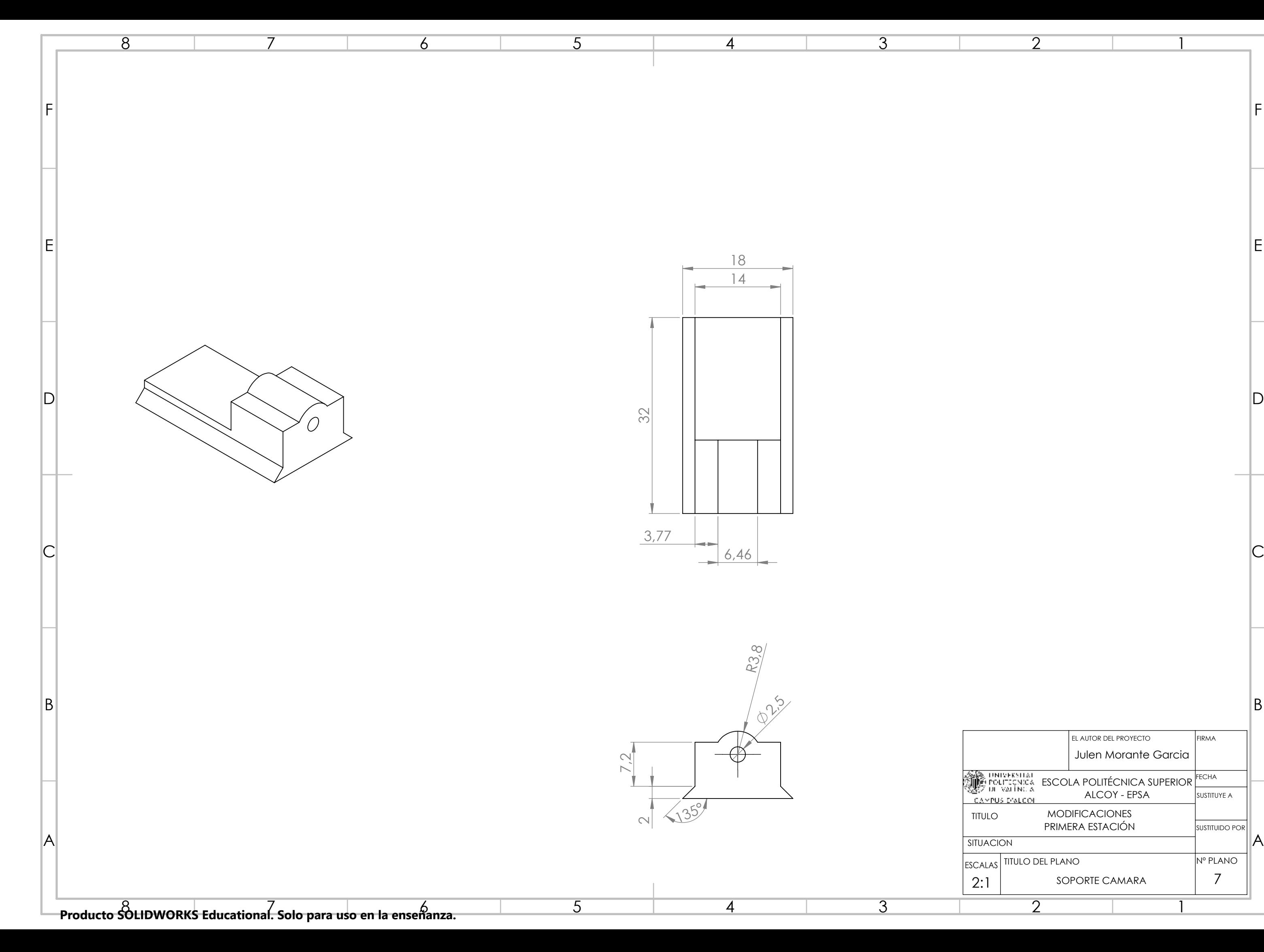

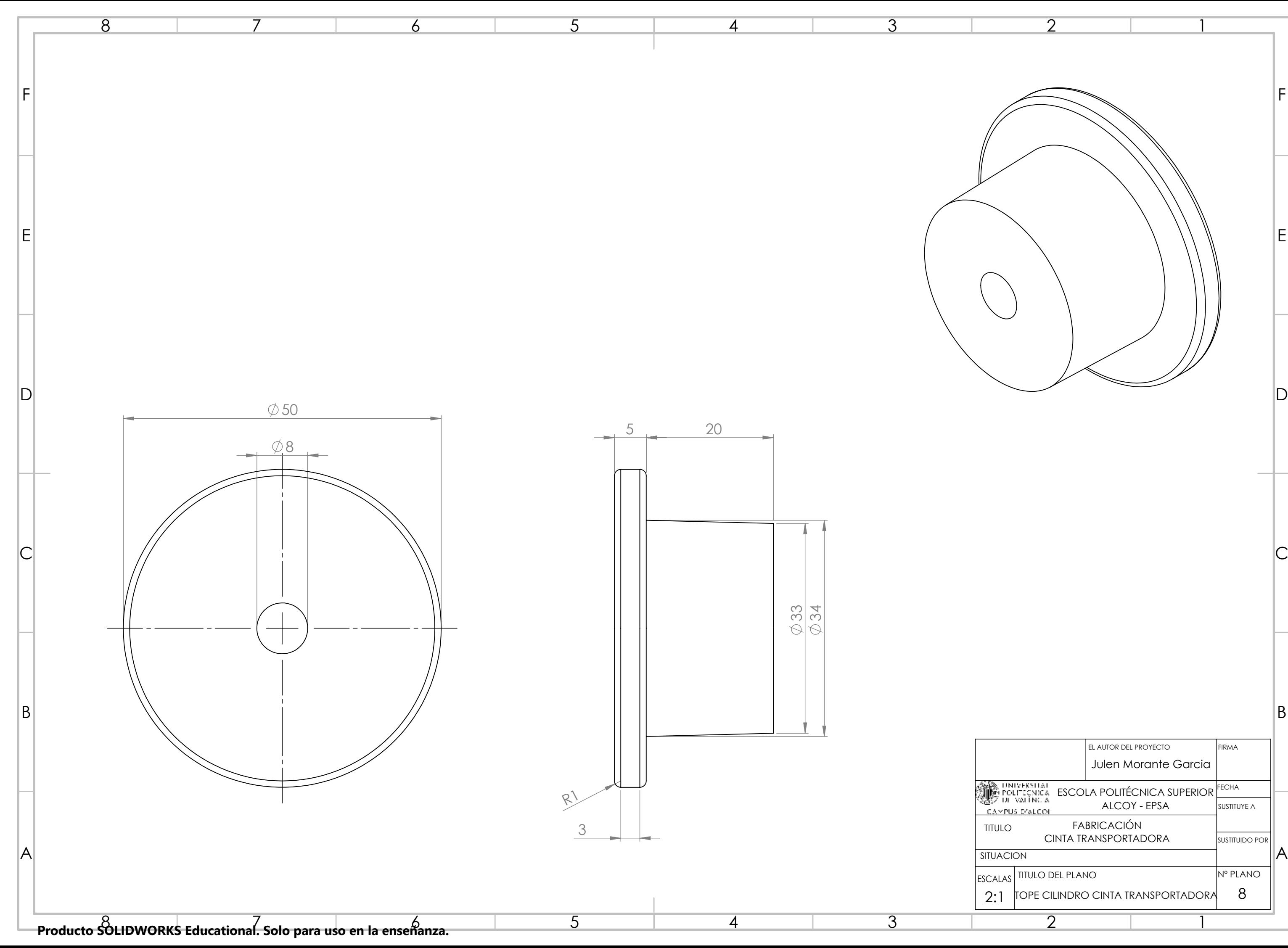

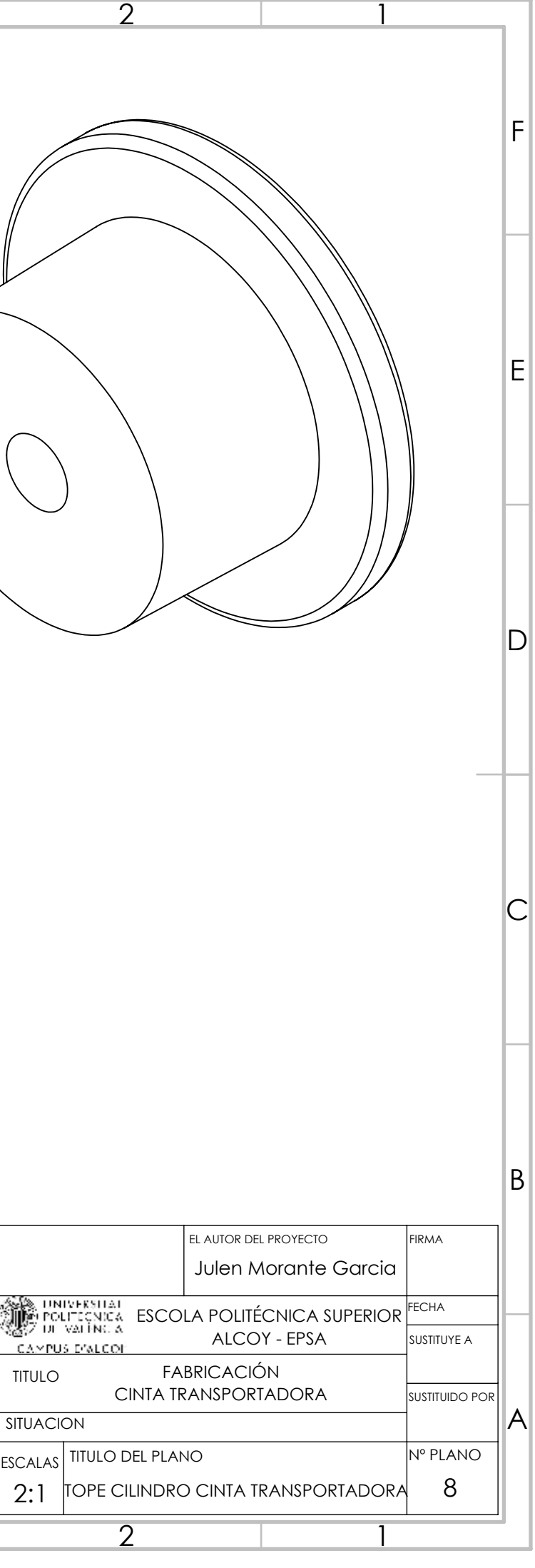

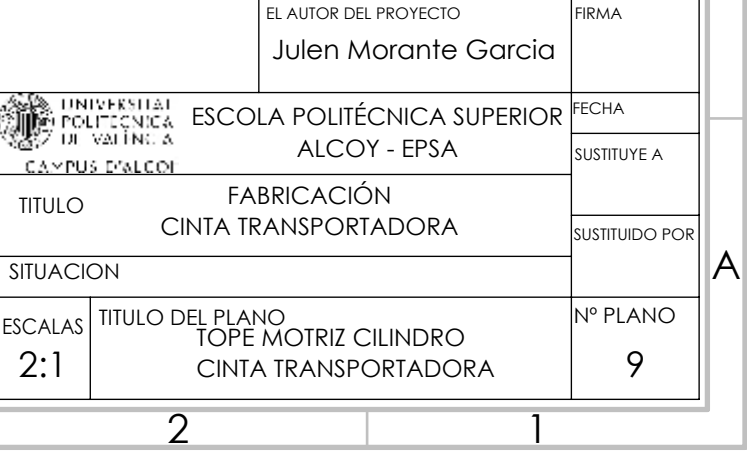

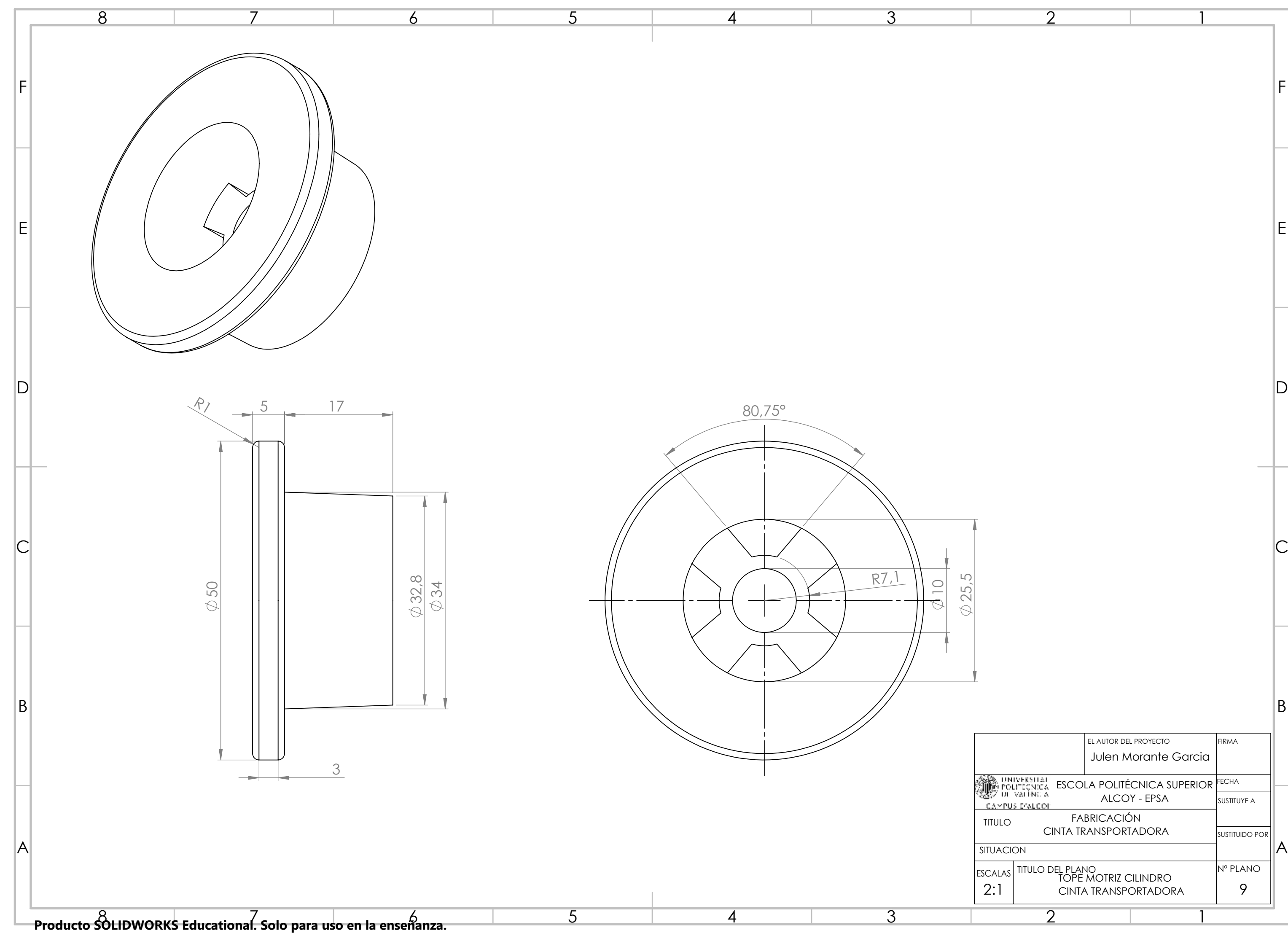

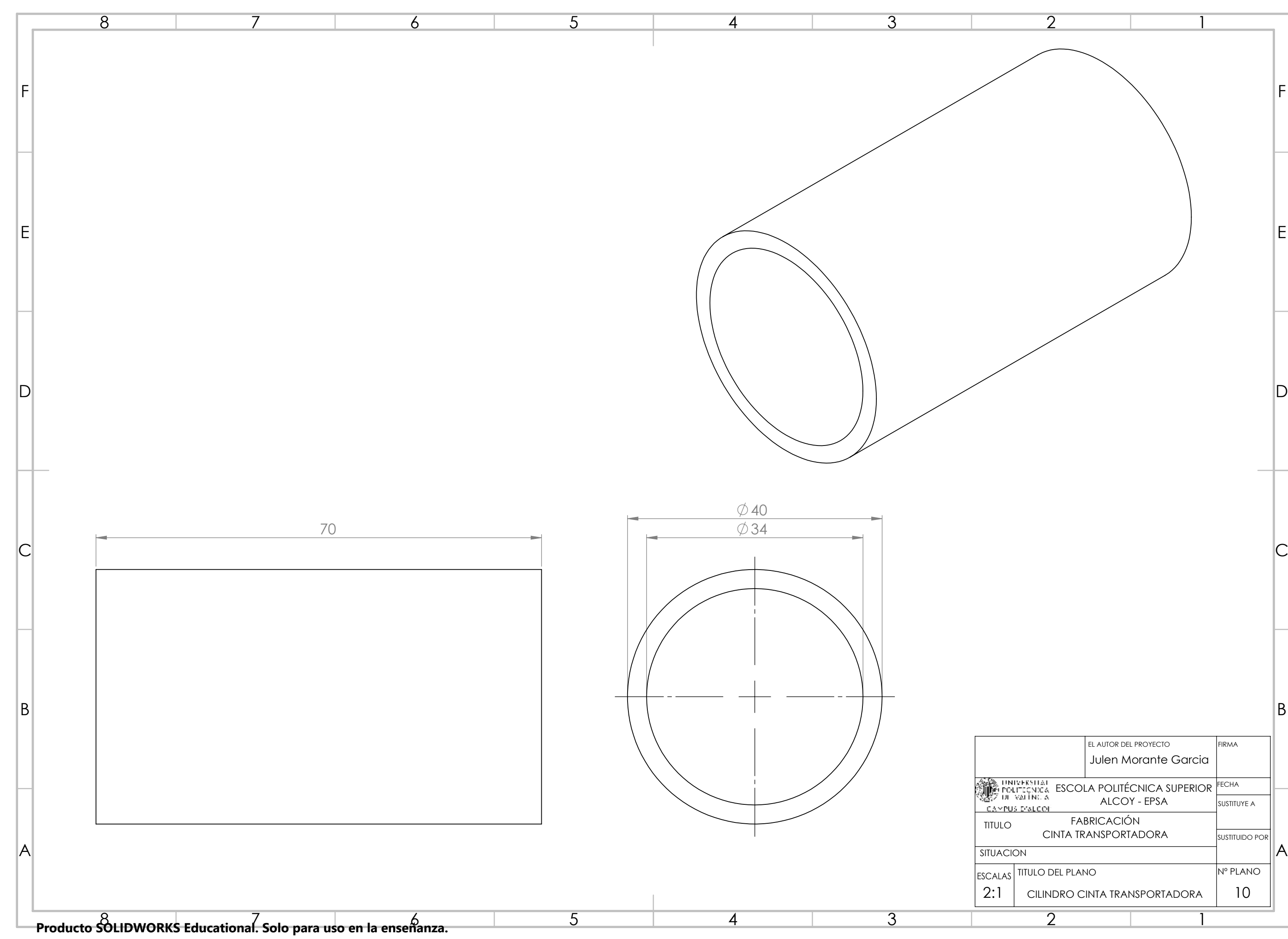

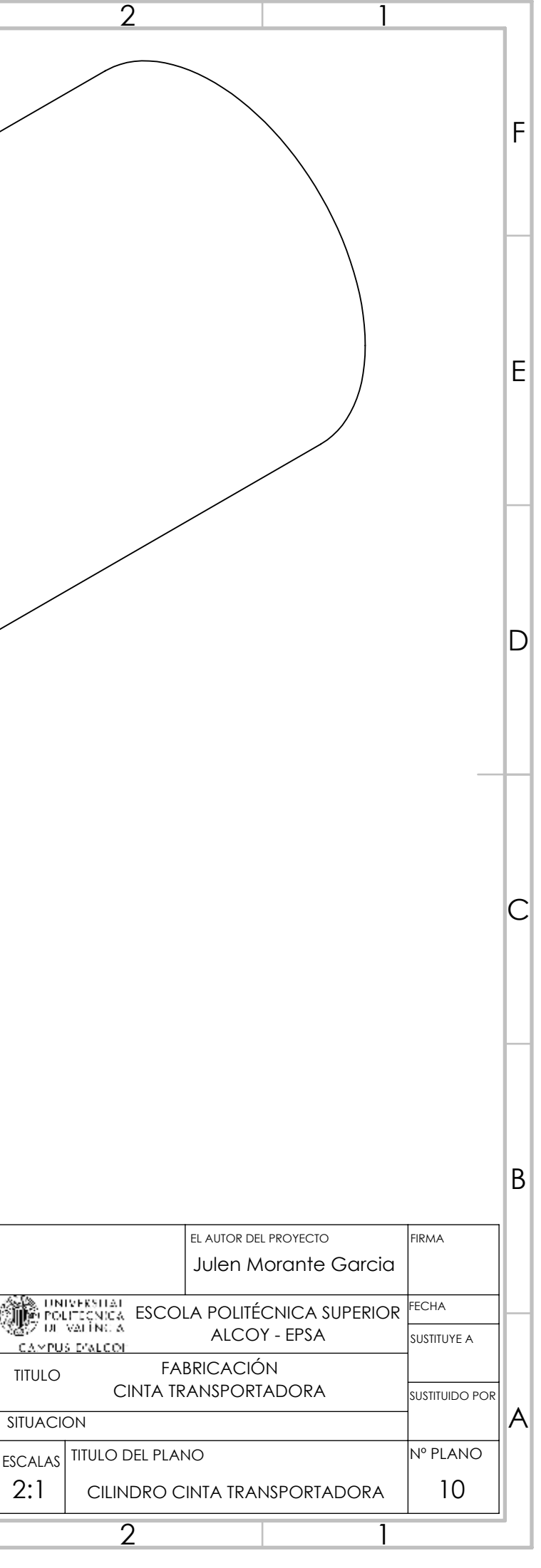

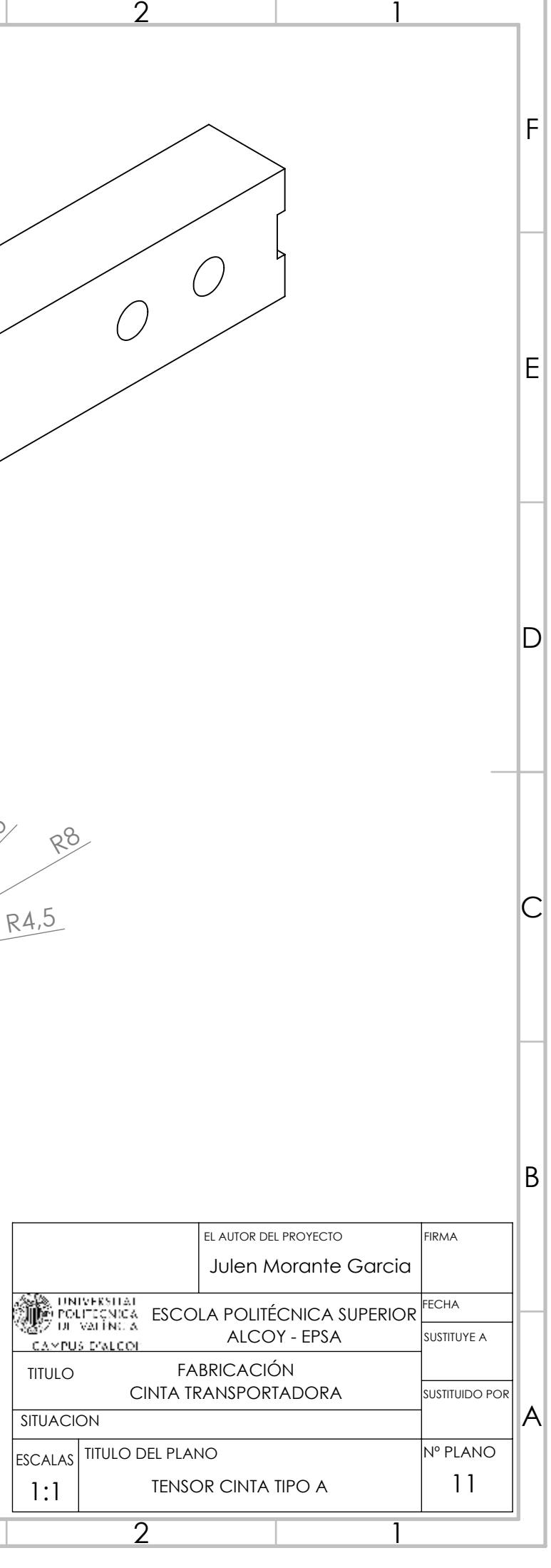

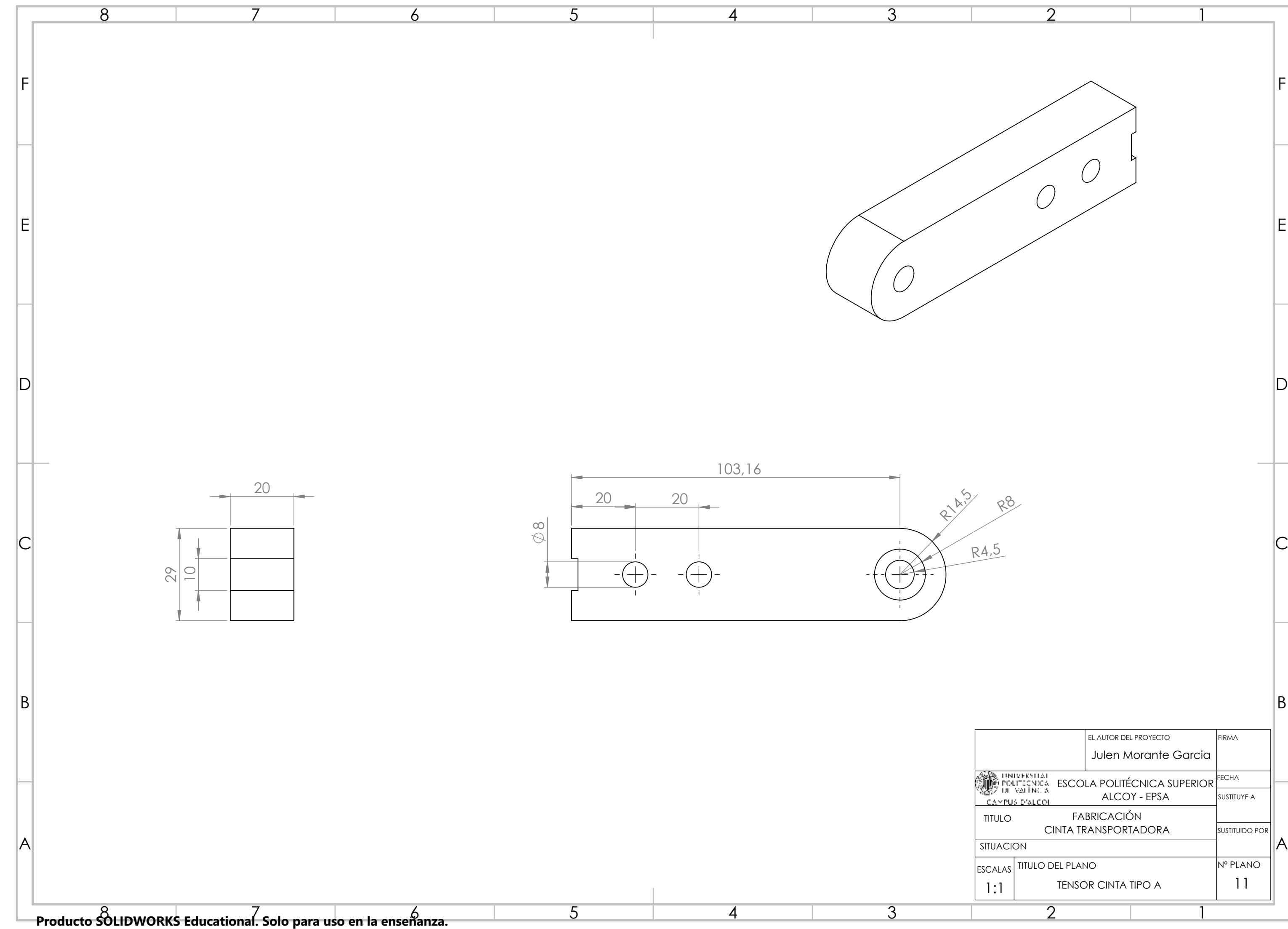

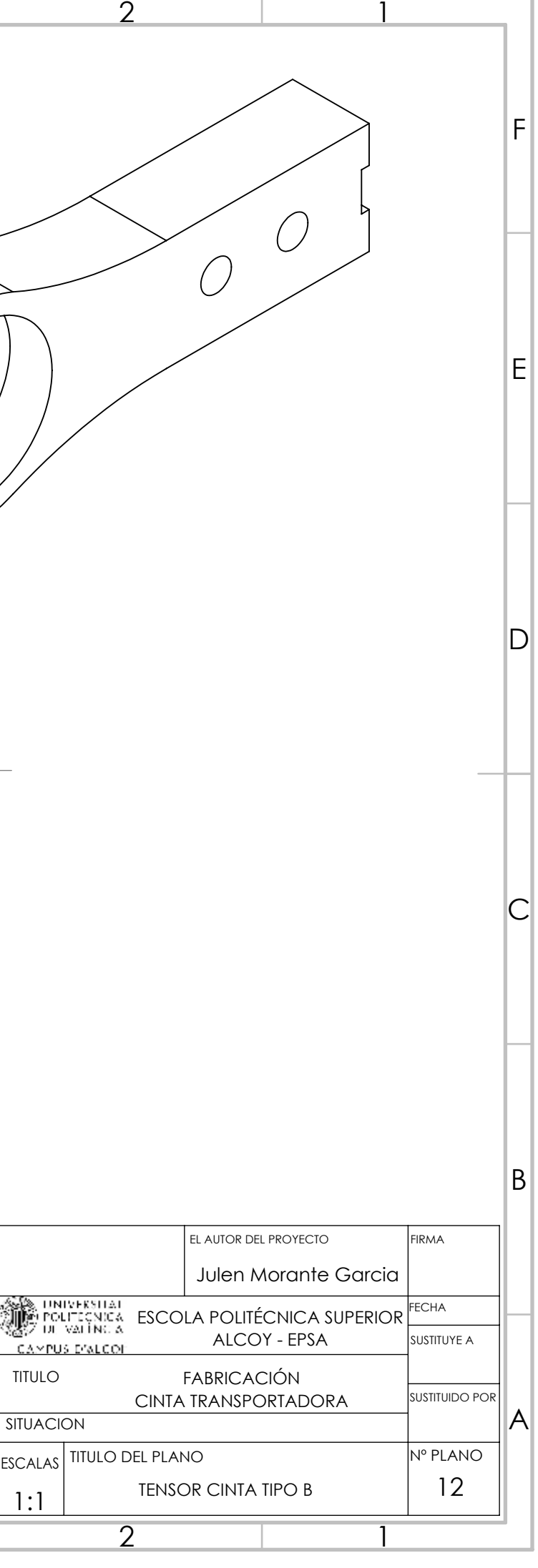

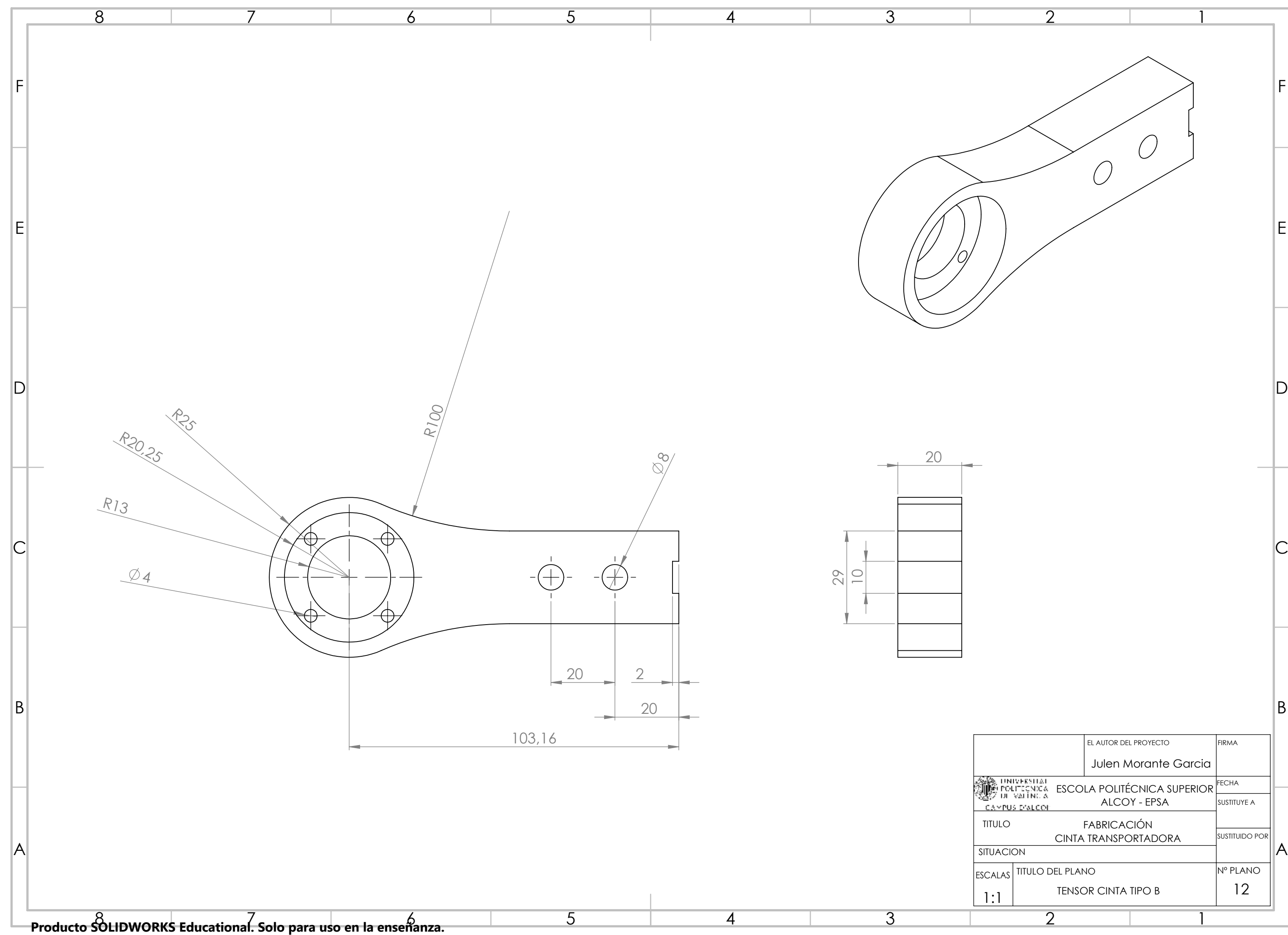

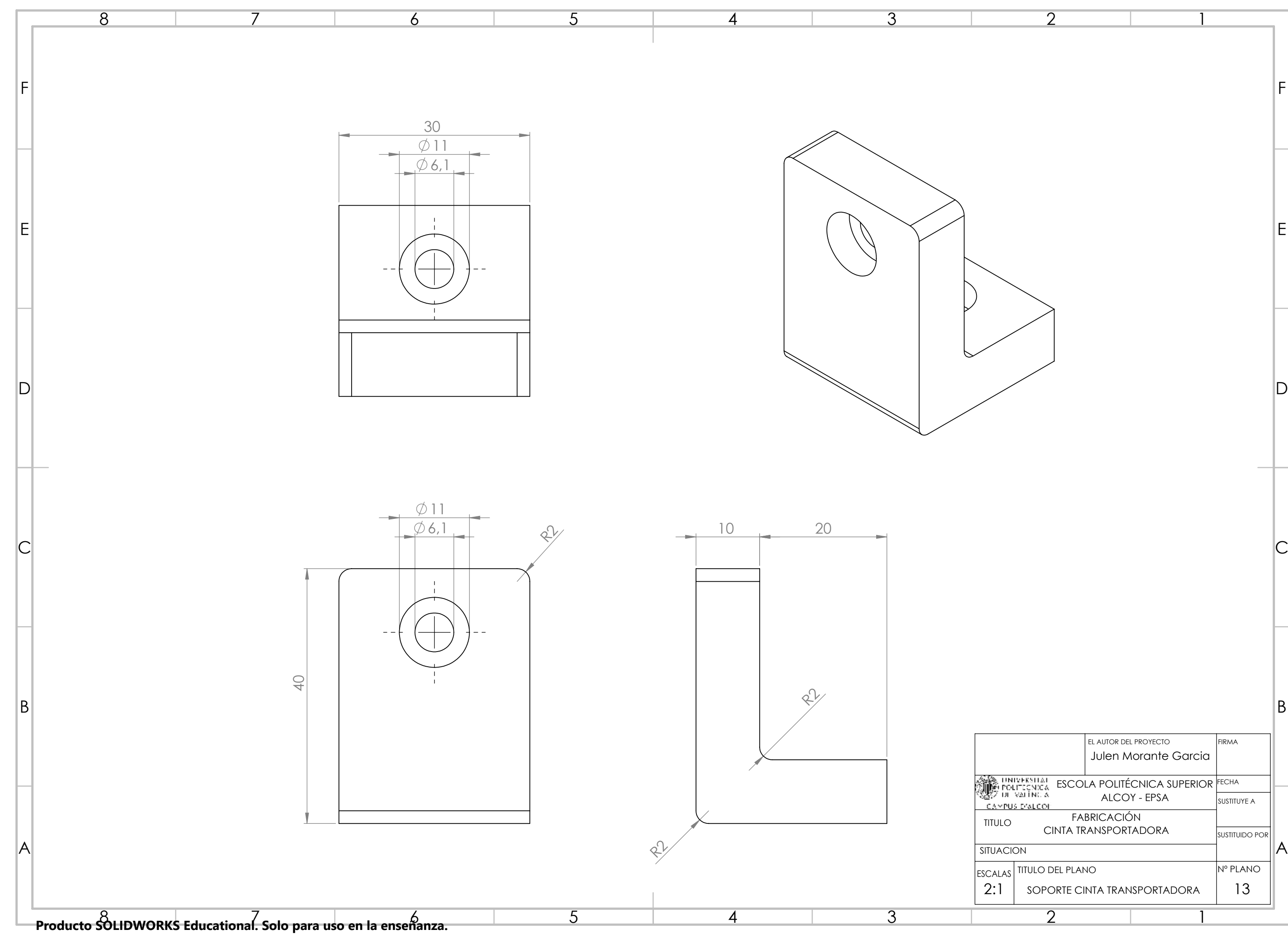

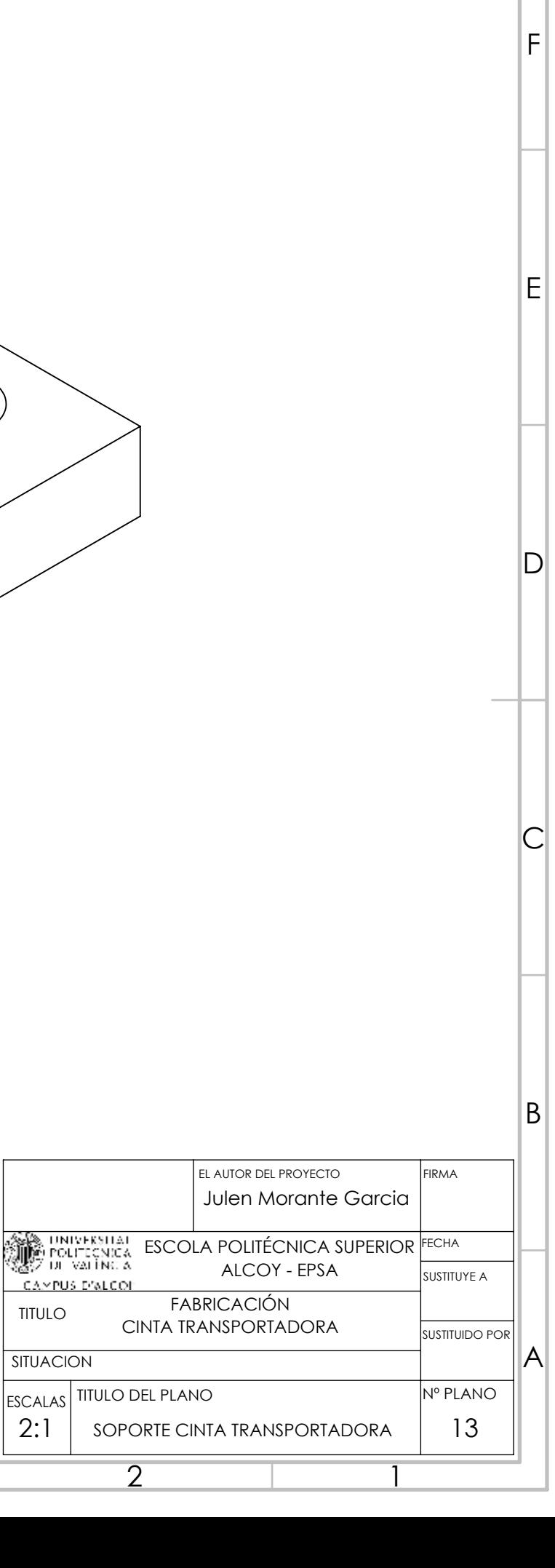

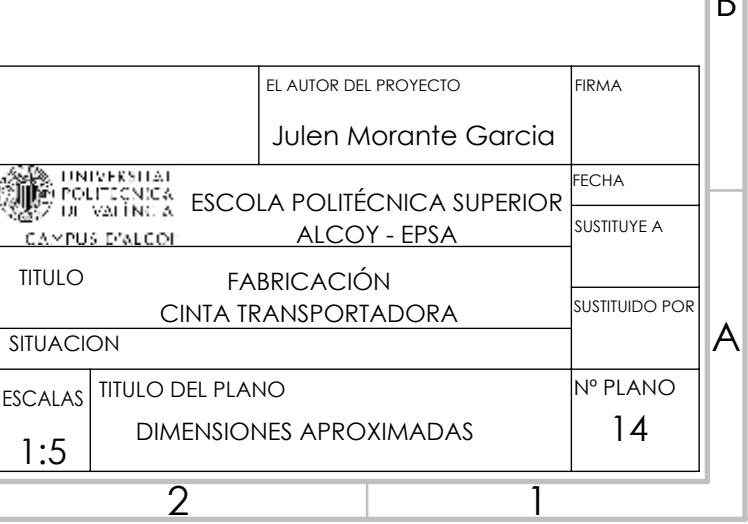

 $\overline{2}$ 

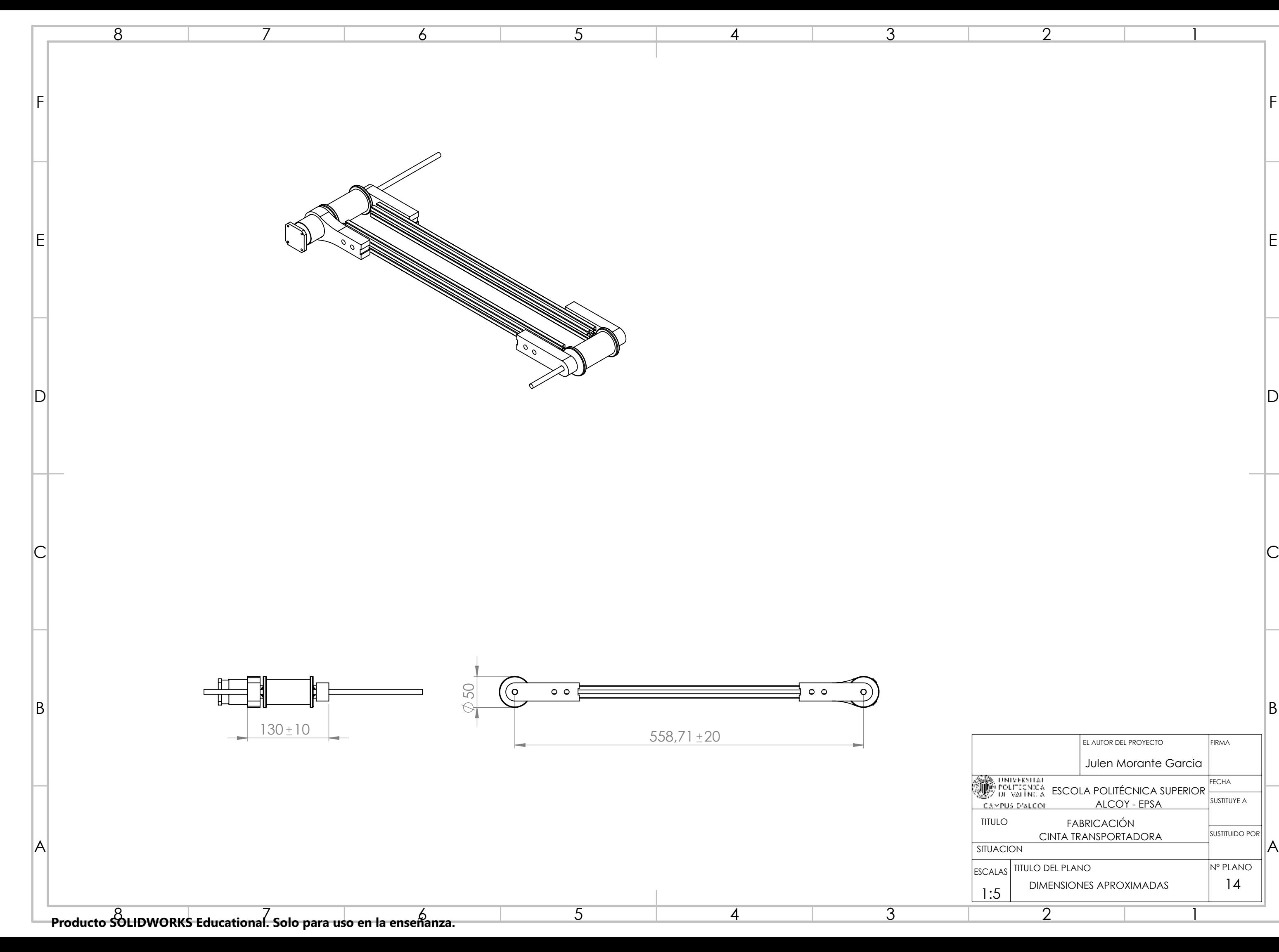